## **EDAN Agile PLM Electronic Signature Information**

--Signatures related to this document and performed in EDAN Agile PLM.

```
文件名称:PR系列, 说明书_法语
文件编号:01.54.459682
版本:1.1
产品型号:PA35;PA36;PA38;PA39;PA4 Plus;PA4 Pro;PA4;PA40;PR35;PR36
Plus;PR36 Pro;PR38;PR39;PR4 Plus;PR4 Pro;PR40 Plus;PR40 Pro;PR8 Pro
项目编码(Project Code):00008N002
签批信息:
```
**作者 : 周 睿 (zhourui) 2023-09-20 10:43:01 审核人 : 滕 晓琳 (tengxiaolin) 2023-09-20 10:53:14 审核人 : 刘 烜辰 (liuxuanchen) 2023-09-21 16:13:32 审核人 : 刘 秋谨 (liuqiujin) 2023-09-27 09:49:47 批准人 : 易 涛 (yitao) 2023-09-28 09:23:46**

**版权©深圳市理邦精密仪器股份有限公司 (Copyright©Edan Instrument,Inc.)**

# Série PR système de rétroaction biologique et de stimulation

# Manuel d'Utilisation

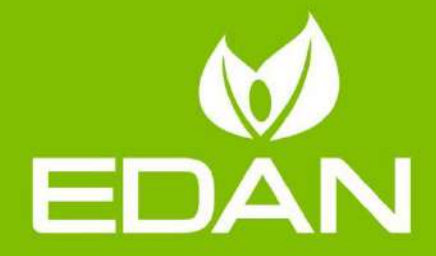

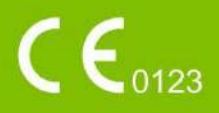

## **A propos de ce manuel**

Réf. : 01.54.459682 Version 1.1 Réf. mat. : 01.54.459682011 Date de publication : Sep 2023 © Copyright EDAN INSTRUMENTS, INC. 2023. Tous droits réservés.

## **Avis**

Ce manuel est conçu pour vous aider à mieux comprendre le fonctionnement et la maintenance du produit. Nous vous rappelons que le produit doit être utilisé en stricte conformité avec ce manuel. Toute utilisation non conforme à ce manuel risque d'entraîner un dysfonctionnement ou un accident pour lequel la société EDAN INSTRUMENTS, INC.(ci-après nommée EDAN) ne pourrait être tenue pour responsable.

EDAN est propriétaire des droits d'auteur relatifs à ce manuel. Sans consentement préalable écrit de la part d'EDAN, le contenu de ce manuel ne doit en aucun cas être photocopié, reproduit ou traduit dans d'autres langues.

Ce manuel contient des données protégées par la loi sur les droits d'auteur, notamment, mais sans s'y limiter, des informations confidentielles de nature technique ou relatives aux brevets ; l'utilisateur ne doit en aucun cas divulguer de telles informations à quelque tierce partie non concernée que ce soit.

L'utilisateur doit comprendre qu'aucun élément de ce manuel ne lui octroie, explicitement ou implicitement, ni droit ni licence concernant l'utilisation de toute propriété intellectuelle appartenant à EDAN.

EDAN se réserve le droit de modifier ce manuel, de le mettre à jour et de fournir des explications s'y rapportant.

## **Responsabilité du fabricant**

EDAN n'assume de responsabilité pour les éventuels effets sur la sécurité, la fiabilité et les performances de l'équipement que si :

les opérations d'assemblage, extensions, réajustements, modifications ou réparations sont effectués par des personnes autorisées par EDAN ;

l'installation électrique de la salle concernée est en conformité avec les normes nationales ;

l'instrument est utilisé conformément aux instructions d'utilisation.

## **Informations produit**

**Nom du produit :** système de rétroaction biologique et de stimulation **Modèles :**PR8, PR40, PR40 Pro, PR4, PR4 Pro, PR36, PR36 Pro, PR35, PR38, PR39

#### **Termes utilisés dans ce manuel**

Le présent guide vise à fournir les concepts-clés en matière de précautions de sécurité.

#### **AVERTISSEMENT**

Le terme **AVERTISSEMENT** vous prévient que certaines actions ou situations pourraient entraîner des blessures graves, voire mortelles.

#### **ATTENTION**

Une étiquette **ATTENTION** prévient que certaines actions ou situations pourraient entraîner des dommages au niveau de l'équipement, produire des résultats inexacts ou invalider une procédure.

#### **REMARQUE**

Une **REMARQUE** fournit des informations utiles concernant une fonction ou une procédure.

#### Table des matières

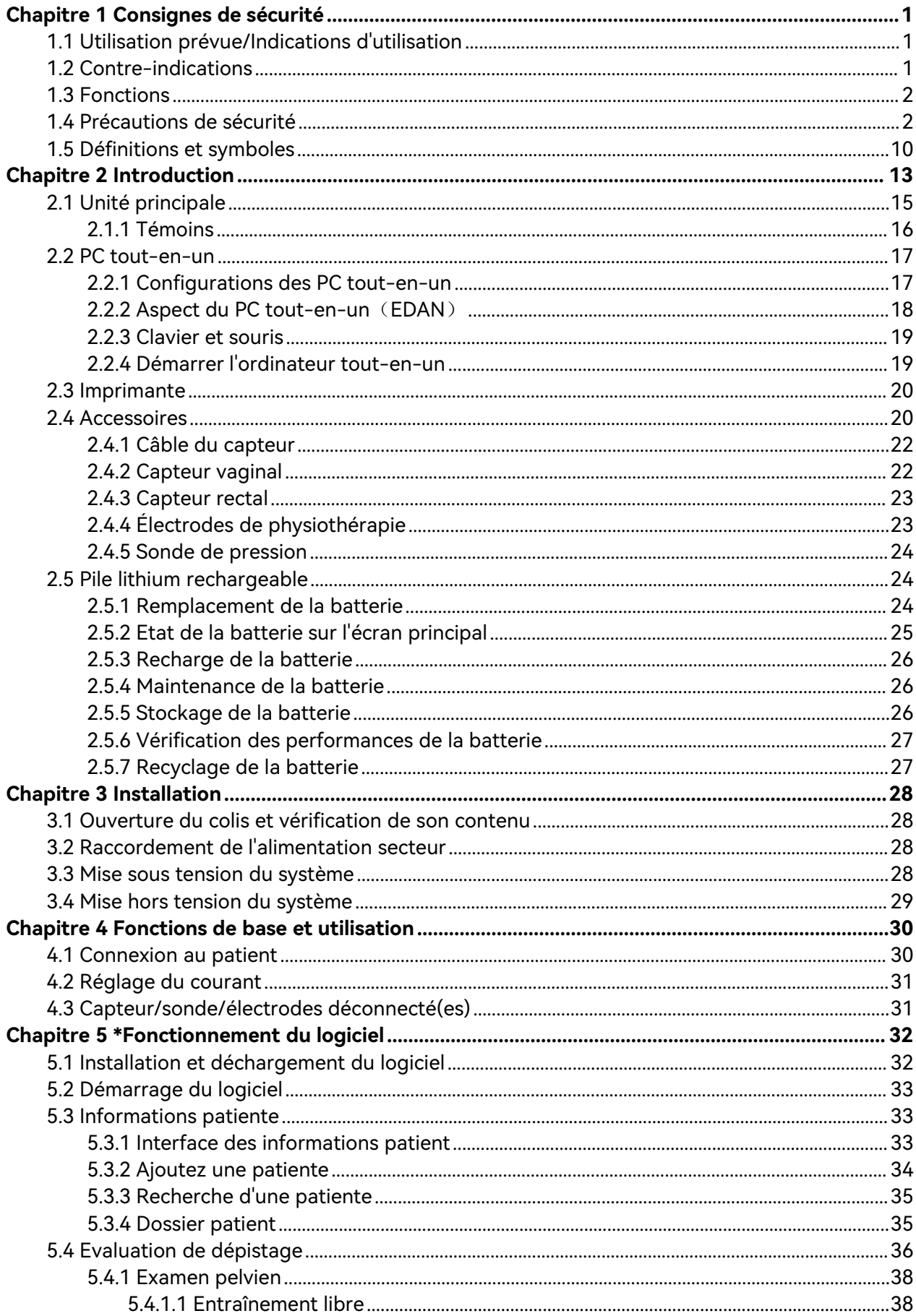

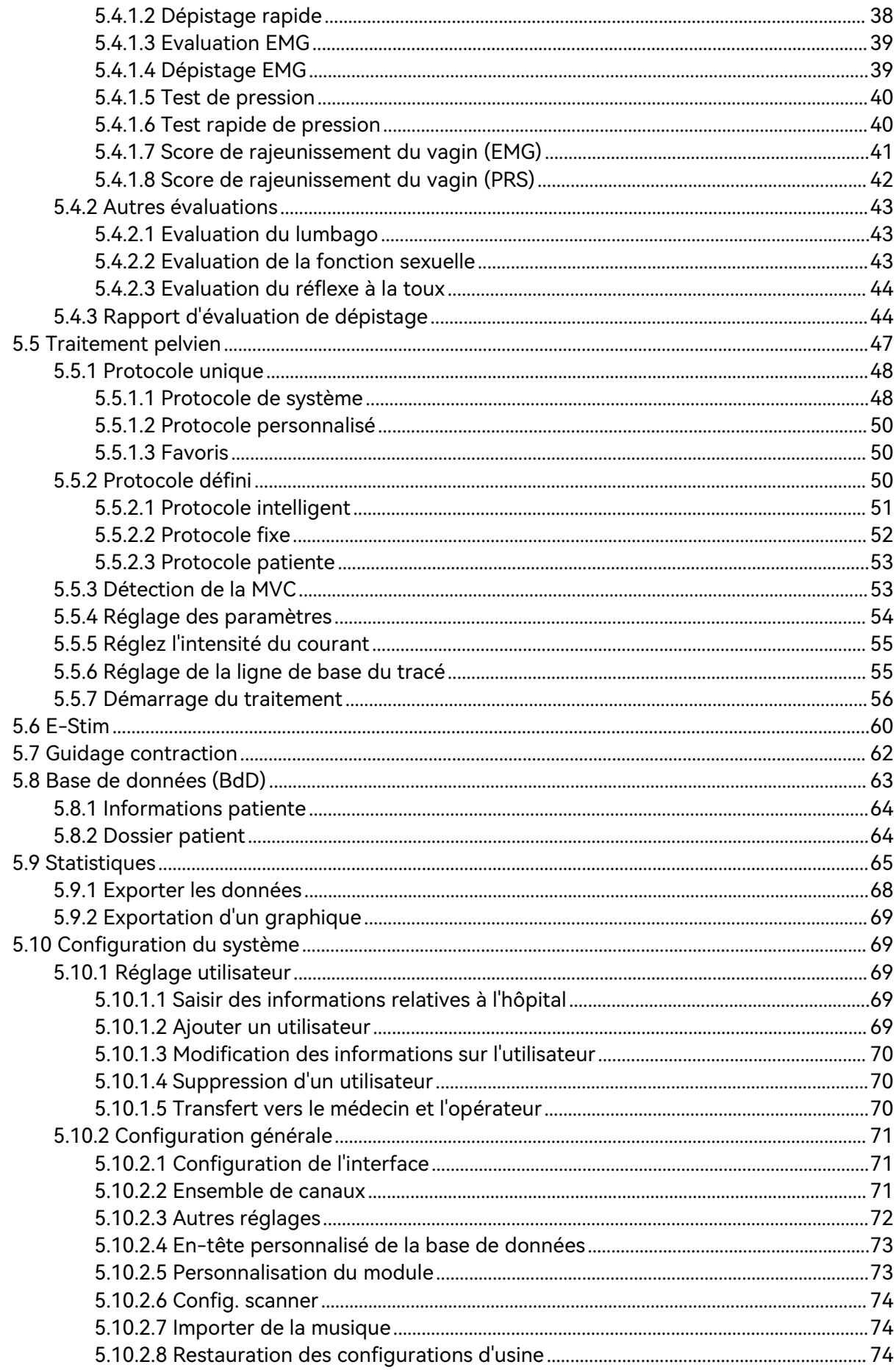

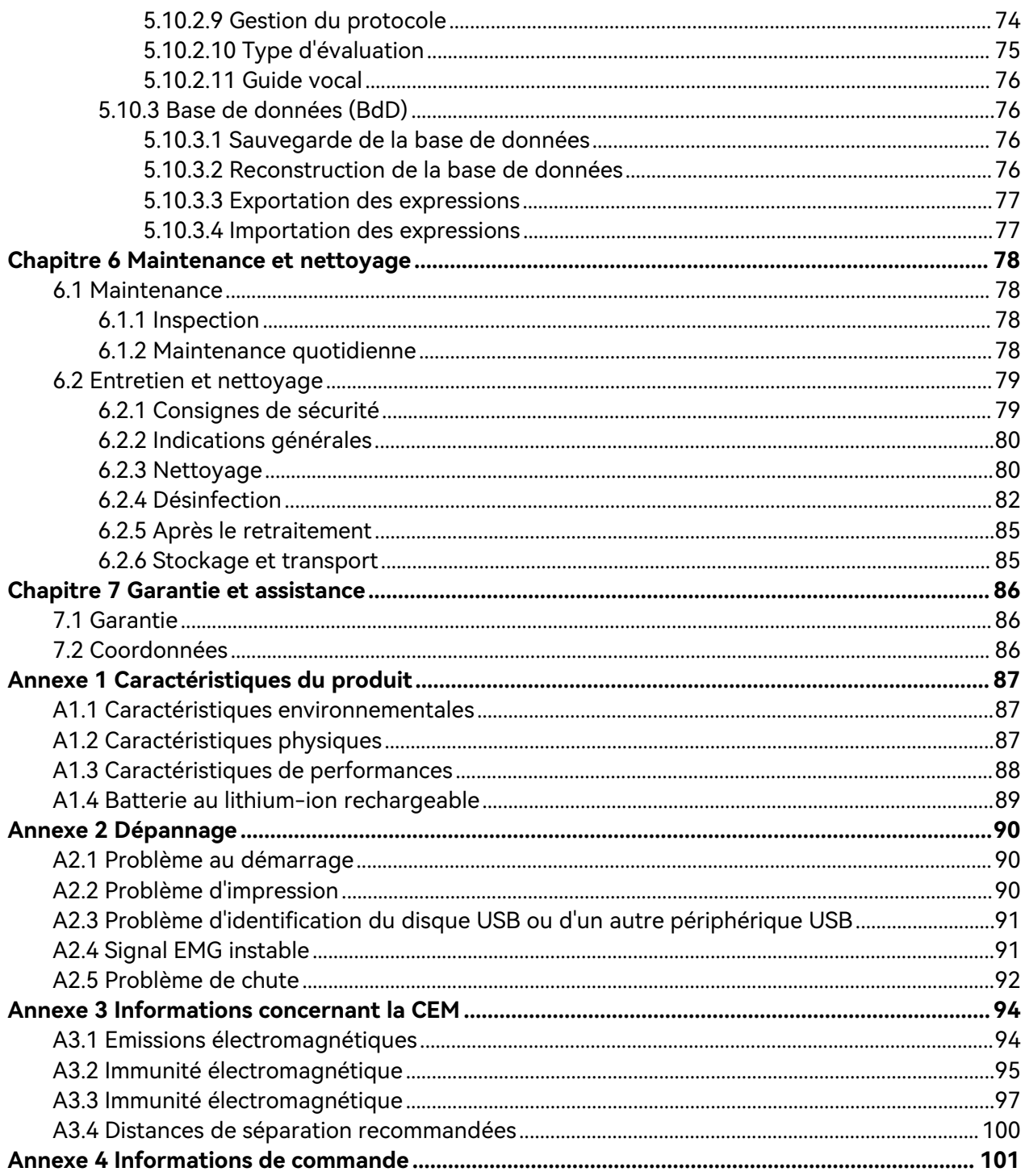

## **Chapitre 1 Consignes de sécurité**

#### <span id="page-7-0"></span>**ATTENTION**

**En vertu de la réglementation américaine (U.S.A.), la vente de ce produit n'est autorisée que sur prescription médicale.**

#### **REMARQUE :**

- **1 Pour assurer le bon fonctionnement du dispositif et la sécurité de l'opérateur et de la patiente, veuillez lire ce chapitre avant d'utiliser le dispositif.**
- **2 Ce manuel d'utilisation a été rédigé pour couvrir la configuration maximale. Par conséquent, il est possible que votre modèle ne dispose pas de certains des paramètres et fonctions décrits, en fonction du produit commandé.**

#### <span id="page-7-1"></span>1.1 Utilisation prévue/Indications d'utilisation

Le système de rétroaction biologique et de stimulation (système de BFI) recueille et analyse l'électromyographie de surface ou le signal de pression des patients, et effectue la rétroaction biologique, traite les dysfonctionnements musculaires, favorise la circulation sanguine et assure l'analgésie et le métabolisme tissulaire par stimulation électrique et stimulation électrique par EMG.

## <span id="page-7-2"></span>1.2 Contre-indications

- A) Grossesse
- b) Lochies non terminées après l'accouchement ou période menstruelle
- c) Patientes porteuses d'un stimulateur cardiaque
- d) Tumeur maligne
- e) Rupture de la cicatrice chirurgicale
- f) Maladie du système nerveux
- g) Autres maladies que le médecin considère comme non applicables

## <span id="page-8-0"></span>1.3 Fonctions

Le tableau suivant répertorie les mesures prises en charge par le système de rétroaction biologique et de stimulation.

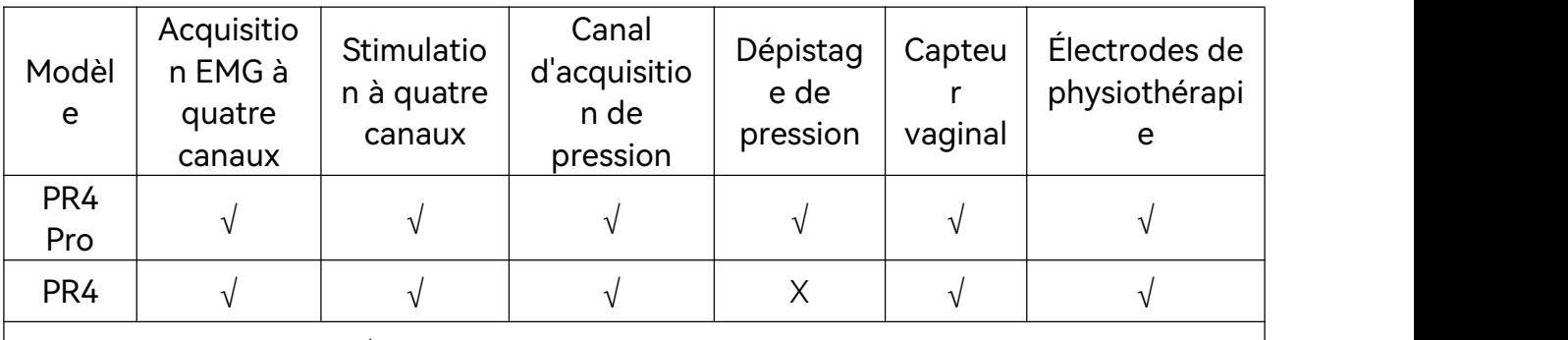

<span id="page-8-1"></span>**REMARQUE** : «  $\sqrt{ }$  » = Standard «  $\bullet$  » = En option «  $X$  » = Non disponible

## 1.4 Précautions de sécurité

Les messages AVERTISSEMENT et ATTENTION doivent être pris en compte. Afin d'éviter tout risque de blessure, veillez à respecter les précautions suivantes lors de l'utilisation de l'appareil.

- **1 Le dispositif est conçu pour être utilisé uniquement par du personnel formé et qualifié dans les hôpitaux, les cliniques et les établissements médicaux privés.**
- **2 Ce dispositif est destiné à être utilisé par des médecins dûment formés et qualifiés. Familiarisez-vous avec le contenu de ce manuel avant d'utiliser l'appareil.**
- **3 N'utilisez pas le dispositif en présence d'agents anesthésiques inflammables afin d'éviter tout risque d'explosion.**
- **4 RISQUE D'ELECTROCUTION : n'essayez pas de brancher ou de débrancher le cordon d'alimentation avec les mains mouillées. Assurez-vous qu'elles sont propres et sèches avant de toucher un câble d'alimentation.**
- **5 RISQUE D'ELECTROCUTION : la prise d'alimentation secteur doit être une prise tripolaire mise à la terre. Ne tentez jamais d'adapter la fiche tripolaire du moniteur à une prise bipolaire. La prise secteur doit être agréée pour les usages hospitaliers. Si la prise secteur est bipolaire, assurez-vous qu'elle est remplacée par une prise tripolaire avec conducteur de terre avant de tenter d'utiliser le système.**

- **6 Interférences électromagnétiques : assurez-vous que l'environnement dans lequel le dispositif est utilisé n'est pas soumis à des émissions électromagnétiques importantes, telles que celles produites par des systèmes de TDM, des émetteurs radioélectriques, des stations de base pour téléphones portables, etc.**
- **7 Interférences électromagnétiques : n'utilisez pas de téléphones portables à proximité du dispositif, au risque de compromettre le fonctionnement du dispositif.**
- **8 Ne touchez pas simultanément le connecteur d'entrée ou de sortie du signal et la patiente.**
- **9 Les équipements accessoires connectés au dispositif doivent être certifiés conformes aux normes CEI/EN (ex. CEI/EN 60950 pour les équipements de traitement des données et CEI/EN 60601-1 pour les équipements médicaux). En outre, toutes les configurations doivent être en conformité avec la version en vigueur de la norme sur les systèmes CEI/EN 60601-1. Pour toute question, contactez notre service technique ou votre distributeur local.**
- **10 La connexion d'un accessoire ou d'un instrument quelconque au dispositif constitue un système médical. Dans ce cas, des mesures de sécurité supplémentaires doivent être prises lors de l'installation du système, et le système devra fournir les éléments suivants :**
	- **a) Au sein de l'environnement patient, un niveau de sécurité comparable à celui proposé par un appareil électromédical répondant à la norme CEI/EN 60601-1 et**
	- **b) En dehors de l'environnement patient, le niveau de sécurité approprié pour les appareils électriques non médicaux et répondant à d'autres normes de sécurité CEI ou ISO.**
- **11 Ne dépassez pas la charge maximale autorisée lorsque des multiprises portables sont utilisées pour alimenter le système. Pour connaître la charge maximale autorisée, reportez-vous à l'étiquette ou à l'encart sérigraphié.**
- **12 RISQUE D'ELECTROCUTION : ne branchez pas d'appareil électrique non médical fourni avec le système à la prise murale lorsque cet appareil non médical est censé être alimenté par une multiprise portable équipée d'un transformateur de séparation.**

- **13 RISQUE D'ELECTROCUTION : ne branchez pas d'équipement électrique non fourni avec le système aux multiprises d'alimentation portables du système.**
- **14 Les multiprises ne doivent pas être placées sur le sol. Le système ne doit pas être connecté à une multiprise portable ou à un cordon d'extension supplémentaires.**
- **15 Seuls les accessoires fournis par le fabricant peuvent être utilisés.**
- **16 Ne connectez pas au dispositif des équipements ou des accessoires non approuvés par le fabricant ou non conformes à la norme CEI/EN 60601-1. L'utilisation d'équipements ou d'accessoires non approuvés avec l'appareil n'a pas été testée et n'est pas prise en charge. Dans ces conditions, le fonctionnement de l'appareil et la sécurité ne sont pas garantis.**
- **17 L'utilisation d'accessoires autres que ceux spécifiés par le fabricant peut provoquer une augmentation des émissions électromagnétiques ou une diminution de l'immunité électromagnétique du dispositif.**
- **18 Assurez-vous que l'ensemble des composants et accessoires sont connectés correctement et veillez à lescontrôler scrupuleusement avant de mettre le dispositif sous tension.**
- **19 Aucune pièce du dispositif ne peut être entretenue par l'utilisateur. Seul un expert technique autorisé est habilité à ouvrir le boîtier. Dans le cas contraire, des risques pour la sécurité peuvent se poser.**
- **20 La prise secteur sert de système d'isolement de l'alimentation électrique secteur. Placez le dispositif dans un endroit où l'opérateur peut facilement déconnecter le dispositif.**
- **21 L'appareil ne doit pas être utilisé à proximité d'un autre appareil ou bien posé sur un autre appareil. Si une telle installation s'impose, il faut vérifier que le dispositif fonctionne normalement dans la configuration dans laquelle il est utilisé.**
- **22 Le matériel électrique médical doit être installé et mis en service conformément aux informations relatives à la CEM fournies dans ce manuel d'utilisation.**
- **23 Le dispositif doit être utilisé dans certaines circonstances, telles que l'alimentation, l'humidité et l'altitude.**
- **24 Les équipements de communication RF portables et mobiles peuvent affecter le bon fonctionnement des appareils électromédicaux. Reportez-vous à la section A3.4 Distances de séparation recommandées.**

- **25 N'effectuez aucune opération de révision ou de maintenance du dispositif ou de toutaccessoire en cours d'utilisation, c'est-à-dire en contact avec une patiente.**
- **26 L'assemblage et les modifications du dispositif durant la durée de vie réelle doivent être évalués conformément aux exigences de la norme CEI 60601-1.**
- **27 Seules les électrodes recommandées par le fabricant doivent être utilisées en cas de réactions cutanées, de brûlures ou d'autres dangers causés par des densités de courant excessives.**
- **28 Ne branchez pas de disque flash USB aléatoire sur le dispositif, veuillez utiliser un disque flash USB spécialisé sans virus.**
- **29 N'utilisez pas simultanément le dispositif et d'autres équipements connectés à un PATIENT, comme un stimulateur cardiaque ou autres stimulateurs électriques, sur le même patient.**
- **30 Une utilisation à proximité immédiate (p. ex., 1 m) d'une onde courte ou d'une micro-onde peut entraîner une instabilité au niveau de la sortie de stimulation.**
- **31 La connexion simultanée d'une patiente à un équipement chirurgical à haute fréquence peut entraîner des brûlures au niveau du site des électrodes du stimulateur et endommager le stimulateur.**
- **32 L'application d'électrodes près du thorax/cœur peut augmenter le risque de fibrillation cardiaque.**
- **33 Un patient porteur d'un dispositif électronique implanté (par exemple, un stimulateur cardiaque) ne doit pas faire l'objet d'une stimulation.**
- **34 Il existe un risque potentiel en cas de densités de courant excessives.**
- **35 Ce dispositif est capable de générer des densités de courant supérieures à 2 mA r.m.s./cm² qui peuvent nécessiter une attention particulière de la part de l'opérateur.**
- **36 L'utilisation de tout équipement dans un contexte de rétroaction biologique ou de stimulation doit être immédiatement interrompue en cas de signe de détresse ou de gêne liée au traitement.**
- **37 Les électrodes ne doivent pas être placées au-dessus du cœur.**

- **38 L'opérateur est responsable de la sécurité de tout dispositif contrôlé ou déclenché par le dispositif ou le logiciel. Le logiciel doit être configuré ou le dispositif doit être connecté de manière à obtenir des données fiables. Les fonctions de traitement ou de contrôle peuvent déclencher le feedback du patient, mais le stimulus ne doit pas être trop important.**
- **39 Les stimulations ne doivent pas être appliquées en travers de la tête ou à travers celle-ci, directement sur les yeux, en couvrant la bouche et sur l'avant du cou (en particulier le sinus carotidien).**
- **40 Le dispositif ne doit pas être appliqué à proximité d'une thrombophlébite, d'une phlogose, d'une dartre ou d'une inflammation infectée, gonflée.**
- **41 Le dispositif ne doit pas être appliqué pendant la grossesse.**
- **42 Il convient de faire preuve de prudence chez les patients présentant des problèmes cardiaques suspectés ou diagnostiqués.**
- **43 Il convient de faire preuve de prudence chez les patients présentant une suspicion ou un diagnostic d'épilepsie.**
- **44 Certains patients peuvent présenter une allergie cutanée en raison d'une stimulation électrique. Veuillez réduire l'intensité du courant ou changer l'emplacement des électrodes.**
- **45 N'utilisez pas le dispositif en cas de diminution des capacités mentales ou physiques limitant son utilisation.**
- **46 Veuillez ne pas appliquer de stimulation dans les situations suivantes :**
- **47 a. après une hémorragie ou fracture ;**
- **48 b. en cas de contraction musculaire pendant une intervention chirurgicale ;**
- **49 c. pendant les règles ou la grossesse ;**
- **50 d. en cas d'engourdissement de la peau.**
- **51 Le positionnement des électrodes et les paramètres de stimulation doivent être effectués par du personnel qualifié.**
- **52 Evitez tout contact accidentel entre les pièces appliquées connectées, mais non utilisées et les autres pièces conductrices, y compris celles reliées à la terre de protection.**

- **53 Si l'appareil ou les accessoires sont manifestement endommagés, cessez de les utiliser et contactez votre fournisseur pour plus d'informations sur leur réparation.**
- **54 Veuillez protéger les informations sensibles des patients.**
- **55 Veuillez détruire les informations sensibles des périphériques gratuits ou usagés, par exemple en supprimant le fichier du répertoire de la base de données et du répertoire du programme.**
- **56 Le tracé du courant émis par le système de traitement n'a pas de composant de courant continu. La fréquence d'impulsion, la durée d'impulsion et le pic d'amplitude ne sont pas influencés par l'impédance de charge.**
- **57 La sortie maximale autorisée du capteur de stimulation est de 50 mA r.m.s. Un courant excessif peut provoquer une gêne cutanée.**
- **58 Tout incident sérieux survenu ayant affecté l'appareil,l'utilisateur ou la patiente doit être signalé au fabricant et à l'autorité compétente de l'Etat membre dans lequel l'utilisateur ou la patiente est établi.**

**Utilisation de la batterie :**

- **59 Avant d'utiliser la batterie au lithium-ion rechargeable (la « batterie au lithium » dansle présent manuel), lisez attentivement le manuel d'utilisation et les consignes de sécurité.**
- **60 Seule la batterie au lithium peut être utilisée pour ce dispositif.**
- **61 La batterie au lithium ne peut être chargée que dans ce dispositif.**
- **62 N'inversez pas la polarité de la batterie au lithium.**
- **63 Ne connectez pas les bornes positive (+) et négative (-) avec des objets métalliques tels que le fil de sortie, car cela peut entraîner des courts-circuits.**
- **64 La durée de vie de la batterie au lithium est de 500 cycles.Cette durée de vie peut être raccourcie en cas d'utilisation inappropriée. Il est recommandé de remplacer la batterie au lithium après 500 cycles de chargement/déchargement, faute de quoi elle peut entraîner des risques de sécurité tels que la chaleur et les fuites de liquide, ainsi que des risques comme des pannes ou des performances en baisse.**
- **65 Ne chauffez pas la batterie au lithium et ne la jetez pas au feu.**

- **66 N'immergez pas, ne jetez pas et ne mouillez pas la batterie au lithium dans de l'eau, des boissons ou d'autres liquides.**
- **67 N'utilisez pas et ne laissez pas la batterie au lithium à une température élevée (chargement > 45 °C, déchargement > 60 °C, par exemple en plein soleil ou dans une voiture très chaude), sous peine de provoquer une surchauffe, un incendie, un dysfonctionnement, de raccourcir sa durée de vie ou de l'endommager.**
- **68 Ne placez pas la batterie au lithium à proximité d'appareils à micro-ondes ou d'autres appareils de cuisson. Si la batterie au lithium est chauffée ou soumise à un rayonnement électromagnétique puissant, une fuite de liquide, de la chaleur, de la fumée, un incendie, etc., peuvent se produire.**
- **69 Ne la frappez pas avec un marteau, ne la piétinez pas, ne la jetez pas et ne la laissez pas tomber, ce qui pourrait provoquer un choc violent.**
- **70 Ne soudez pas directement la batterie au lithium.**
- **71 N'utilisez pas de batterie au lithium avec d'autres caractéristiques.**
- **72 N'utilisez pas une batterie au lithium très abîmée ou déformée.**
- **73 Conservez les batteries au lithium hors de portée des enfants.**
- **74 Mettez le dispositif hors tension, retirez la batterie et arrêtez de l'utiliser si une chaleur, une odeur, une décoloration, une déformation ou une condition anormale est détectée pendant l'utilisation, le chargement ou le stockage, ou si elle peutprovoquer des accidents comme de la chaleur,de la fumée ou un incendie.**
- **75 Ne touchez pas une batterie au lithium qui fuit. Si du liquide s'échappant de la batterie au lithium entre en contact avec vos yeux, ne les frottez pas. Lavez-les avec de l'eau propre et consultez immédiatement un médecin.**
- **76 Lorsque l'appareil fonctionne sur batterie au lithium, ne remplacez pas la batterie au lithium pendant que l'appareil est en fonctionnement.**
- **77 Une température interne élevée peut également empêcher le chargement de la batterie au lithium. Conservez l'appareil à température ambiante et éloignez-le des sources de chaleur ou de la lumière directe du soleil. Le chargement de la batterie au lithium reprend lorsque la température est à nouveau dansla plage.**

- **78 Les batteries au lithium doivent être chargées, utilisées et stockées dans des endroits éloignés de l'électricité statique.**
- **79 Les batteries au lithium constituent des déchets dangereux. Ne les jetez PAS avec les ordures ménagères. Lorsqu'elles sont usagées, déposez les batteries dans un point de collecte prévu pour le recyclage des batteries. Pour plus d'informations sur le recyclage de ce produit ou sur les batteries au lithium, contactez votre municipalité ou le revendeur auprès duquel vous avez acheté le produit.**

#### **ATTENTION**

- **1 L'appareil est conçu pour un fonctionnement continu. Evitez tout contact avec l'eau.**
- **2 Maintenez l'environnement de l'appareil en bon état de propreté. Tenez le dispositif à l'écart de toutagent corrosif, de toute zone poussiéreuse, de températures élevées et d'un environnement humide. Evitez toute vibration. Déconnectez le câble d'alimentation avant de déplacer l'appareil.**
- **3 N'utilisez pas le dispositif s'il est humide ou mouillé en raison de la condensation ou de déversements de liquides. Evitez d'utiliser le dispositif immédiatement après l'avoir transféré d'un environnement froid vers un emplacement chaud et humide.**
- **4 Tenez le poste de travail éloigné d'au moins 5 cm du mur afin d'assurer la dissipation de la chaleur et la circulation de l'air.**
- **5 Ne stérilisez pas le dispositif ou les accessoires en autoclave ou àl'aide de gaz.**
- **6 Ce système est un équipement médical. Il est interdit d'y installer tout logiciel tiers non autorisé.**
- **7 Ce système est doté du système d'exploitation Windows 10 et porte une étiquette originale l'attestant. En cas de perte ou de dégradation de l'étiquette, EDAN n'en prévoit pas le remplacement.**
- **8 Ne supprimez pas les fichiers système, au risque de compromettre le bon fonctionnement du dispositif.**
- **9 Ne modifiez pas l'heure du système sauf nécessité absolue, au risque de perdre les données relatives aux rendez-vous.**
- **10 Les électrodes de physiothérapie usagées doivent être traitées comme des déchets médicaux.**

#### **ATTENTION**

- **11 Le capteur vaginal et le capteur rectalusagés doivent être traités comme des déchets médicaux.**
- **12 Le dispositif et les accessoires doivent être éliminés conformément aux réglementations locales après leur durée de vie utile. Ils peuvent également être rapportés au revendeur ou au fabricant afin d'être recyclés ou mis au rebut de manière adéquate.**
- **13 Veuillez laisser la mise à jour automatique de Windows ouverte.**
- **14 Veuillez installer le logiciel de protection.Ne fermez pas Windows Defender et ne le mettez pas à jour.**
- **15 Ouvrez le pare-feu.**
- **16 Veuillez modifier le mot de passe de Windows et adopter la stratégie de mot de passe Windows.**
- **17 Veillez à protéger les documents de sauvegarde si le mot de passe est dévoilé.**
- **18 Ne révélez pas le mot de passe de la base de données.**
- **19 Pour un déploiement sécurisé, veuillez utiliser un réseau filaire en cas de bande passante instable et de réseau conduit par Wi-Fiou un périphérique réseau instable, ce qui entraînerait des problèmes de transmission de données.**
- **20 Il estrecommandé de désactiver le fonctionnement automatique des périphériques amovibles.**
- **21 Il est recommandé de désactiver le bureau distant par défaut de Windows.**

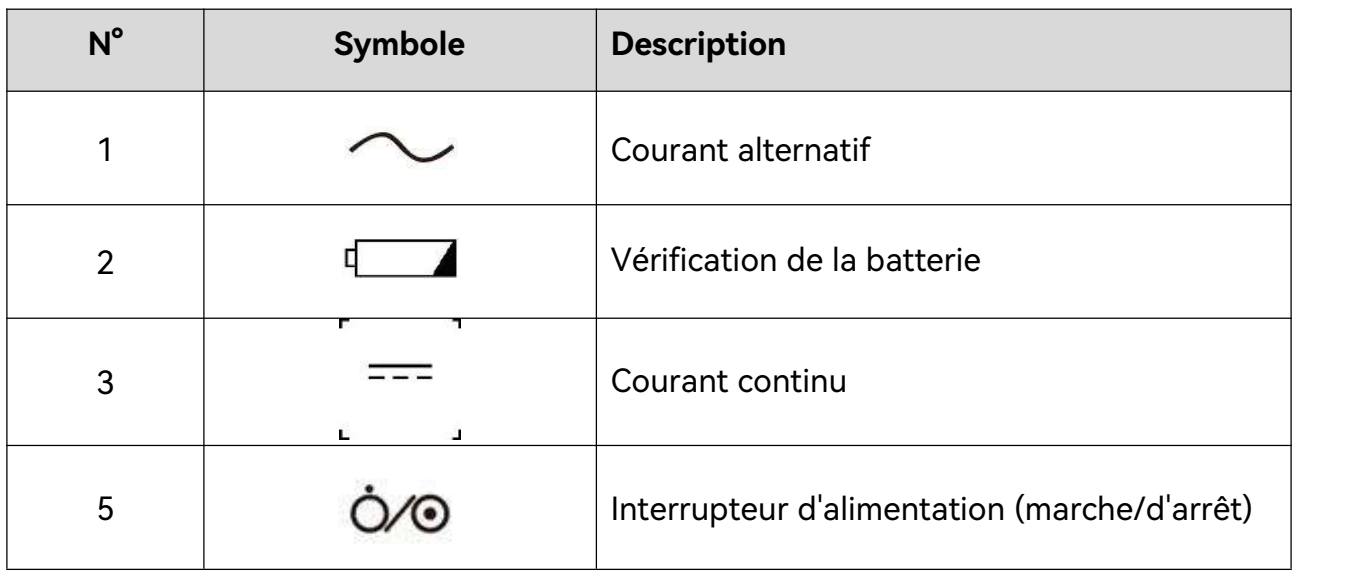

#### <span id="page-16-0"></span>1.5 Définitions et symboles

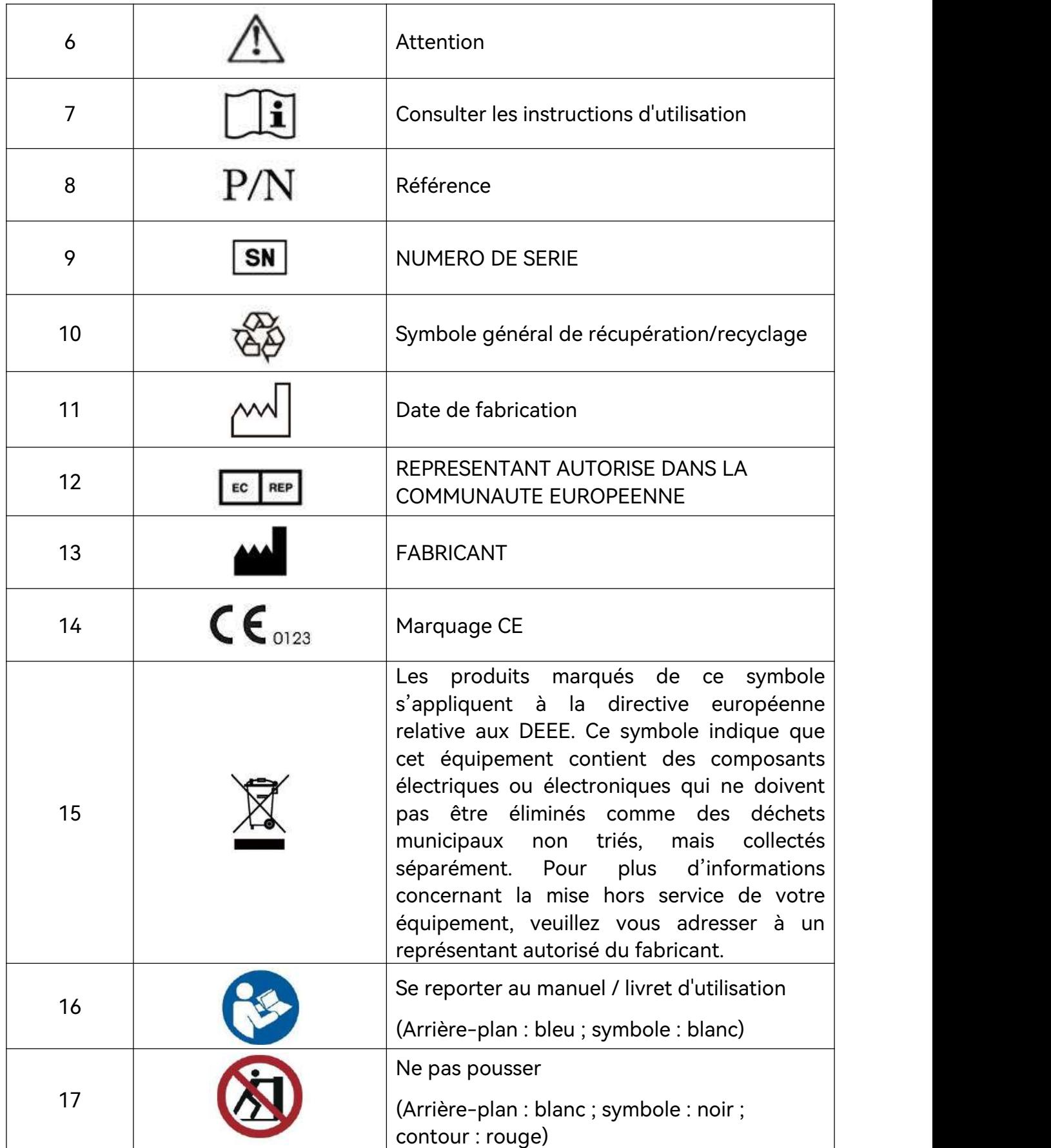

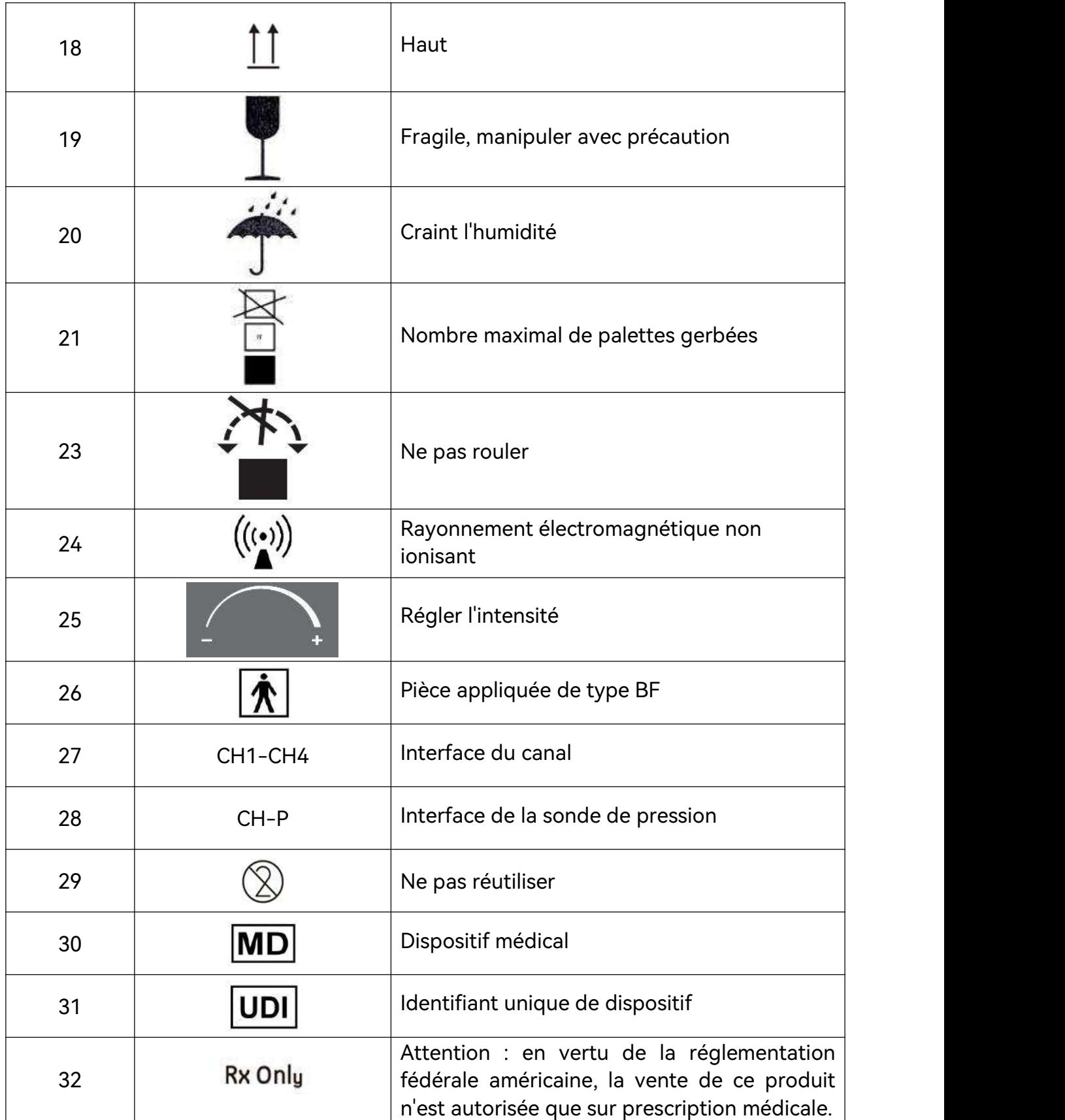

#### **REMARQUE :**

**Le manuel d'utilisation est imprimé en noir etblanc.**

# <span id="page-19-0"></span>**Chapitre 2 Introduction**

#### **REMARQUE :**

**1. Le manuel d'utilisation présente PR4 Pro à titre d'exemple. Selon la configuration que vous avez achetée, il se peutque vous ne disposiez pas de toutes ces fonctions. Les images et interfaces reproduites dans ce manuel sont fournies uniquement à titre de référence.**

Cet appareil s'utilise avec un trolley, et peut être utilisé avec un ordinateur portable ou un PC tout-en-un. Le chariot est en option. Pour plus de détails, veuillez vous reporter au guide d'installation du chariot PR.

L'aspect général est le suivant :

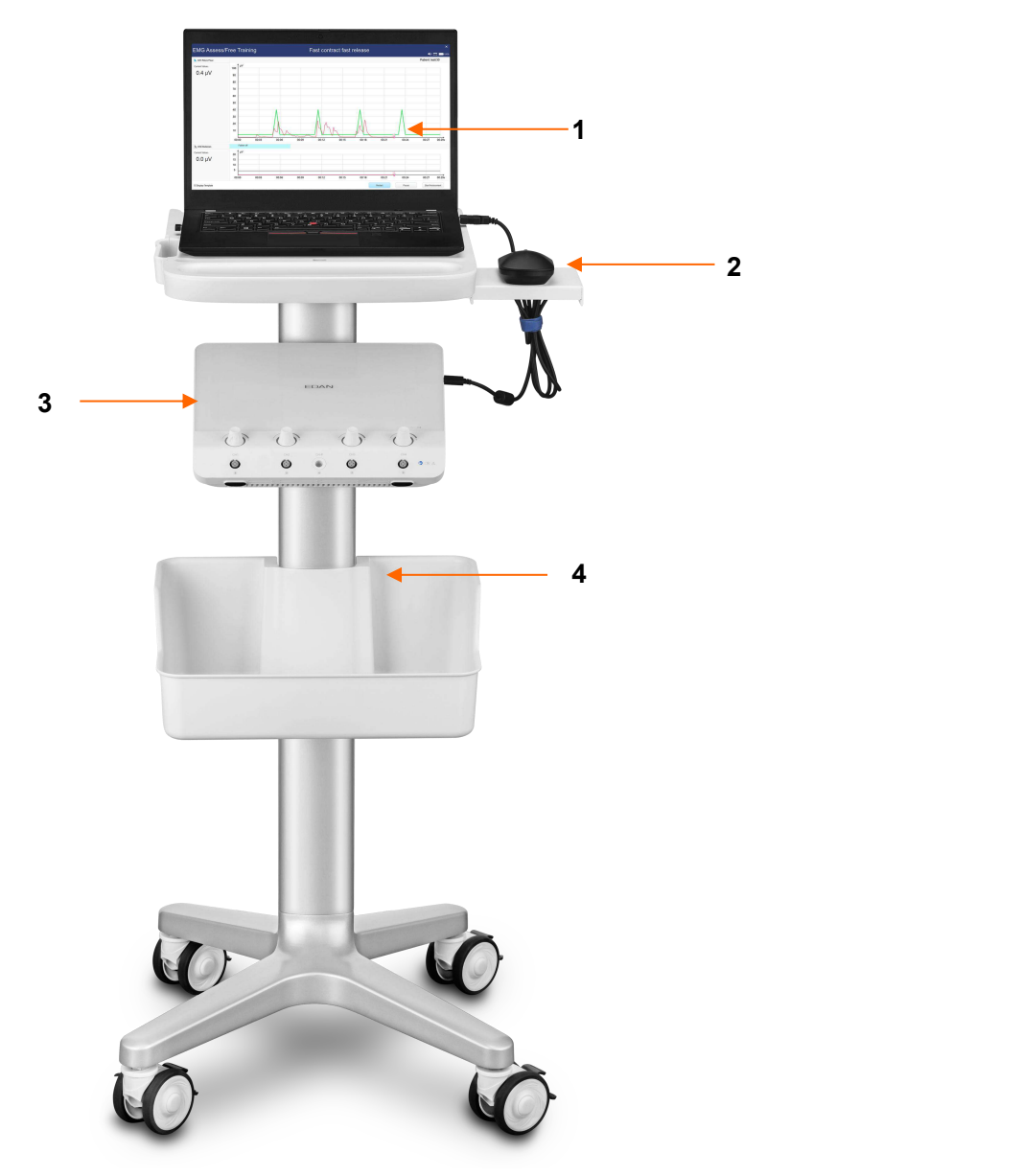

Figure 2-1 Aspect extérieur(utilisé avec un ordinateur portable)

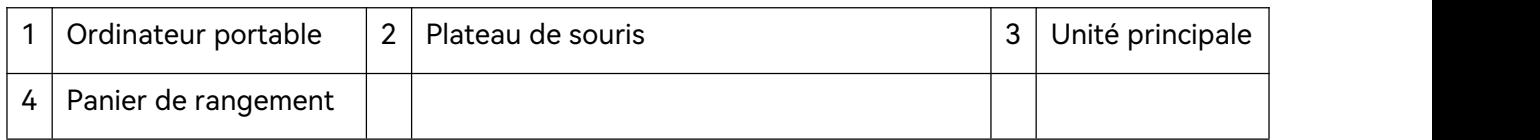

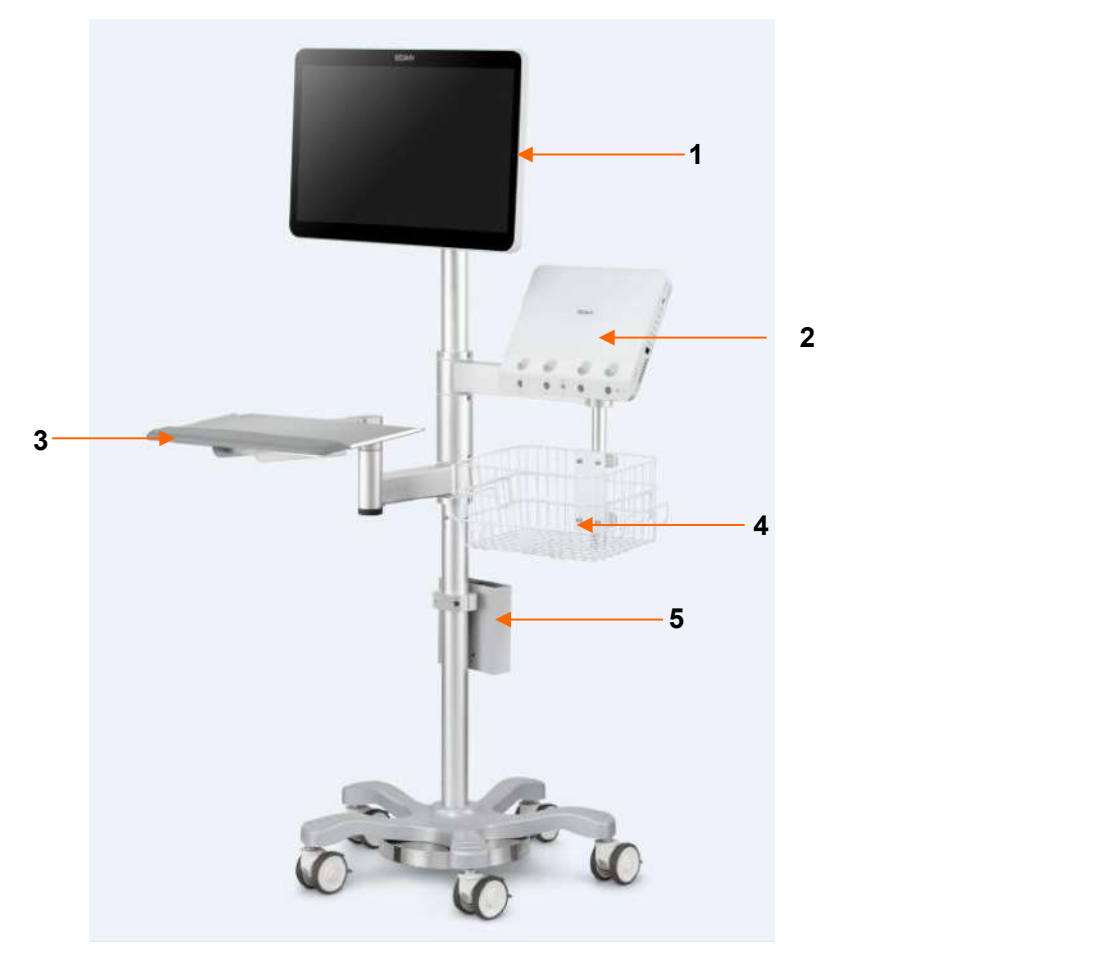

Figure 2-2 Aspect extérieur (utilisé avec un PC tout-en-un)

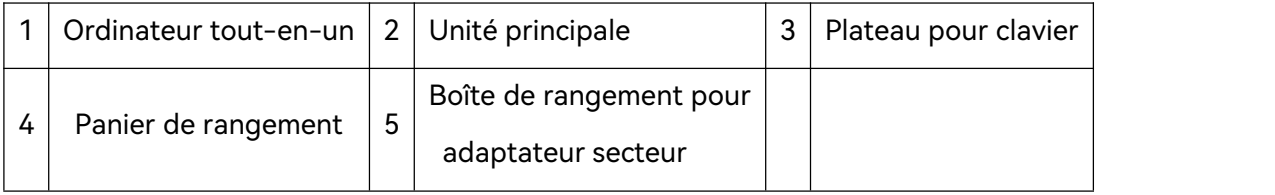

#### **ATTENTION**

**La charge maximale est de 3,5 kg pour le panier de rangement et de 3 kg pour le plateau pour clavier. N'y placez pas d'objets dépassant la charge maximale.**

## 2.1 Unité principale

<span id="page-21-0"></span>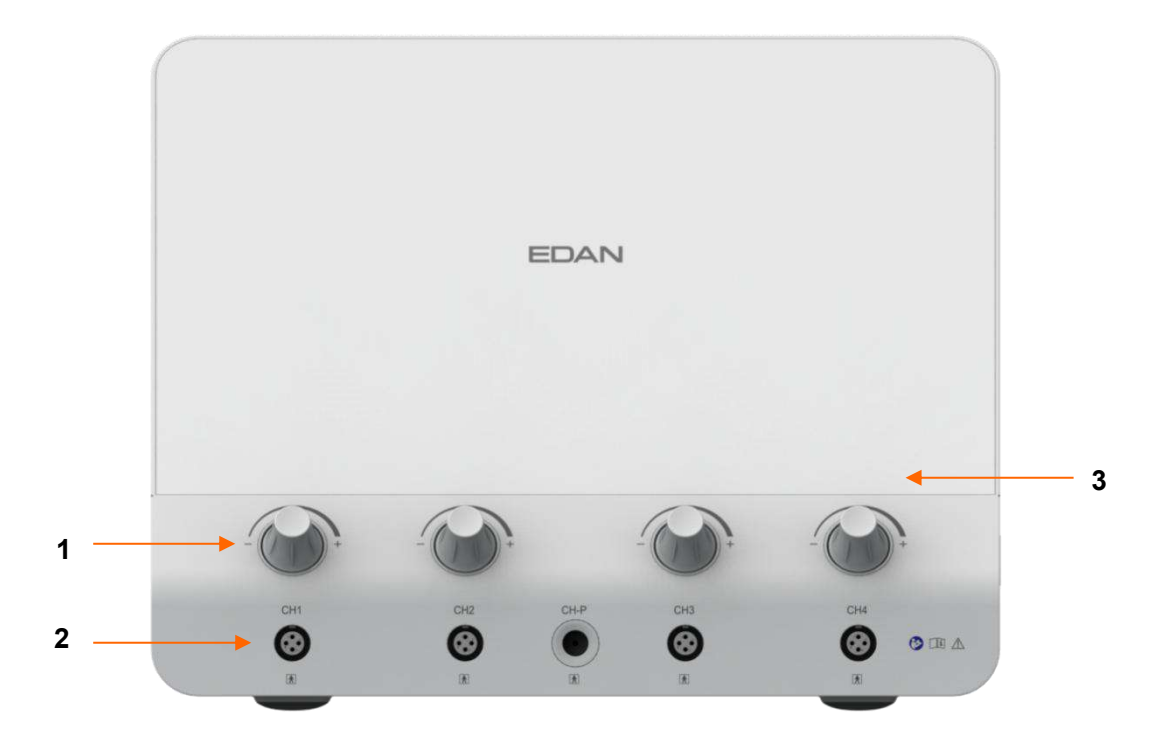

Figure 2-3 Face avant

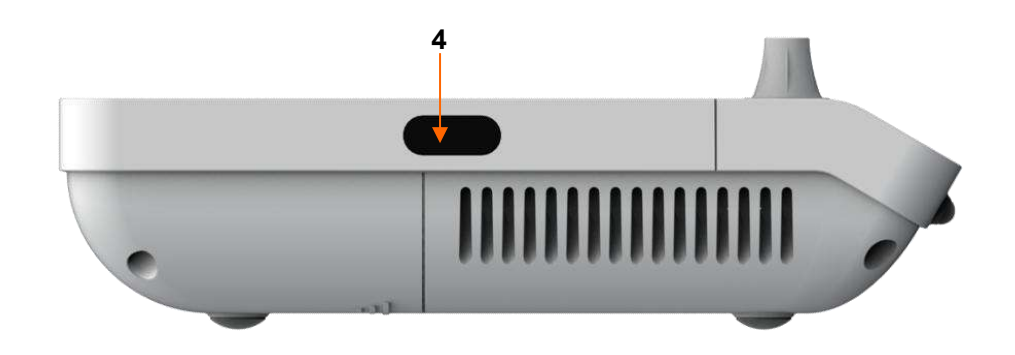

Figure 2-4 Côté gauche

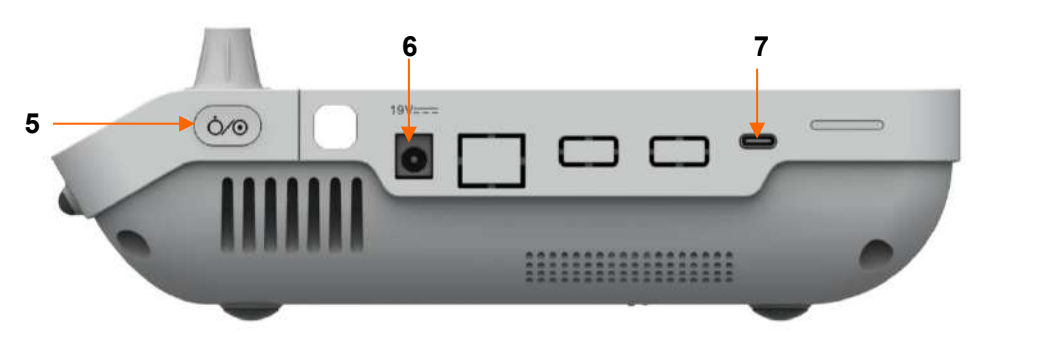

Figure 2-5 Côté droit

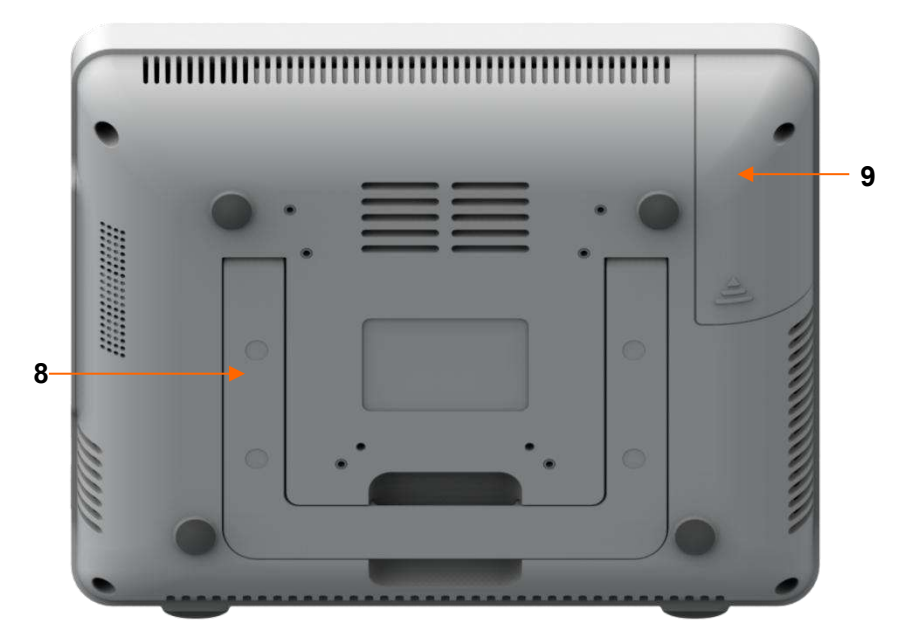

Figure 2-6 Bas

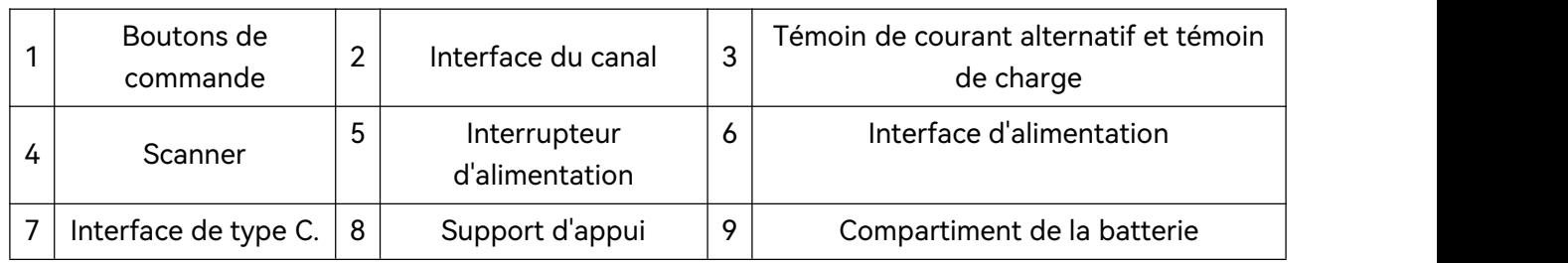

## 2.1.1 Témoins

<span id="page-22-0"></span>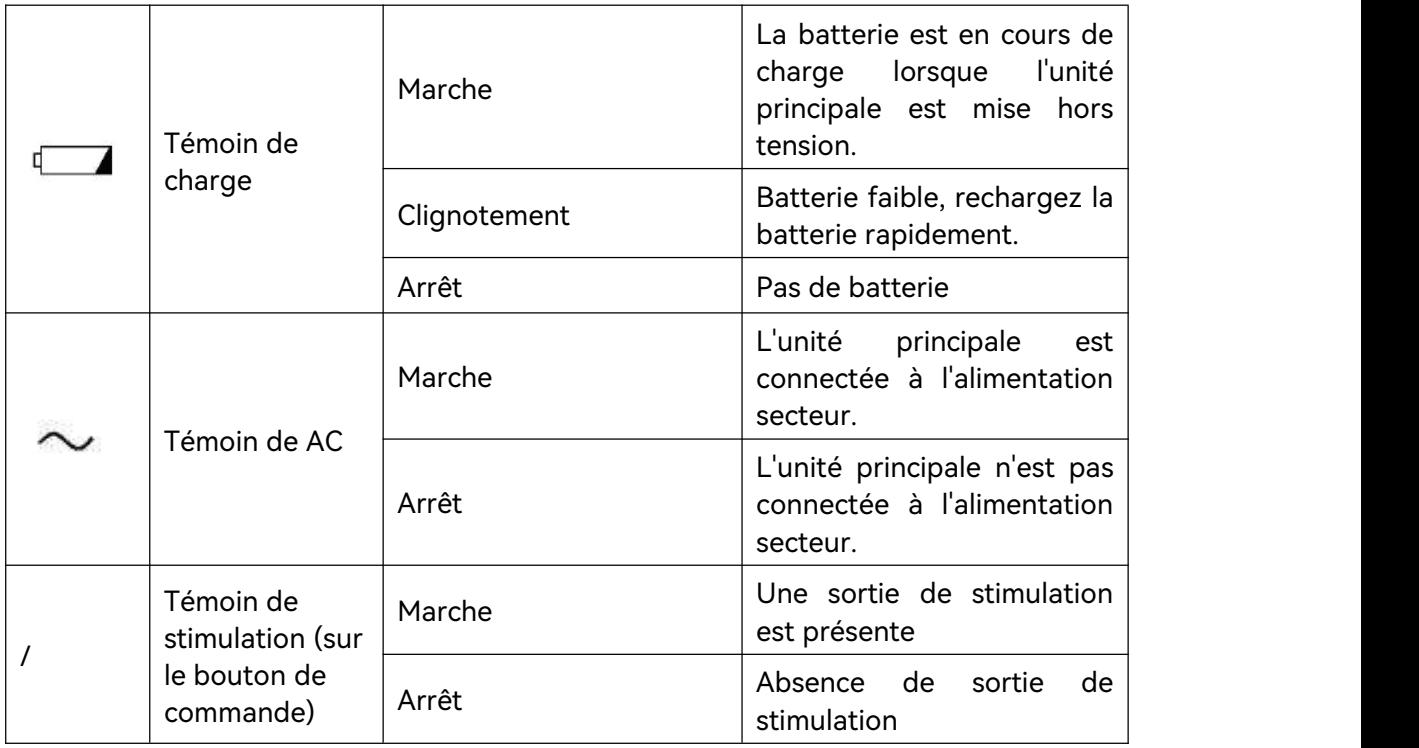

### <span id="page-23-0"></span>2.2 PC tout-en-un

## <span id="page-23-1"></span>2.2.1 Configurations des PC tout-en-un

L'appareil peut être configuré avec un PC tout-en-un EDAN fourni en option. Le PC tout-en-un est monté sur le chariot au moyen d'un bras vertical et peut être tourné horizontalement ou verticalement si nécessaire. La configuration de l'ordinateur tout-en-un EDAN est la suivante :

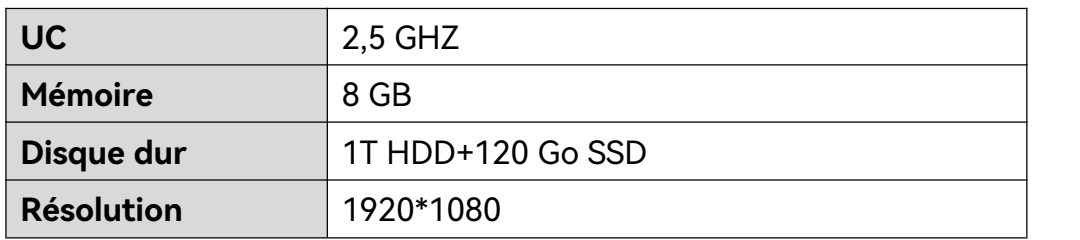

Les utilisateurs peuvent également acheter d'autres PC tout-en-un. Choisissez un ordinateur tout-en-un qui répond aux exigences de configuration suivantes comme plate-forme de travail du logiciel de stimulation par rétroaction biologique :

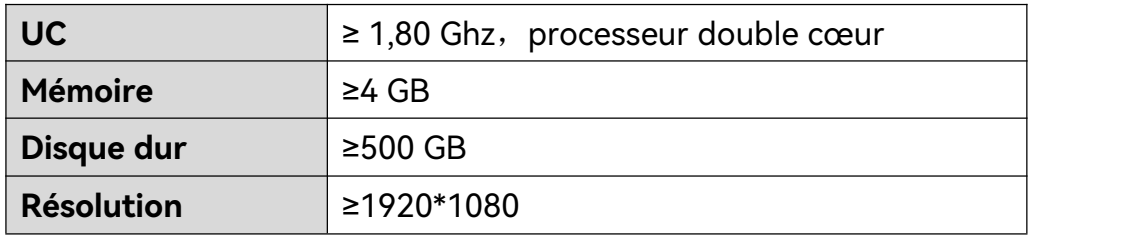

- **1.Le PC tout-en-un doit être conforme aux exigences de la version en vigueur de la norme 62368-1 et disposer des certifications pertinentes (telles que la certification CE).**
- **2.Lors de la connexion du PC tout-en-un à l'unité principale,assurez-vous que le système ainsi formé répond aux exigences de la version en vigueur de la norme CEI/EN 60601-1.**

## <span id="page-24-0"></span>2.2.2 Aspect du PC tout-en-un (EDAN)

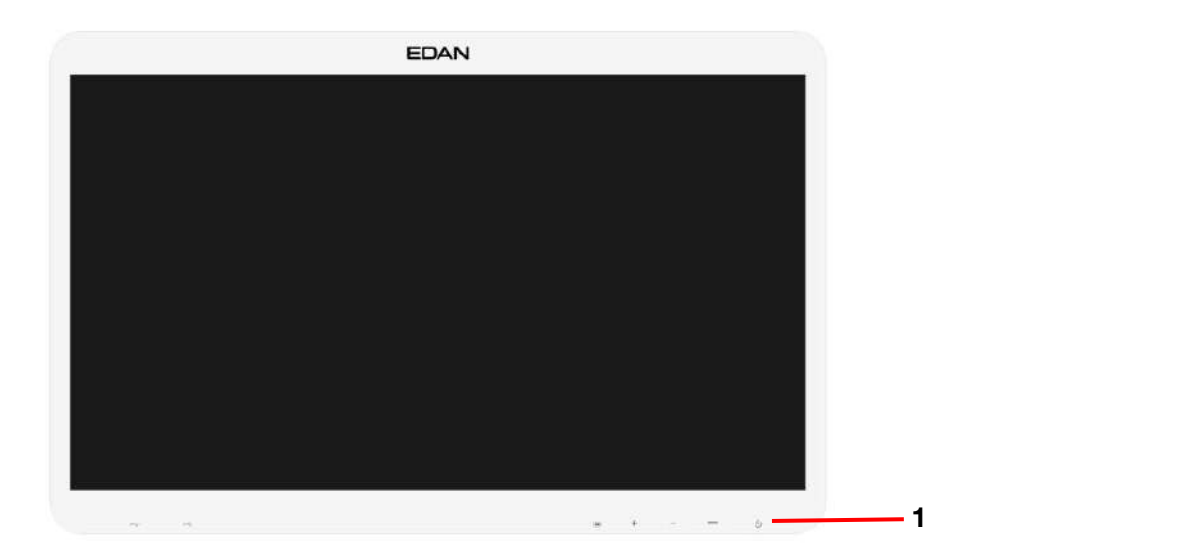

Figure 2-7 Face avant

#### 1. **Témoin d'alimentation**

Le témoin d'alimentation s'allume lorsque l'ordinateur tout-en-un est sous tension.

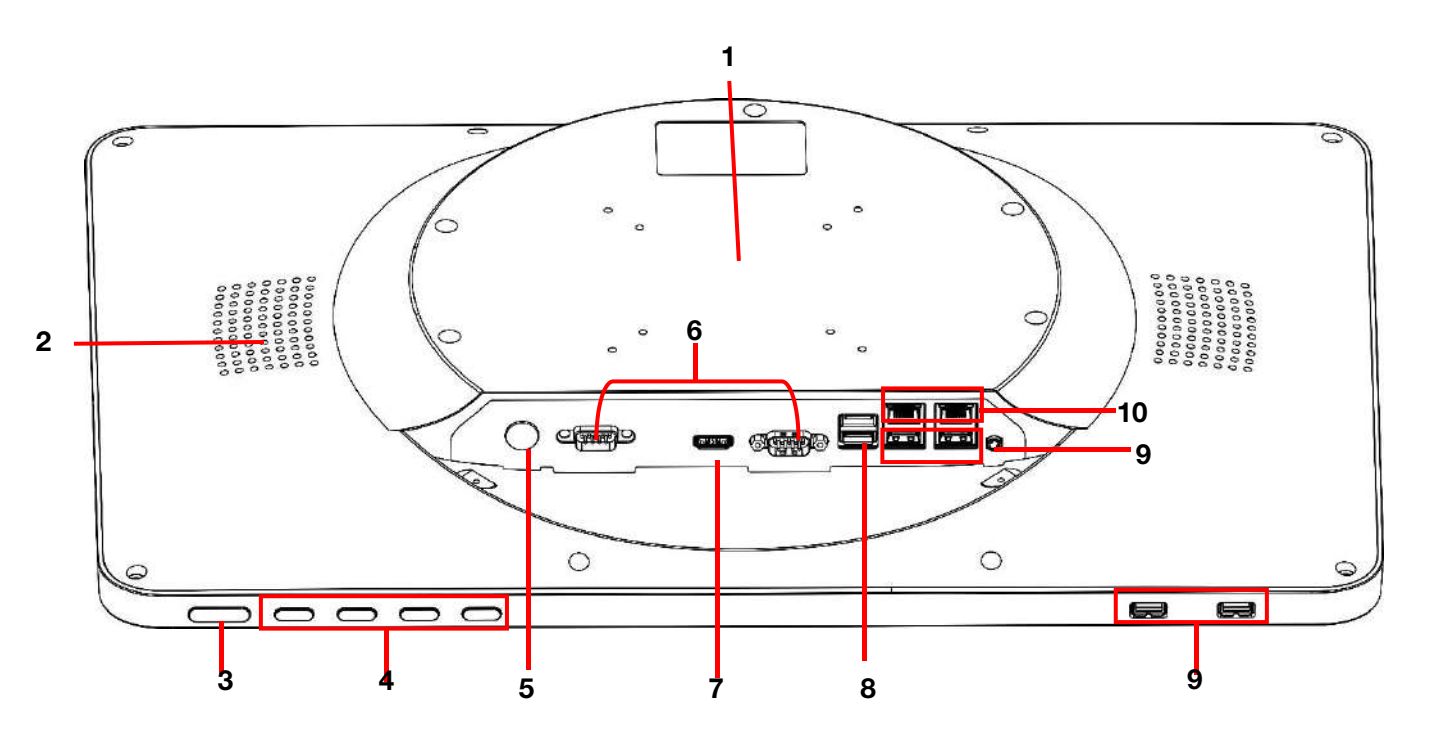

Figure 2-8 Arrière

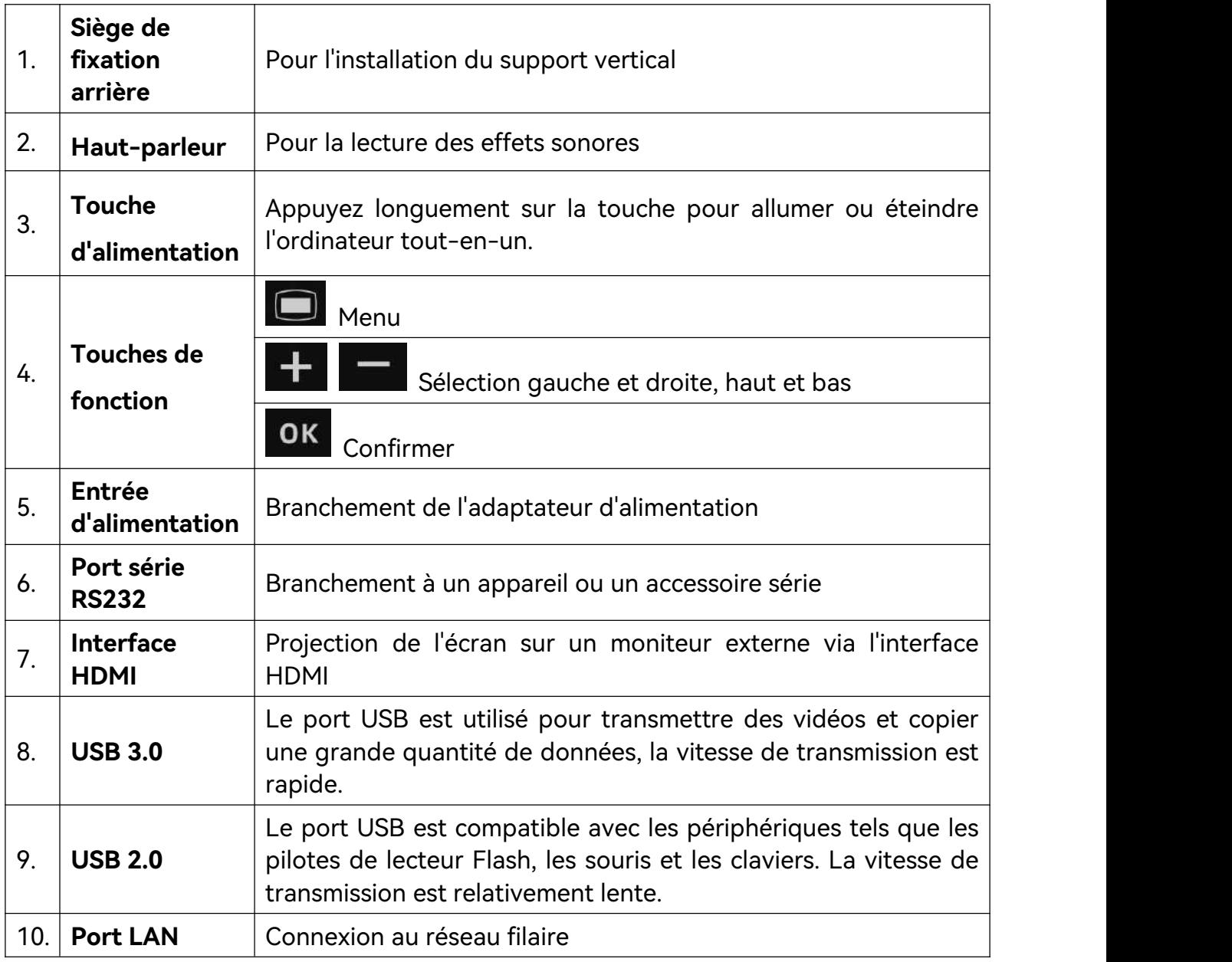

#### <span id="page-25-0"></span>2.2.3 Clavier et souris

L'ordinateur tout-en-un EDAN est configuré avec un clavier et une souris sans fil. Insérez l'émetteur-récepteur USB du clavier et de la souris sans fil dans les interfaces USB de l'ordinateur tout-en-un, puis allumez le clavier et la souris sans fil. Ils sont alors prêts à l'emploi.

#### <span id="page-25-1"></span>2.2.4 Démarrer l'ordinateur tout-en-un

◆ Assurez-vous que l'alimentation secteur du PC tout-en-un est conforme aux caractéristiques suivantes :

- $\blacklozenge$  Tension de fonctionnement : 100 V $\sim$ 240 V
- ◆ Fréquence de fonctionnement : 47~63 Hz
- Branchez le câble d'alimentation fourni avec l'ordinateur tout-en-un. Prenez une

extrémité du câble avec un symbole de flèche, assurez-vous que le symbole de flèche est orienté vers le haut et placez-le dans l'interface d'entrée d'alimentation de l'ordinateur tout-en-un, puis branchez l'autre extrémité sur la prise secteur.

### <span id="page-26-0"></span>2.3 Imprimante

Vous pouvez connecter une imprimante à l'appareil pour imprimer les rapports d'évaluation. L'imprimante utilisée doit être une imprimante à jet d'encre ou laser couleur supérieure à 600 dpi.

## <span id="page-26-1"></span>2.4 Accessoires

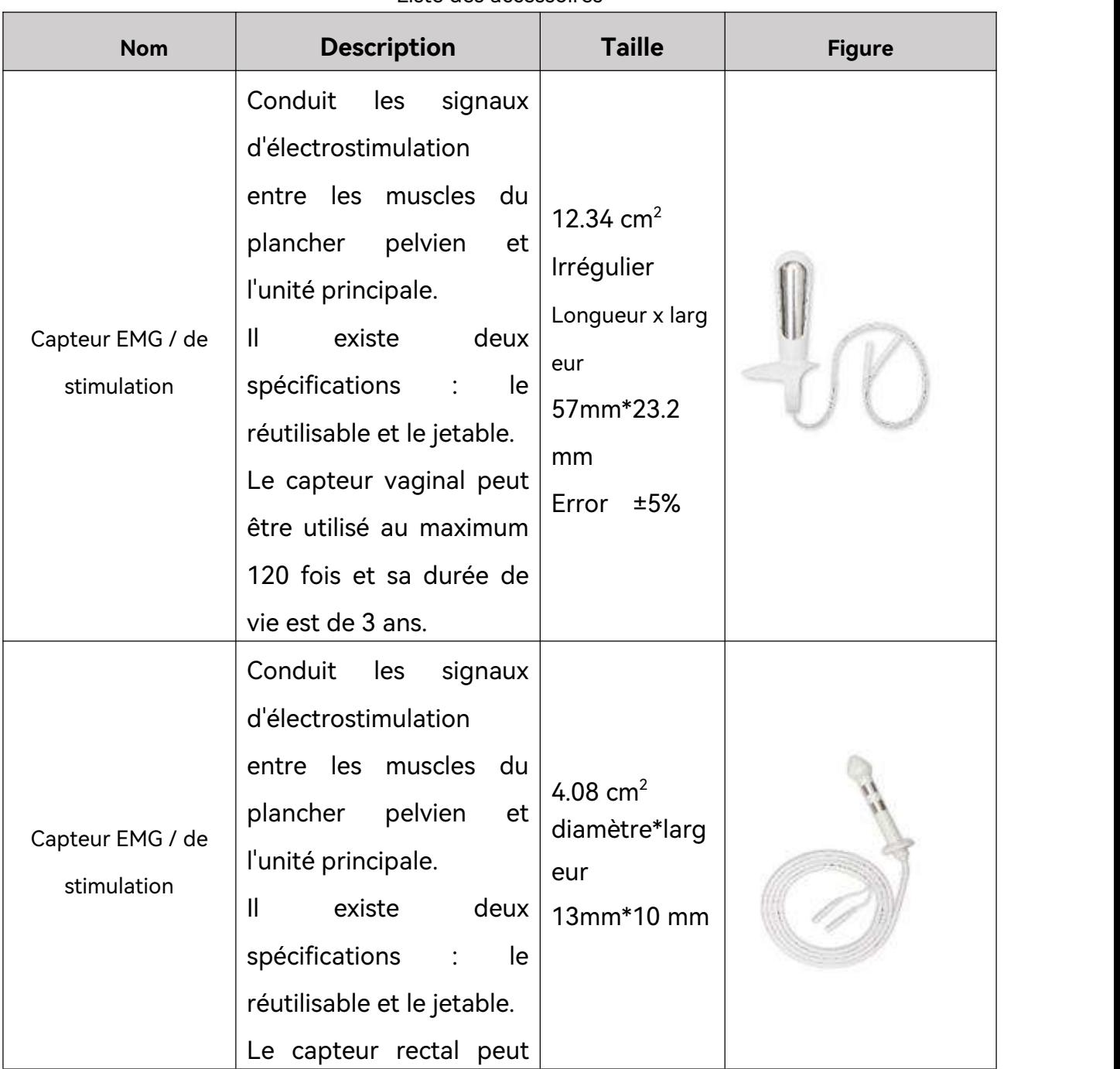

Liste des accessoires

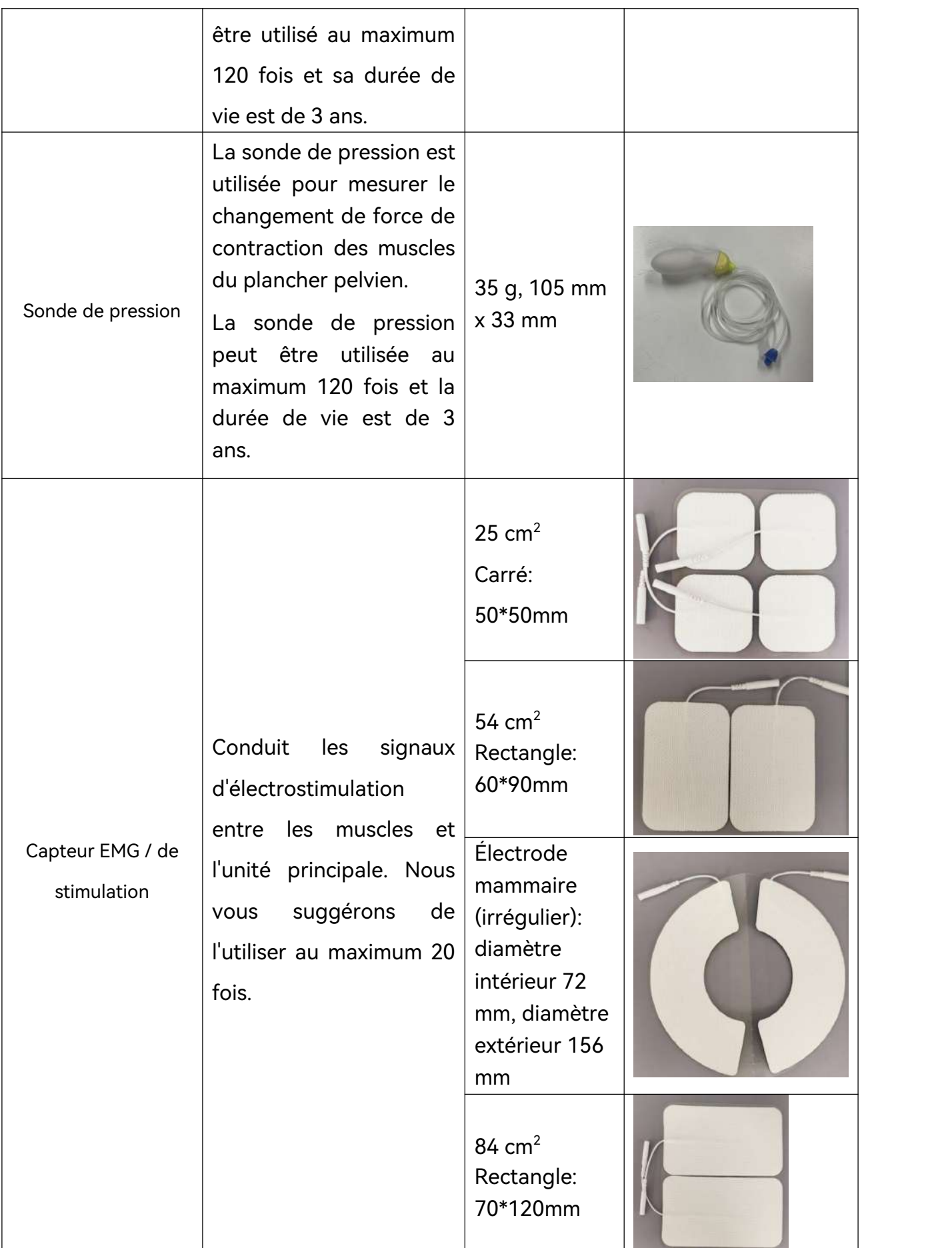

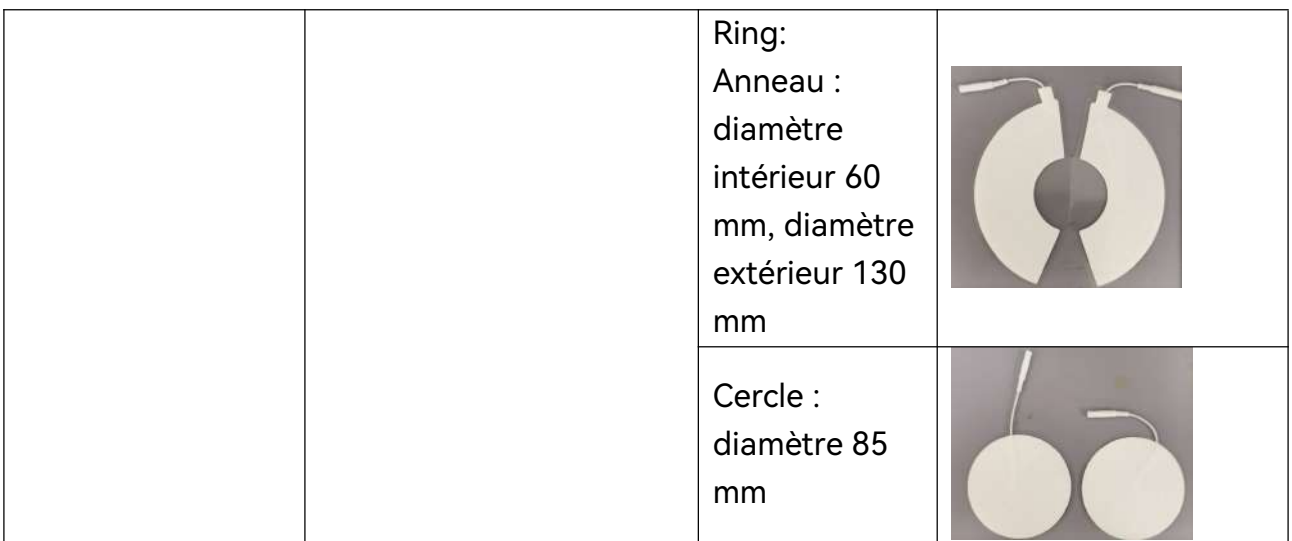

#### <span id="page-28-0"></span>2.4.1 Câble du capteur

Le câble du capteur connecte le capteur à l'hôte pour conduire les signaux.

#### <span id="page-28-1"></span>2.4.2 Capteur vaginal

Procédure :

- 1. Ouvrez l'emballage et connectez le capteur vaginal à l'hôte à l'aide du câble du capteur.
- 2. Insérez l'ensemble du capteur vaginal dans le vagin. Sélectionnez un protocole d'évaluation ou un plan de traitement et démarrez-le.
- 3. Après l'évaluation ou le traitement, déconnectez le capteur du câble. Pour le capteur vaginal jetable, retirez-le et jetez-le avec les déchets médicaux. Pour le capteur vaginal réutilisable, retirez-le et rangez-le après nettoyage et désinfection.

Attention :

- 1. Le capteur réutilisable est un capteur monopatient qui s'utilise sur une seule et même patiente. Ne l'utilisez pas pour plusieurs patientes.
- 2. Le capteur vaginal jetable est un capteur à usage unique, ne le réutilisez pas.
- 3. Ne branchez pas et ne débranchez pas le capteur pendant le fonctionnement de l'hôte.
- 4. Le dispositif auquel le capteur est connecté doit être conforme à la norme CEI 60601-1:2005/A1:2012.
- 5. Le capteur doit être mis en place par du personnel qualifié. Toute la surface du capteur doit être en contact étroit avec le vagin lors de la mise en place du capteur.
- 6. Le capteur ne doit pas entrer en contact avec des plaies ou des cicatrices pendant le traitement.

#### <span id="page-29-0"></span>2.4.3 Capteur rectal

Procédure :

- 1. Ouvrez l'emballage et connectez le capteur rectal à l'hôte à l'aide du câble du capteur.
- 2. Insérez l'ensemble du capteur rectal dans le rectum. Sélectionnez un protocole d'évaluation ou un plan de traitement et démarrez-le.
- 3. Après l'évaluation ou le traitement, déconnectez le capteur de l'hôte, retirez le capteur et conservez-le après nettoyage et désinfection.

Attention :

- 1. Le capteur est un capteur monopatient qui s'utilise sur une seule et même patiente. Ne l'utilisez pas pour plusieurs patientes.
- 2. Ne branchez pas et ne débranchez pas le capteur pendant le fonctionnement de l'hôte.
- 3. Le dispositif auquel le capteur est connecté doit être conforme à la norme CEI 60601-1:2005/A1:2012.
- 4. Le capteur doit être mis en place par du personnel qualifié. Toute la surface du capteur doit être en contact étroit avec le rectum lors de la mise en place du capteur.
- 5. Le capteur ne doit pas entrer en contact avec des plaies ou des cicatrices pendant le traitement.

#### 2.4.4 Électrodes de physiothérapie

<span id="page-29-1"></span>Procédure :

- 1. Ouvrez l'emballage et connectez les électrodes de physiothérapie à l'hôte à l'aide du fil de connexion du capteur.
- 2. Appliquez les électrodes de physiothérapie sur la surface corporelle correspondante. Sélectionnez un plan de traitement et démarrez l'évaluation ou le traitement.
- 3. Après l'évaluation ou le traitement, déconnectez les électrodes de l'hôte. Veuillez jeter les électrodes en tant que déchets médicaux après utilisation.

Attention :

- 1. Les électrodes de physiothérapie sont à usage unique, ne les réutilisez pas.
- 2. Ne branchez pas et ne débranchez pas les électrodes pendant le fonctionnement de l'hôte.
- 3. Le dispositif auquel les électrodes sont connectées doit être conforme à la norme CEI 60601-1:2005/A1:2012.
- 4. Les électrodes ne doivent pas être positionnées au-dessus du cœur, sur une zone d'allergie cutanée ou sur des plaies.
- 5. Les électrodes de physiothérapie doivent être positionnées par des professionnels de la santé. La surface des électrodes doit être entièrement en contact avec la peau lors du positionnement des électrodes.
- <span id="page-30-0"></span>6. Veuillez jeter les électrodes si elles adhèrent mal à la peau.

#### 2.4.5 Sonde de pression

Procédure :

- 1. Ouvrez l'emballage et connectez la sonde de pression à l'hôte à l'aide du câble du capteur.
- 2. Recouvrez la sonde de pression d'un préservatif et insérez la sonde de pression dans le vagin jusqu'à la rainure de l'extrémité en silicone, c'est-à-dire jusqu'à l'emplacement du trait rouge sur l'image ci-dessous. Sélectionnez un protocole d'évaluation ou un plan de traitement et démarrez-le.
- 3. Après l'évaluation ou le traitement, déconnectez la sonde de l'hôte, retirez la sonde, puis retirez le préservatif et jetez-le. Conservez la sonde après nettoyage et désinfection.

Attention :

- 1. Ne branchez pas et ne débranchez pas la sonde pendant le fonctionnement de l'hôte.
- 2. Le dispositif auquel la sonde est connectée doit être conforme à la norme CEI 60601-1:2005/A1:2012.

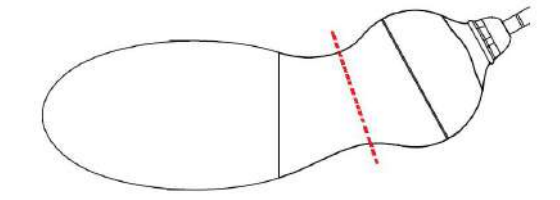

Figure 2-9 Sonde de pression

## <span id="page-30-1"></span>2.5 Pile lithium rechargeable

#### <span id="page-30-2"></span>2.5.1 Remplacement de la batterie

Ce dispositif est équipé d'une batterie au lithium rechargeable, qui peut fonctionner pendant 12 heures en mode de fonctionnement normal lorsque la batterie est complètement chargée.

Comment installer la batterie :

- 1. Localisez le compartiment de la batterie et dévissez-le, puis retirez le couvercle du compartiment.
- 2. Poussez le verrou de la batterie sur le côté et placez la batterie dans le compartiment.
- 3. Fermez le compartiment de la batterie et fixez-le avec la vis.

**La batterie ne peut être remplacée que par un membre du service technique agréé par EDAN. Un mauvais remplacement entraînerait un risque inacceptable.**

#### <span id="page-31-0"></span>2.5.2 Etat de la batterie sur l'écran principal

Le dispositif est équipé d'une batterie rechargeable intégrée. Lorsqu'elle est connectée à l'alimentation secteur, la batterie se charge automatiquement jusqu'à ce qu'elle soit complètement chargée. Les symboles **et et sont présents dans** 

le coin supérieur droit de l'écran :

désigne une alimentation secteur; désigne l'absence d'alimentation secteur

Lorsque l'appareil est alimenté sur secteur et que la batterie est en cours de charge,  $\begin{bmatrix} 1 & 1 \\ 1 & 1 \end{bmatrix}$  s'affiche ;

- Lorsque l'appareil est alimenté par batterie, **1988** s'affiche.

Si l'ordinateur tout-en-un est éteint, vérifiez l'état de charge de la batterie en consultant le témoin de charge situé sur le panneau avant de l'appareil. Le témoin est vert pendant la charge et s'éteint lorsque la charge est terminée.

Lorsque la batterie fonctionne, l'appareil s'éteint automatiquement lorsque l'alimentation est épuisée.

L'icône d'état de la batterie indique l'état de la batterie et la charge restante :

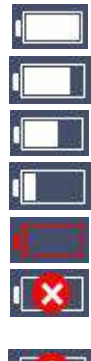

Autonomie restante : 81 % à 100 %.

Autonomie restante : 61 % à 80 %.

Autonomie restante : 41 % à 60 %. Autonomie restante : 21 % à 40 %.

Autonomie restante : 6 % à 20 %.

Aucune batterie n'a été installée.<br>Dysfonctionnement de la batterie ou arrêt de la charge de la batterie en raison de sa température élevée

#### 2.5.3 Recharge de la batterie

- <span id="page-32-0"></span>1. Chargez la batterie dans le dispositif et connectez le dispositif à l'alimentation secteur.
- 2. Lorsque la batterie est en cours de charge, le témoin de charge s'allume. Chargez la batterie jusqu'à ce qu'elle soit pleine, que le témoin de charge soit éteint et que le témoin d'alimentation de la batterie soit rempli.

#### **REMARQUE :**

#### **EDAN recommande de charger la batterie lorsque le dispositif est éteint pour améliorer l'efficacité et la vitesse du chargement.**

#### <span id="page-32-1"></span>2.5.4 Maintenance de la batterie

Il est possible que les performances des batteries rechargeables se dégradent avec le temps. Il est recommandé de vérifier et d'entretenir les batteries régulièrement tous les 3 mois.

- 1. Déconnectez le patient du dispositif et arrêtez toutes mesures.
- 2.Eteignez le dispositif, branchez-le à l'alimentation secteur, installez la batterie et chargez-la complètement.
- 3.Déconnectez le dispositif de l'alimentation secteur, allumez-le et laissez-le en marche jusqu'à ce que la batterie soit totalement déchargée et que le dispositif s'éteigne.
- 4.Rebranchez le dispositif à l'alimentation secteur et chargez la batterie jusqu'à ce qu'elle soit pleine, si vous souhaitez l'utiliser, ou chargez-la à 40 %~60 % pour le stockage.

#### **REMARQUE :**

#### **1. N'utilisez pas le dispositif sur un patient pendant les opérations de maintenance de la batterie.**

#### **2. N'interrompez pas le processus de maintenance de la batterie.**

#### <span id="page-32-2"></span>2.5.5 Stockage de la batterie

Retirez la batterie au lithium et stockez-la dans un environnement sec et frais si celle-ci ou le dispositif n'est pas utilisé(e) pendant une période prolongée. Chargez les batteries à 40-60 % pour le stockage. Vérifiez et entretenez les batteries régulièrement tous les 3 mois. Pour plus d'informations, veuillez vous reporter à la section 2.5.4.

#### **REMARQUE :**

- 1 **Lors du stockage de la batterie, évitez tout contact entre l'interface de la batterie et des objets métalliques.**
- 2 **La durée de vie de la batterie est raccourcie si elle est stockée à haute température pendant une longue période.**
- 3 **Stocker les batteries dans un endroit frais peut ralentir le processus de vieillissement. La température de stockage idéale est de 15 °C.**

#### <span id="page-33-0"></span>2.5.6 Vérification des performances de la batterie

Il est possible que les performances des batteries rechargeables se dégradent avec le temps. Si vous pensez que la batterie est défectueuse, contrôlez ses performances.

Veuillez vous reporter aux étapes 1 à 3 de la section 2.5.4 et notez la durée de fonctionnement de la batterie qui reflète directement les performances de la batterie. Si la durée de fonctionnement est nettement inférieure à la durée spécifiée, il se peut que la batterie ait atteint sa fin de vie ou qu'elle présente un dysfonctionnement. Veuillez remplacer la batterie ou contacter l'équipe de maintenance. Si la durée de fonctionnement est conforme à la durée spécifiée, la batterie peut continuer à être utilisée normalement.

#### <span id="page-33-1"></span>2.5.7 Recyclage de la batterie

Si la batterie est visiblement endommagée ou si elle est épuisée, elle doit être remplacée et correctement recyclée. Lors de la mise au rebut des batteries usagées, suivez les réglementations correspondantes.

## <span id="page-34-0"></span>**Chapitre 3 Installation**

## <span id="page-34-1"></span>3.1 Ouverture du colis et vérification de son contenu

Le colis est volumineux et lourd. Ne le retournez pas. Avant de déballer l'appareil, procédez à un examen visuel de l'emballage. Si vous constatez des signes de dommages ou suspectez que le colis a été manipulé sans précaution, contactez le transporteur pour obtenir un dédommagement.

Ouvrez le colis et vérifiez son contenu en vous reportant à la liste de colisage. Inspectez les éléments du colis à la recherche d'éventuels dommages. Laissez le

technicien de maintenance du fabricant monter le système pour vous.<br>Conservez l'emballage en vue d'un futur transport éventuel ou à des fins de stockage.

#### **ATTENTION**

**Lors du déplacement du dispositif, évitez de heurter le cadre de la porte ou d'autres objets.**

#### <span id="page-34-2"></span>3.2 Raccordement de l'alimentation secteur

 Assurez-vous que l'alimentation secteur est conforme aux spécifications suivantes :

Tension de fonctionnement et tension d'entrée : 100-240 V

Fréquence de fonctionnement : 50/60 Hz

 Utilisez le câble d'alimentation fourni. Branchez une extrémité du câble sur la prise d'alimentation du système et l'autre sur une prise électrique conçue spécialement pour un usage hospitalier.

#### <span id="page-34-3"></span>3.3 Mise sous tension du système

Avant la mise sous tension du système, assurez-vous que l'ensemble des composants sont correctement branchés et que les câbles sont tous en bon état. Assurez-vous que le système est raccordé à la terre.

En cas de signe de dommage, n'utilisez pas le système. Remplacez les pièces endommagées ou contactez immédiatement l'ingénieur biomédical de l'hôpital ou notre technicien de maintenance.

Après confirmation, connectez l'interface de type C de l'unité principale à l'une des extrémités du câble de données fourni avec l'appareil, puis connectez l'interface USB de l'ordinateur tout-en-un à l'autre extrémité du câble de données. Mettez l'ordinateur tout-en-un sous tension puis appuyez longuement sur la touche d'alimentation de l'unité principale. Mettez également l'imprimante sous tension, le cas échéant.

## <span id="page-35-0"></span>3.4 Mise hors tension du système

Lorsque le système n'est pas utilisé, quittez le logiciel du système de BFI. Si une imprimante est connectée et utilisée, mettez-la hors tension, puis mettez l'ordinateur tout-en-un hors tension et appuyez longuement sur la touche d'alimentation de l'unité principale pour la mettre hors tension.
# **Chapitre 4 Fonctions de base et utilisation**

# 4.1 Connexion au patient

Connectez une extrémité du câble du capteur à l'interface du canal de l'unité principale et l'autre extrémité du câble du capteur à l'interface du capteur/de la sonde/des électrodes. L'électrode de référence doit être connectée lors de la collecte des signaux EMG. Suivez les instructions du manuel d'utilisation du capteur/de la sonde/des électrodes.

Le positionnement des électrodes de physiothérapie est illustré ci-dessous.

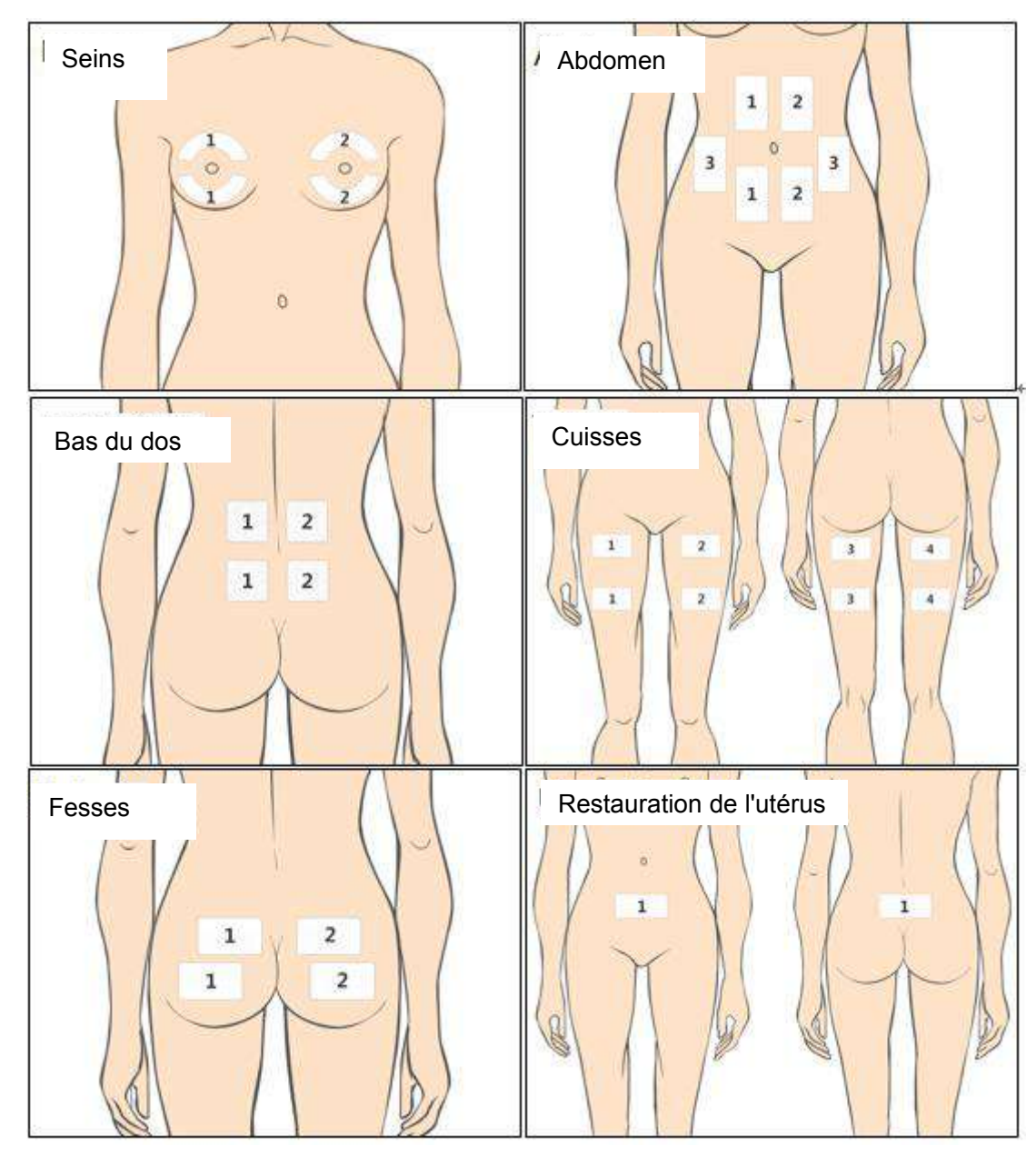

Figure 4-1

Manuel d'utilisation du système de rétroaction biologique et de stimulation série PR Fonctions de base et utilisation

# 4.2 Réglage du courant

Sur le panneau avant de l'unité principale, quatre boutons de commande permettent de régler l'intensité du courant. Tournez-les dans le sens des aiguilles d'une montre pour augmenter l'intensité du courant et dans le sens inverse pour la diminuer. Le courant ne peut être réglé que pendant la sortie de stimulation électrique. Le courant ne peut pas être réglé pendant la période de repos.

# 4.3 Capteur/sonde/électrodes déconnecté(es)

Pendant la stimulation électrique, si un capteur/une sonde/une électrode tombe ou n'est pas bien en contact avec la peau, la stimulation électrique s'arrête automatiquement et le message « Le canal est déconnecté » s'affiche sur l'interface. Après le remplacement du capteur/de la sonde/de l'électrode, le système détermine s'il/si elle est correctement connecté(e). Le cas échéant, le traitement se poursuit.

#### **AVERTISSEMENT**

- 1 **Evitez tout contact entre les électrodes et les plaies ou cicatrices pendant le traitement.**
- 2 **Les électrodes de physiothérapie ne doivent pas être placées au-dessus du cœur.**

#### **ATTENTION**

1 **Assurez-vous que les électrodes de physiothérapie sont bien en contact avec la peau.**

# **Chapitre 5 \*Fonctionnement du logiciel**

# 5.1 Installation et déchargement du logiciel

Le logiciel prend en charge les langues suivantes : Chinois (simplifié), chinois (traditionnel), espagnol et français. Veuillez sélectionner la langue requise.

#### **REMARQUE :**

- **Ce logiciel s'applique au système d'exploitation Windows 10.**
- **Avant d'installer le logiciel, fermez tout logiciel antivirus.**
- **Le remplacement ou la mise à jour du logiciel doit être effectuée par le service technique du fabricant ou sous sa direction.**
- **Le logiciel ne prend pas en charge l'installation répétée de la même version, et un message vous indique pendant l'installation qu'elle ne peut pas être effectuée.**

#### **Pour installer le logiciel :**

1. Double-cliquez sur  $\frac{100 \text{ s} \cdot \text{exp.} \cdot \text{exp}}{1000 \text{ s} \cdot \text{exp.} \cdot \text{exp.}}$  L'interface suivante s'affiche alors :

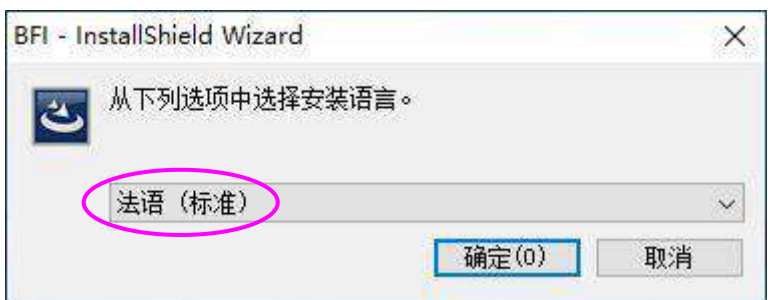

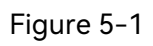

- 2. Il est recommandé d'utiliser le chemin d'installation par défaut du fichier programme « D:\PX\PX\_Workstation » et le chemin d'installation par défaut de la base de données «D:\PX\PX\_Database ». Ne fermez pas la fenêtre contextuelle pendant l'installation.
- فاس 3. Une fois l'installation effectuée, l'icône du logiciel apparaît automatiquement sur le bureau du PC.

#### **Pour décharger le logiciel :**

Recherchez Px dans le programme et sélectionnez la désinstallation du logiciel. Suivez les messages par défaut pour désinstaller le logiciel.

# 5.2 Démarrage du logiciel

Double-cliquez sur l'icône du logiciel située sur le bureau pour afficher l'interface de connexion système.

Le menu déroulant des noms d'utilisateur répertorie tous les derniers noms d'utilisateur. Sélectionnez un nom d'utilisateur, saisissez le mot de passe correct, puis cliquez sur [Connex.] pour ouvrir l'interface principale**.**

Si vous utilisez le logiciel pour la première fois, utilisez « sys » comme nom d'utilisateur pour vous connecter ; le mot de passe par défaut est « sys ». Une fois dans le système, vous pouvez ajouter une patiente.

#### **REMARQUE : suggérez de modifier le mot de passe du nom d'utilisateur « sys » à la première connexion.**

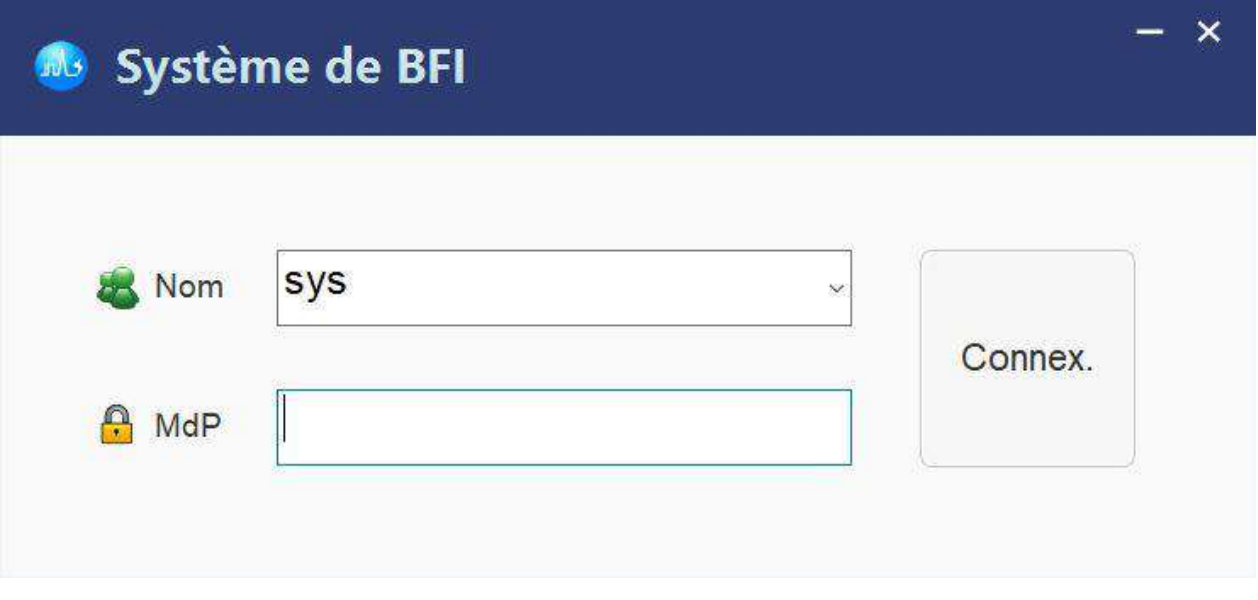

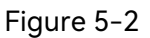

# 5.3 Informations patiente

### 5.3.1 Interface des informations patient

L'interface Informations patiente s'affiche après la connexion au système. Reportez-vous à la figure 5-3.

Manuel d'utilisation du système de rétroaction biologique et de stimulation série PR Fonctionnement du logiciel

| ٨               |                | $(\vec{r})$       | 6                                    | $(\widehat{\!n})$      | ۵                      | $(\blacksquare)$ | $\bullet$            | $\bullet$                                      |                       |                   | $\times$                 |
|-----------------|----------------|-------------------|--------------------------------------|------------------------|------------------------|------------------|----------------------|------------------------------------------------|-----------------------|-------------------|--------------------------|
| Infos pat       | Analyse        |                   | Examin.er                            | E-Stim                 | Guidage contraction    | <b>EdD</b>       | Stat                 | Config.                                        |                       |                   | <b>THE MEDIAN REPORT</b> |
| infos.pdf       |                | Info. détaillées. |                                      |                        |                        |                  |                      |                                                |                       |                   |                          |
| NomComplet      | test           |                   | Code                                 | 20015 *** 29344<br>ale | Tour de<br>hanches(cm) |                  | Mot.cons.            |                                                |                       |                   | E                        |
| Age             | 30             |                   | Tél.                                 |                        | Tour de<br>taille(cm)  |                  | spécifications       |                                                |                       |                   |                          |
| Date naiss      |                | Đ.                | N° patiente                          |                        | Taille(cm)             |                  | Diag. primaire       |                                                |                       |                   | $\equiv$                 |
| Sexe            | Femme          | $\omega$          | Heure RDV                            | 2023-04-01<br>ill+     | Poids(Kg)              |                  | Conseils clin.       |                                                |                       |                   | $\equiv$                 |
| Position        | Vagin          | $\sim$            | Demandeur                            |                        | Opérateur              | $\rightarrow$    | Adresse              |                                                |                       |                   |                          |
|                 |                |                   |                                      | Asalyse                |                        | <b>Examiner</b>  | Modifier             | Vider.                                         |                       |                   |                          |
| Liste patientes |                |                   |                                      |                        |                        |                  | Dossier patient      |                                                |                       |                   |                          |
| Tous            |                |                   | .   NomComplet/Tel:/Code/Nº patiente | B                      | Rechercher             | Actual           | Dossier              |                                                |                       |                   |                          |
| Elément         | N' examen      | Nom               | Age                                  | Tel.<br>Heure ROV      | Type                   | Etat             | Element <            | Heure de Féval.                                | Type                  | Résultat          | Participer%              |
| Æ.              | 0 202305150001 | <b>TEST</b>       | 25                                   |                        | Dépistage              | Examiné          | 5                    | 2023-05-15 10:23:03                            | Éval tonus musculaire |                   |                          |
| $\overline{2}$  | 202304100001   | test              | 30 <sup>°</sup>                      |                        | 2023-04-01 Dépistage   | Examine          | $\overline{A}$       | 2023-05-15 10:01:22                            | <b>Évaluation EMG</b> | 34.83             | 0.00%                    |
|                 |                |                   |                                      |                        |                        |                  | $\overline{3}$       | 2023-05-14 11:37:52<br><b>ARRELES CO. 2010</b> | Fonction sexuelle     |                   | 0.00%<br>1.111           |
|                 |                |                   |                                      |                        |                        |                  | c                    |                                                | $-$                   |                   | <b>D</b>                 |
|                 |                |                   |                                      |                        |                        |                  | Dossier du traitemnt |                                                |                       |                   |                          |
|                 |                |                   |                                      |                        |                        |                  | Element <            | Durée du traitement                            | Nom du traitement     | Type de protocole | Heures du protocol       |
|                 |                |                   |                                      |                        |                        |                  |                      |                                                |                       |                   |                          |
|                 |                |                   |                                      |                        |                        |                  |                      |                                                |                       |                   |                          |
|                 |                |                   |                                      |                        |                        |                  |                      |                                                |                       |                   |                          |
|                 |                |                   |                                      |                        |                        |                  |                      |                                                |                       |                   |                          |
|                 |                |                   |                                      |                        |                        |                  |                      |                                                |                       |                   |                          |
|                 |                |                   |                                      |                        |                        |                  |                      |                                                |                       |                   |                          |
|                 |                |                   |                                      |                        |                        |                  | $\epsilon$           |                                                |                       | 2023-05-15 14:54  | $\mathcal{L}$            |

Figure 5-3

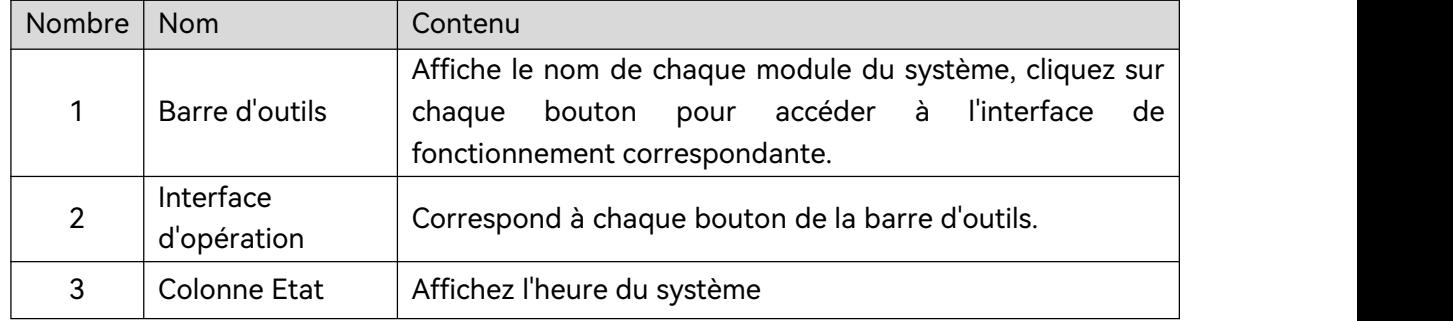

# 5.3.2 Ajoutez une patiente

Vous pouvez enregistrer et saisir les informations d'une nouvelle patiente. Reportez-vous à la figure 5-4.

Manuel d'utilisation du système de rétroaction biologique et de stimulation série PR Fonctionnement du logiciel

|                      | $(\vec{n})$    |                     | 6                                    | $(\dot{+})$          | ۴                      | $(\blacksquare)$ | €                        | $\bullet$                                         |                             |                   | $\boldsymbol{\times}$       |
|----------------------|----------------|---------------------|--------------------------------------|----------------------|------------------------|------------------|--------------------------|---------------------------------------------------|-----------------------------|-------------------|-----------------------------|
| Infos pat            | Analyse        |                     | Examin.er                            | E-Stim               | Guidage contraction    | <b>BdD</b>       | Stat                     | Config                                            |                             |                   | <b>THE MOVEMENT OF REAL</b> |
| infos pat            |                | info. détaillées.   |                                      |                      |                        |                  |                          |                                                   |                             |                   |                             |
| NomComplet           | test           |                     | Code                                 | 20015***29344<br>aje | Tour de<br>hanches(cm) |                  | Mot. cons.               |                                                   |                             |                   | E                           |
| Age                  | 30             |                     | Tél.                                 |                      | Tour de<br>taille(cm)  |                  | spécifications           |                                                   |                             |                   |                             |
| Date naiss           |                | $\overline{\omega}$ | N° patiente                          |                      | Taille(cm)             |                  | Diag, primaire           |                                                   |                             |                   | $\equiv$                    |
| Sexe                 | Femme          | $\omega$            | Heure RDV                            | 2023-04-01<br>ill+   | Poids(Kg)              |                  | Conseils clin.           |                                                   |                             |                   | $\equiv$                    |
| Position             | Vagin          | $\sim$              | Demandeur                            |                      | Opérateur              |                  | Adresse                  |                                                   |                             |                   |                             |
|                      |                |                     |                                      | Asalyse              |                        | <b>Examiner</b>  | Modifier                 | Vider.                                            |                             |                   |                             |
| Liste patientes      |                |                     |                                      |                      |                        |                  | Dossier patient          |                                                   |                             |                   |                             |
| Tous                 |                |                     | .   NomComplet/Tel./Code/N° patiente | B                    | Rechercher             | Actual           | Dossier                  |                                                   |                             |                   |                             |
| Elément <sup>*</sup> | N' examen      | Nom                 | Age                                  | Tel.<br>Heure RDV    | Type                   | Etat             | Element $\blacktriangle$ | Heure de l'éval.                                  | Type                        | Résultat          | Participer%                 |
| A.                   | 0 202305150001 | <b>TEST</b>         | 25                                   |                      | Dépistage              | Examiné          | 5                        | 2023-05-15 10:23:03                               | Éval tonus musculaire       |                   |                             |
| $\overline{2}$       | 202304100001   | test                | 30 <sup>°</sup>                      |                      | 2023-04-01 Dépistage   | Examine          | $\overline{4}$           | 2023-05-15 10:01:22                               | <b>Évaluation EMG</b>       | 34.83             | 0.00%                       |
|                      |                |                     |                                      |                      |                        |                  | 3                        | 2023-05-14 11:37:52<br><b>AAAA AA</b> SAILA KILAA | Fonction sexuelle<br>$\sim$ |                   | 0.00%<br>1.1111             |
|                      |                |                     |                                      |                      |                        |                  | $\epsilon$               |                                                   |                             |                   | S.                          |
|                      |                |                     |                                      |                      |                        |                  | Dossier du traitemnt     |                                                   |                             |                   |                             |
|                      |                |                     |                                      |                      |                        |                  | Element <                | Durée du trailement                               | Nom du trailement           | Type de protocole | Heures du protocol          |
|                      |                |                     |                                      |                      |                        |                  |                          |                                                   |                             |                   |                             |
|                      |                |                     |                                      |                      |                        |                  |                          |                                                   |                             |                   |                             |
|                      |                |                     |                                      |                      |                        |                  |                          |                                                   |                             |                   |                             |
|                      |                |                     |                                      |                      |                        |                  |                          |                                                   |                             |                   |                             |
|                      |                |                     |                                      |                      |                        |                  |                          |                                                   |                             |                   |                             |
|                      |                |                     |                                      |                      |                        |                  | $\sim$                   |                                                   |                             |                   | $\rightarrow$               |
|                      |                |                     |                                      |                      |                        |                  |                          |                                                   |                             | 2023-05-15 14:54  |                             |

Figure 5-4

Vous devez au moins saisir le nom et l'âge. Cliquez sur [Nv patiente], [Evaluation] ou [Traitement] pour enregistrer les informations patiente. Cliquez sur [Effacer] pour annuler l'ajout d'une nouvelle patiente. Les informations patient nouvellement ajoutées seront automatiquement mises à jour dans la liste des patients.Vous pouvez sélectionner les informations patiente dans la liste des patients et les modifier, puis cliquer sur [Modifier] pour enregistrer les informations modifiées.

### 5.3.3 Recherche d'une patiente

Vous pouvez rechercher le patient dans la liste des patients ou à l'aide de la fonction de recherche si les informations du patient se trouvent dans la base de données. Saisissez le nom, le numéro de téléphone ou le code de la patiente pour la rechercher ; la patiente correspondante s'affiche alors dans la liste. Sélectionnez la patiente, puis cliquez sur [Evaluation] ou [Traitement] pour accéder à l'interface correspondante.

Les utilisateurs peuvent rechercher la patiente au moyen d'un lecteur unidimensionnel. Connectez le lecteur à l'interface USB du système de BFI, puis placez le curseur dans la zone de recherche. Utilisez le lecteur pour lire le code de la patiente. La patiente est trouvée automatiquement et ses informations se chargent.

#### 5.3.4 Dossier patient

Toutes les données d'examen et de traitement sont répertoriées dans la zone du dossier patient. Vous pouvez effectuer l'opération suivante :

1. **Dossier** : inclut toutes les données de dépistage et d'évaluation du patient ;

Prévisualiser le tracé : affiche le tracé et le modèle de dépistage ou d'évaluation (le tracé de phase, le tracé de la partie du corps à afficher et si le modèle doit être affiché ou non) ;

**Rapport d'évaluation** : affiche l'aperçu complet du rapport de dépistage ou d'évaluation. Le rapport peut être imprimé, exporté et envoyé par messagerie électronique, et la configuration d'impression peut être modifiée. Reportez-vous à la figure 5-5.

2. **Doss. du traitement** : inclut toutes les données de traitement pelvien et E-Stim et la progression du traitement du patient.

Examen des données : cliquez avec le bouton droit de la souris et sélectionnez **Lecture données** pour faire apparaître l'interface **Examen données**. Sélectionnez un dossier dans la liste d'examen des données, puis cliquez sur le bouton **Suppr.** pour supprimer le dossier ; cliquez sur le bouton **Affichage param.** pour afficher le paramètre du traitement.

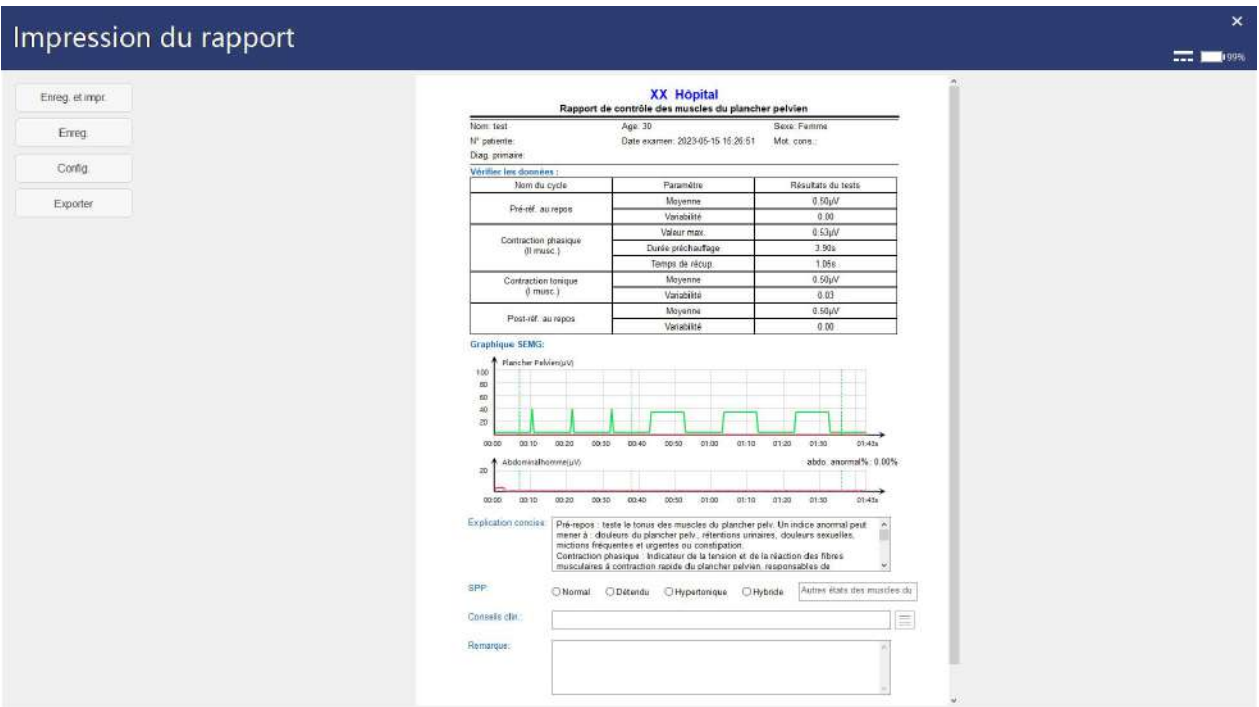

Figure 5-5

# 5.4 Evaluation de dépistage

Sélectionnez une patiente puis cliquez sur [Evaluation] ou le bouton [Evaluation] de la barre d'outils pour accéder à l'interface principale d'évaluation de dépistage.

L'évaluation comprend « Examen pelvien » et « Autre évaluation ». L'examen pelvien comprend quatre modes : [Dépistage rapide], [Evaluation EMG], [Dépistage EMG] et [Test de pression standard], [Test rapide de pression], [Score de rajeunissement du vagin (EMG)], [Score de rajeunissement du vagin (Pression)]. Les autres évaluations comprennent trois modes : [Lumbago], [Fonction sexuelle] et [Réflexe à la toux].

Veuillez vous reporter à la figure 5-6 pour l'interface principale de l'examen pelvien et à la figure 5-7 pour l'interface principale de « Autre évaluation ».

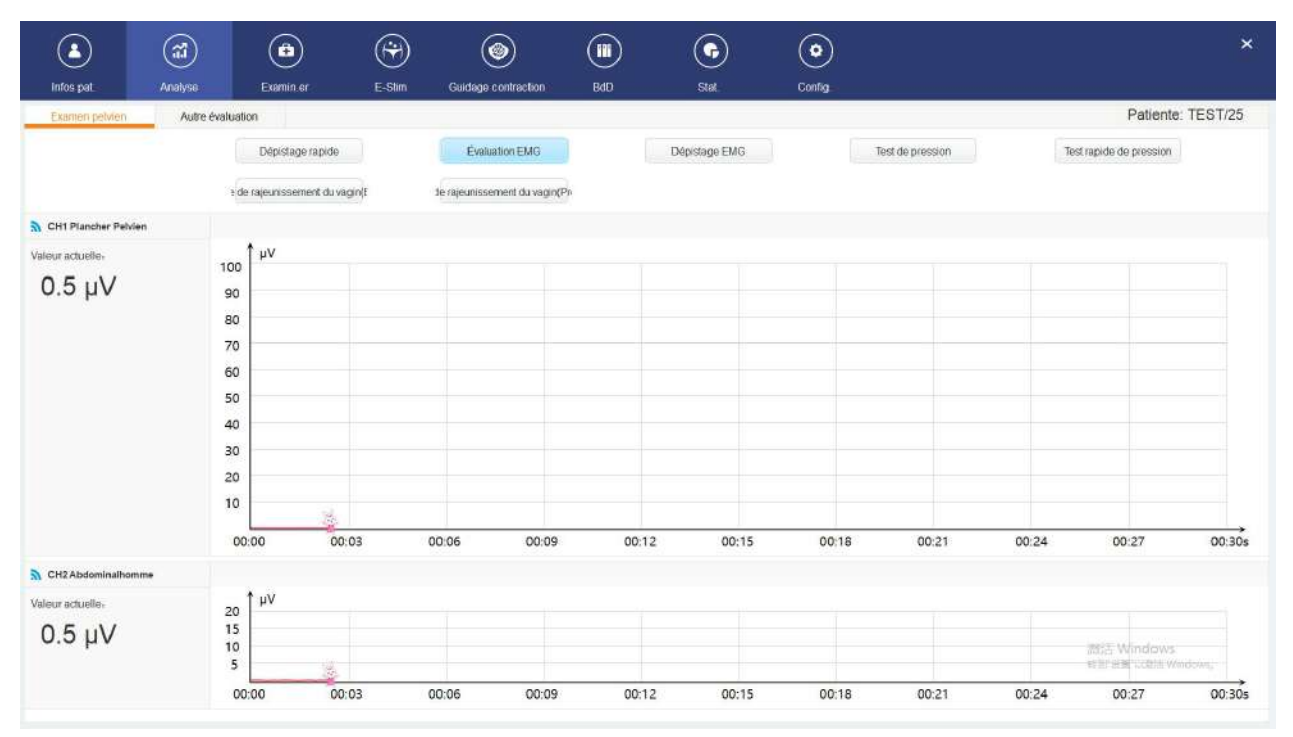

Figure 5-6

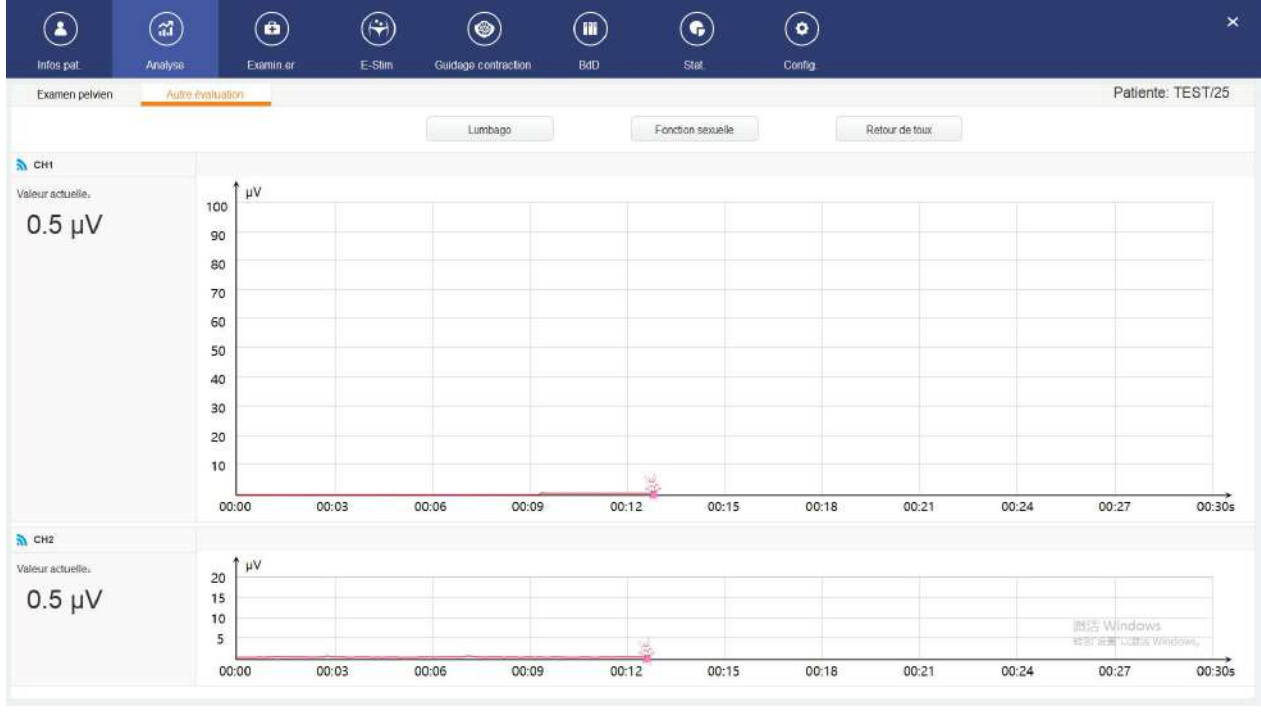

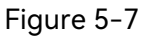

L'examen pelvien comprend un entraînement libre et une évaluation formelle, « Autre évaluation » n'inclut pas d'entraînement libre.

#### **REMARQUE : si le code n'est pas renseigné lors de l'ajout d'un patient, cliquez sur**

#### **n'importe quel mode en cours d'évaluation. Le code vous sera alors demandé.**

#### 5.4.1 Examen pelvien

#### 5.4.1.1 Entraînement libre

L'entraînement libre aide principalement la patiente à apprendre à contracter les muscles cibles et à se familiariser avec les actions de contraction et les rythmes de contraction. Pendant le processus d'entraînement, la force musculaire du plancher pelvien s'affiche sous forme de valeur numérique et de tracé en temps réel, et le patient est invité à contracter ou à détendre sesmuscles selon le modèle et les guides vocaux. Lorsque la patiente est familiarisée avec la méthode, cliquez sur [Démarrer évaluation] pour ignorer l'entraînement libre et accéder au dépistage formel. Dans l'interface d'entraînement libre et de dépistage formel, vous pouvez choisir d'afficher le modèle (sélectionné par défaut).

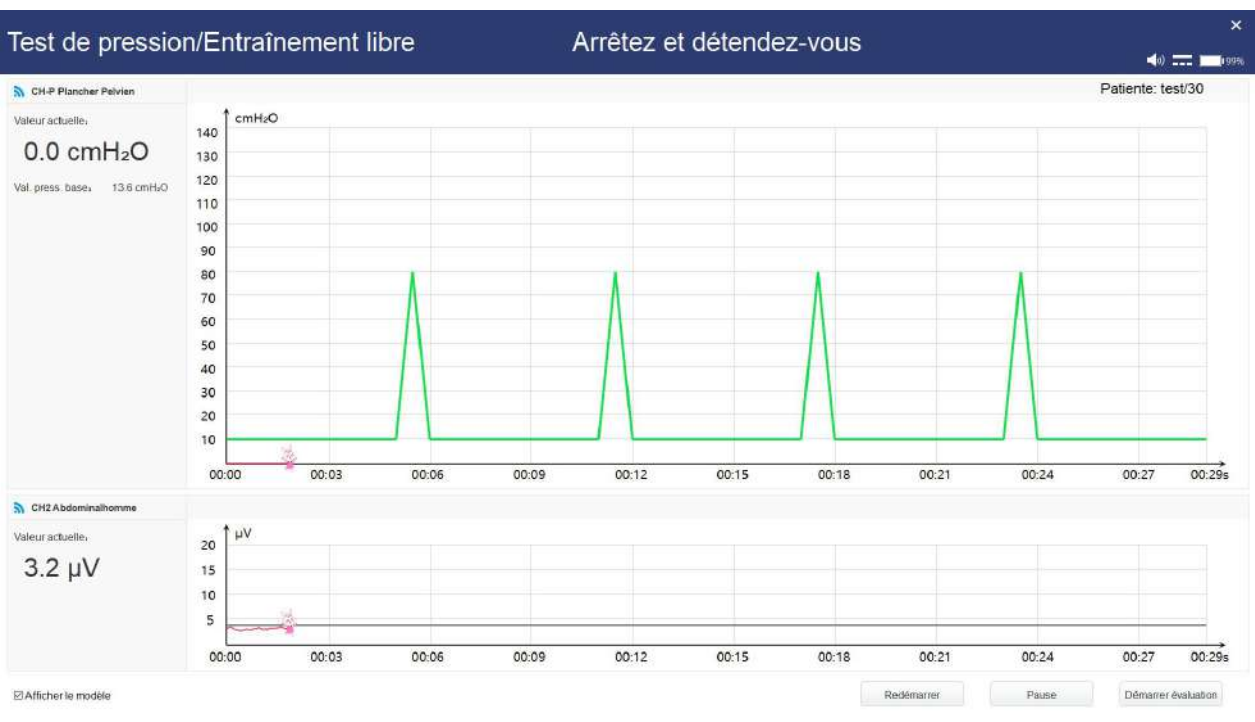

L'interface d'entraînement libre est la suivante.

Figure 5-8

# 5.4.1.2 Dépistage rapide

L'interface de Dépistage rapide est similaire à celle d'Entraînement libre. Comme le montre la figure 5-9, ce dépistage comporte 4 phases : phase de pré-réf. au repos (10 s au repos), phase de contraction rapide (contraction rapide répétée 3 fois), phase de contraction continue (contraction continue répétée 3 fois) et phase de post-réf. au repos (10 s au repos), d'une durée totale de 1 minute et 43 secondes.

Manuel d'utilisation du système de rétroaction biologique et de stimulation série PR Fonctionnement du logiciel

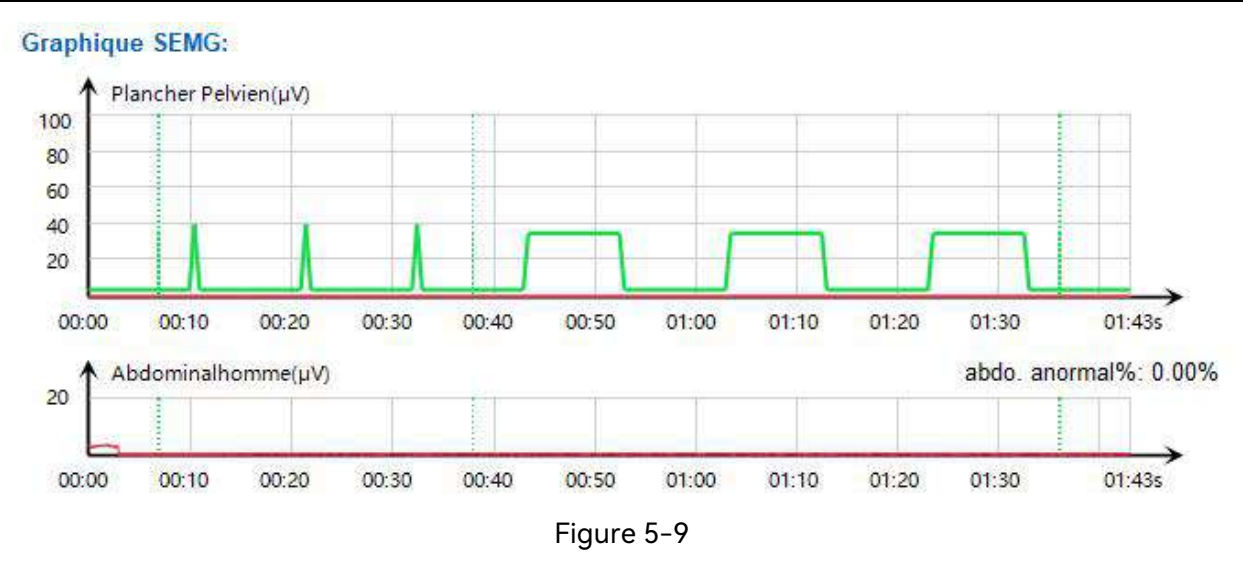

#### 5.4.1.3 Evaluation EMG

L'interface d'Evaluation EMG est similaire à celle d'Entraînement libre. Comme le montre la figure 5-10, cette évaluation comporte 5 phases : phase de pré-réf. au repos (60 s au repos), phase de contraction rapide (contraction rapide répétée 5 fois), phase de contraction continue (contraction continue répétée 5 fois), phase de contraction d'endurance (une contraction d'endurance de 60 s) et phase de post-réf. au repos (60 s au repos), d'une durée totale de 6 minutes et 15 secondes.

**Graphique SEMG:** Plancher Pelvien(uV) 100 80 60 40  $20$ 00:00 00:37  $01:14$  $01:51$ 02:28 03:05 03:42 04:19 04:56 05:33 06:15s Abdominalhomme(µV) abdo, anormal%: 0.01% 20 04:56  $01:14$ 01:51 02:28 03:05  $04:19$ 05:33 00:00 00:37  $03:42$ 06:15s

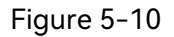

#### 5.4.1.4 Dépistage EMG

L'interface de Dépistage EMG est similaire à celle d'Entraînement libre. Comme le montre la figure 5-11, ce dépistage comporte 4 phases : phase de pré-réf. au repos (25 s au repos), phase de contraction rapide (contraction rapide répétée 5 fois), phase de contraction continue (contraction continue répétée 5 fois) et phase de post-réf. au repos (25 s au repos), d'une durée totale de 3 minutes et 25 secondes.

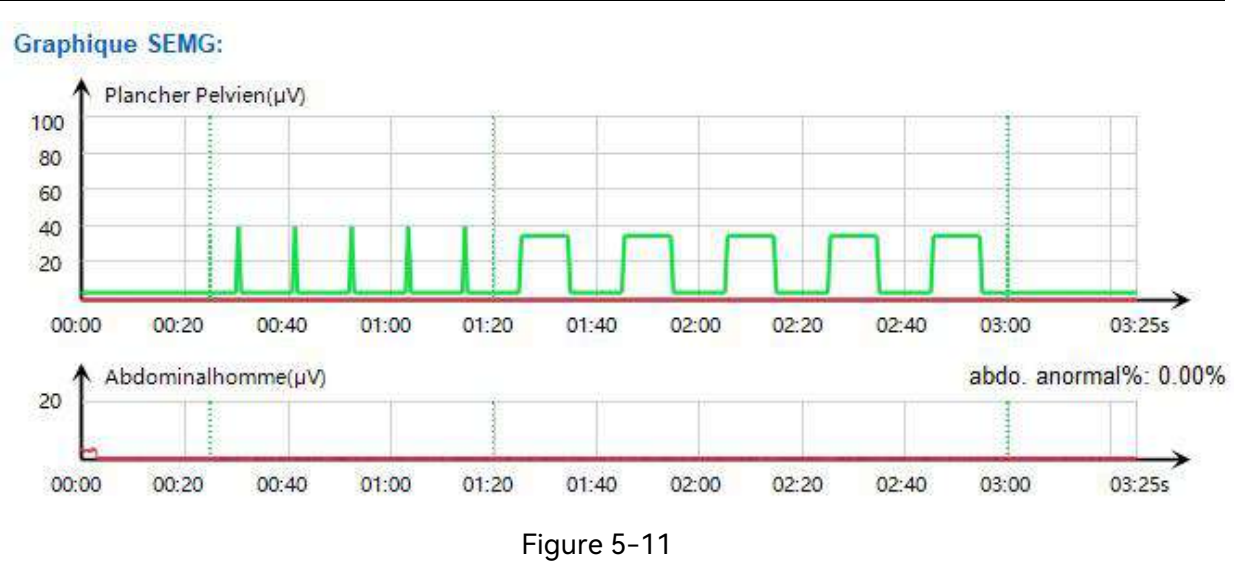

#### 5.4.1.5 Test de pression

La sonde de pression vaginale est utilisée pour l'évaluation rapide de la pression.

Cliquez sur [Test de pression standard] pour accéder à l'interface d'évaluation de la pression standard. Une fois l'étalonnage de la sonde de pression vaginale terminé, vous accédez à la phase d'entraînement libre. Cliquez sur [Démarrer évaluation] pour ignorer la phase d'entraînement libre et accéder au test formel de pression standard si vous maîtrisez déjà la méthode de contraction.

L'interface de Test de pression standard est similaire à celle d'Entraînement libre. Ce dépistage comporte 4 phases : phase de pré-réf. au repos (25 s au repos), phase de contraction rapide (contraction rapide répétée 5 fois), phase de contraction continue (contraction continue répétée 5 fois) et phase de post-réf. au repos (25 s au repos), d'une durée totale de 3 minutes et 25 secondes.

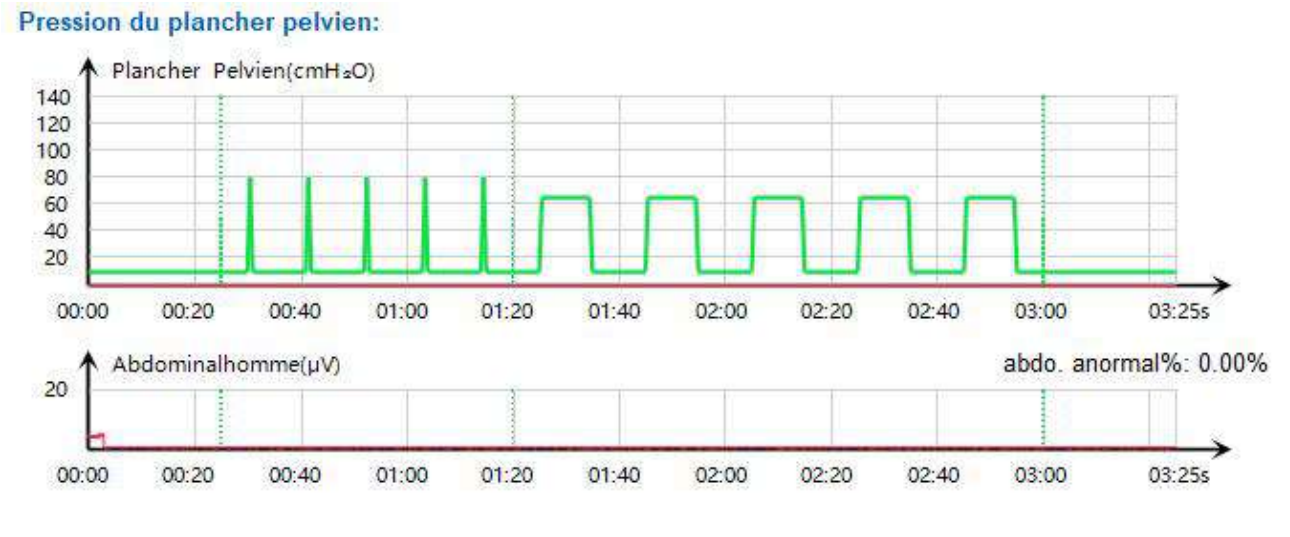

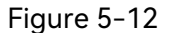

#### 5.4.1.6 Test rapide de pression

La sonde de pression vaginale est utilisée pour le test rapide de pression.

Cliquez sur [Test rapide de pression] pour accéder à l'interface du test rapide de pression. Une fois l'étalonnage de la sonde de pression vaginale terminé, vous accédez à la phase d'entraînement libre. Cliquez sur Démarrer évaluation pour ignorer la phase d'entraînement libre et démarrer le test rapide de pression si vous maîtrisez déjà la méthode de contraction.

Le test rapide de pression comporte 4 phases : phase de pré-réf. au repos (10 s au repos), phase de contraction rapide (contraction rapide répétée 3 fois), phase de contraction continue (contraction continue répétée 3 fois) et phase de post-réf. au repos (10 s au repos), d'une durée totale de 1 minute et 43 secondes.

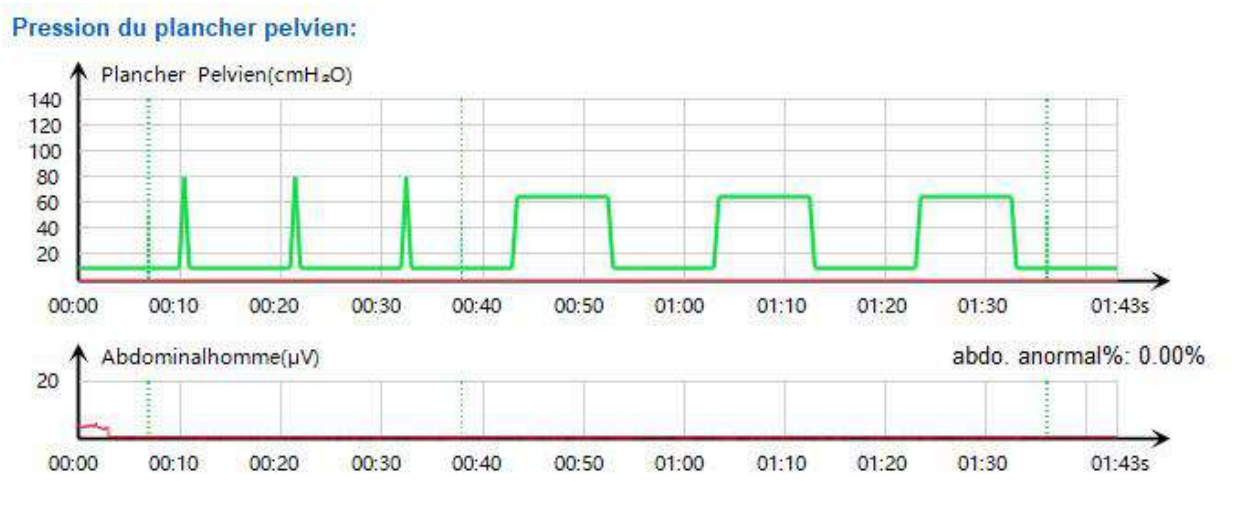

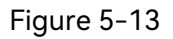

### 5.4.1.7 Score de rajeunissement du vagin (EMG)

Le système affiche ce bouton uniquement après l'activation de la fonction du score de rajeunissement du vagin (EMG) (veuillez vous reporter à la section 5.10.2.10 Type d'évaluation).

Le score de rajeunissement du vagin (EMG) comprend 6 phases : phase de pré-repos (30 s de repos), phase de contraction rapide (5 contractions rapides), phase de contraction continue (5 contractions continues), phase de contraction progressive (1 contraction progressive), phase de relaxation (30 s de repos) et phase de contraction continue (1 contraction continue), d'une durée totale d'environ 5 minutes.

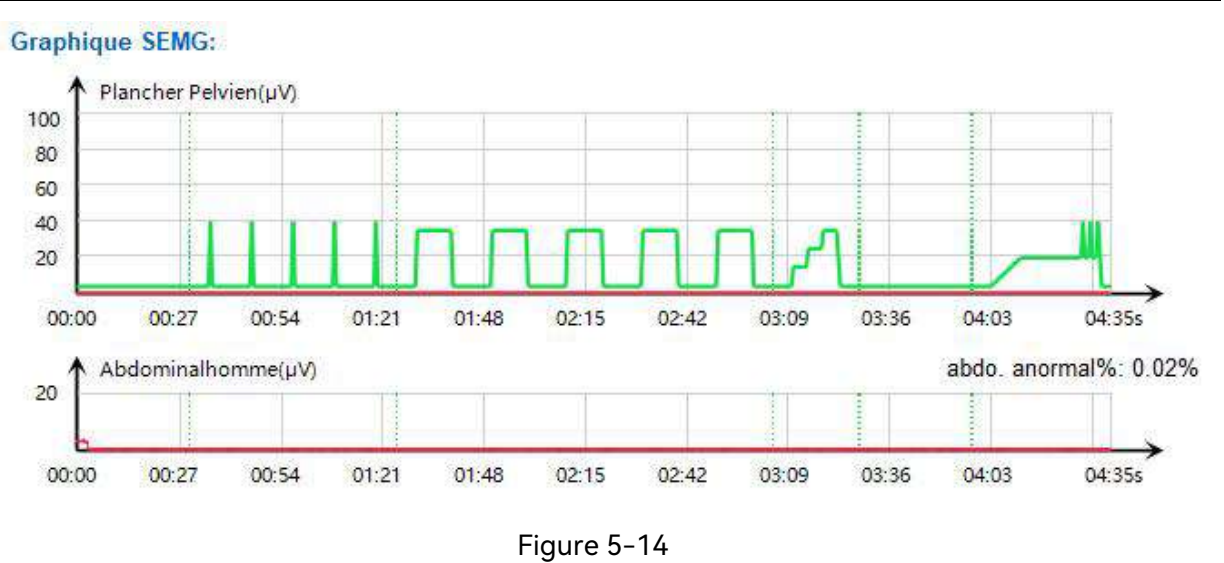

#### 5.4.1.8 Score de rajeunissement du vagin (PRS)

Le système affiche ce bouton uniquement après l'activation de la fonction du score de rajeunissement du vagin (PRS) (veuillez vous reporter à la section 5.10.2.10 Type d'évaluation).

La sonde de pression vaginale est utilisée pour le score de rajeunissement du vagin (Pression).

Cliquez sur Score de rajeunissement du vagin (Pression) pour accéder à l'interface Score de rajeunissement du vagin (Pression). Une fois l'étalonnage de la sonde de pression vaginale terminé, vous accédez à la phase d'entraînement libre. Cliquez sur Démarrer évaluation pour ignorer la phase d'entraînement libre et démarrer le test rapide de pression si vous maîtrisez déjà la méthode de contraction.

Le score de rajeunissement du vagin (EMG) comprend 6 phases : phase de pré-repos (10 s de repos), phase de contraction rapide (3 contractions rapides), phase de contraction continue (3 contractions continues), phase de contraction progressive (1 contraction progressive), phase de relaxation (10 s de repos) et phase de contraction continue (1 contraction continue), la durée totale du processus est d'environ 3 minutes.

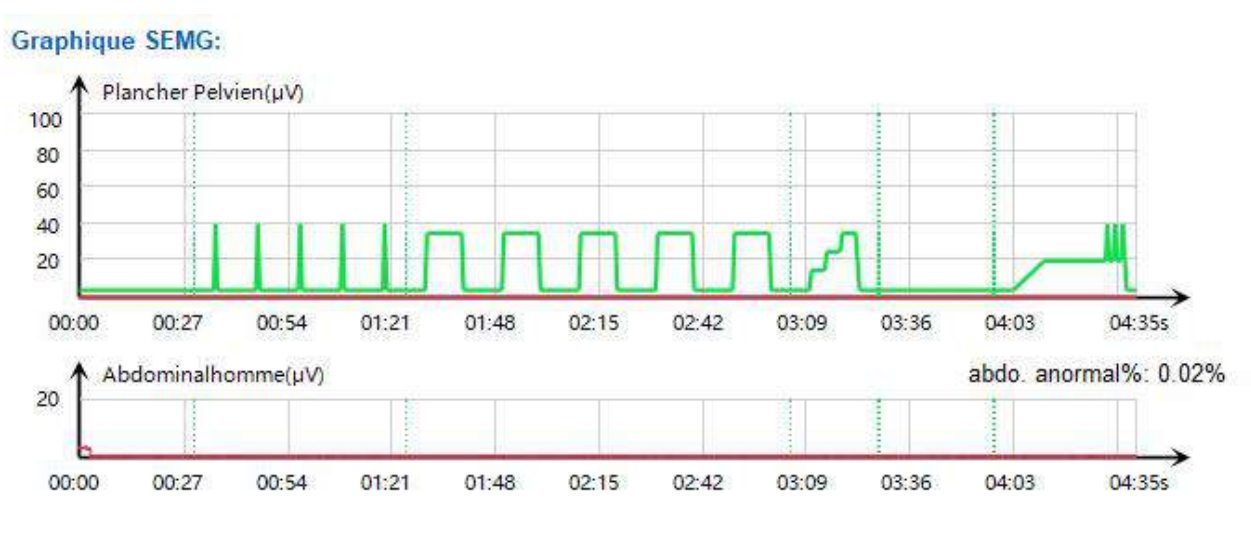

Figure 5-15

#### 5.4.2 Autres évaluations

#### 5.4.2.1 Evaluation du lumbago

L'évaluation de la douleur lombaire évalue les muscles lombaires en demandant à la patiente de se pencher, de se lever et de se détendre. Au cours du processus de lumbago, les actions consistant à se pencher, à se lever et à se détendre doivent être répétées trois fois, comme illustré sur la figure 5-16, pour une durée totale de 1 minute et 33 secondes.

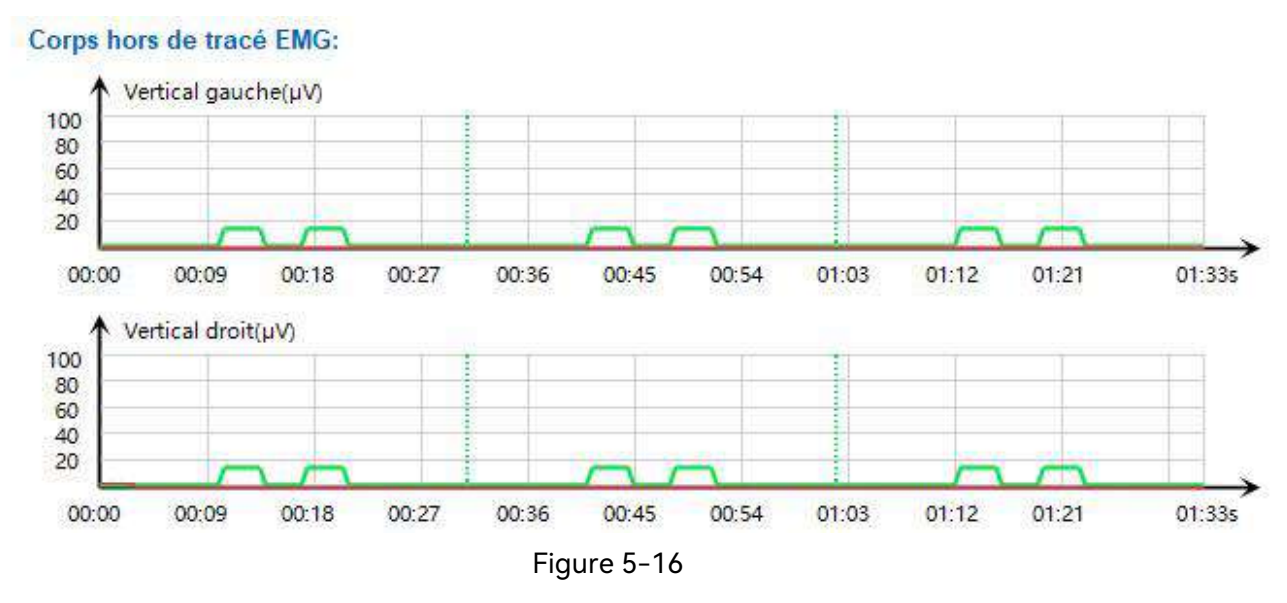

#### 5.4.2.2 Evaluation de la fonction sexuelle

Cliquez sur le bouton [Fonction sexuelle] pour faire apparaître la boîte de dialogue [Réponse test fonction sexuelle]. Sélectionnez les résultats du test pour [Réponse du test de mamelon], [Réponse au test de point G] et [Réponse au test du coton-tige]. Il y a trois résultats du test : vide (par défaut), négatif et positif. Cliquez sur OK pour démarrer l'évaluation de la fonction sexuelle. L'évaluation de la fonction sexuelle

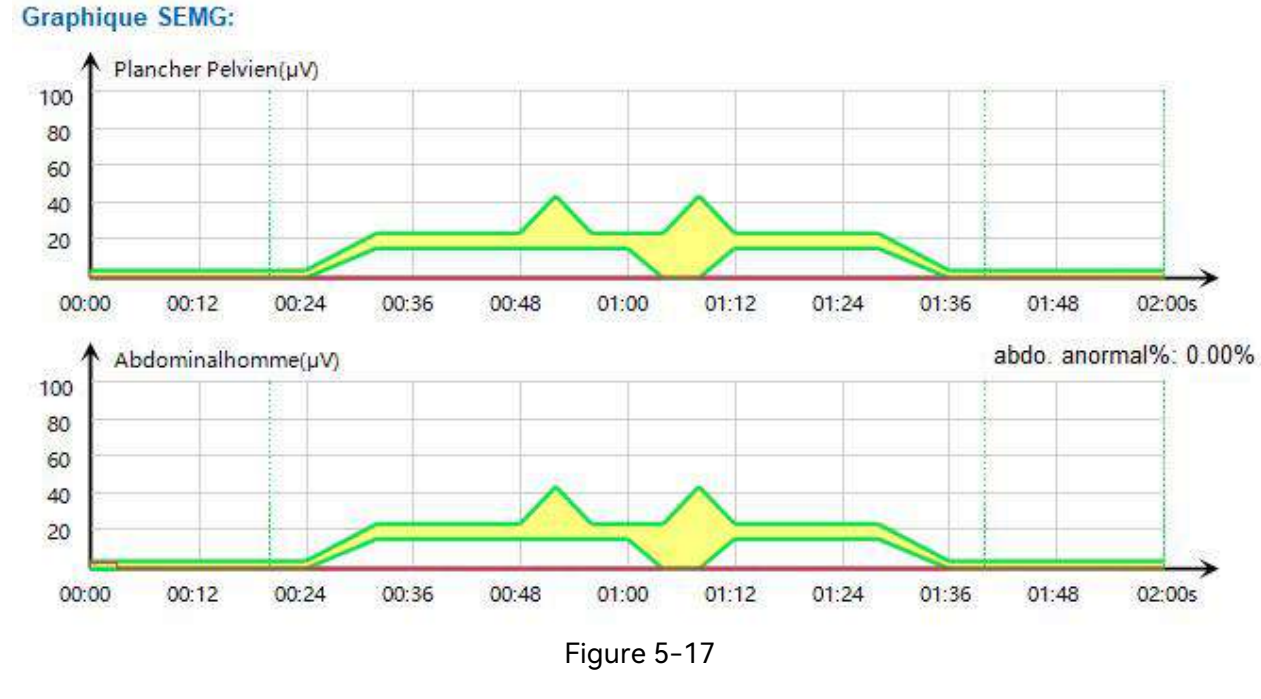

#### comprend 3 cycles et dure au total 2 minutes.

#### 5.4.2.3 Evaluation du réflexe à la toux

L'évaluation du réflexe à la toux comprend 2 phases. Chaque phase est précédée de guides vocaux correspondants, de guides vocaux d'évaluation du réflexe à la toux et d'invites par message : ce test mesure le taux de réflexe et la force de contraction des muscles du plancher pelvien en cas de toux, y compris trois fois une toux légère et trois fois une toux modérée. Veuillez effectuer différents degrés de toux en fonction des guides vocaux.

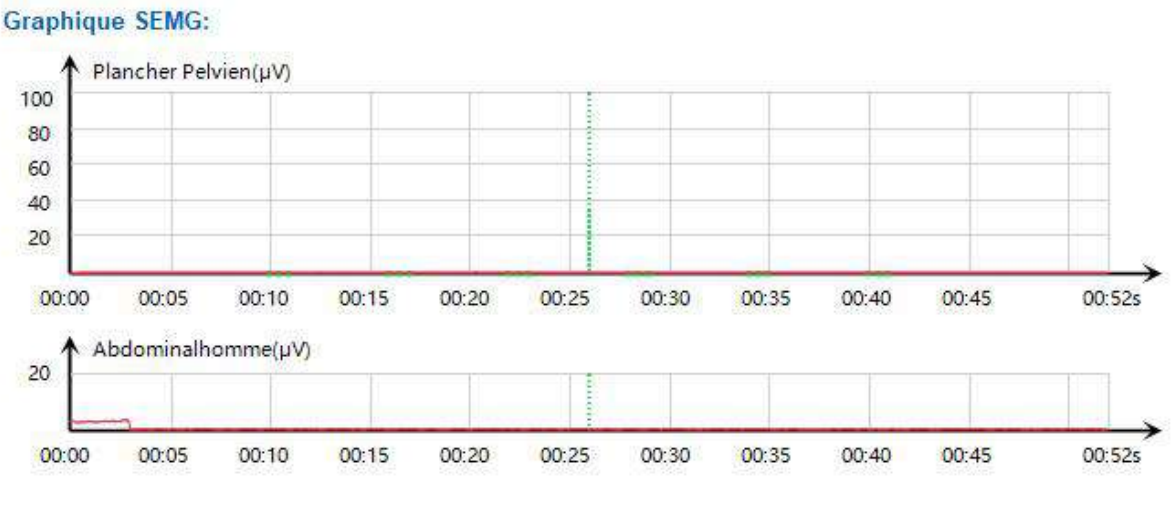

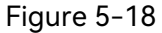

#### 5.4.3 Rapport d'évaluation de dépistage

A la fin du dépistage et de l'évaluation, le rapport s'affiche automatiquement. Cliquez sur le bouton [Enreg. et impr.] pour imprimer le rapport. Cliquez sur le bouton Enreg. pour enregistrer le rapport sans l'imprimer. Cliquez sur le bouton Config. pour définir les informations patiente, les informations du rapport, la configuration du type, l'en-tête et le pied de page, comme illustré dans la figure ci-dessous.

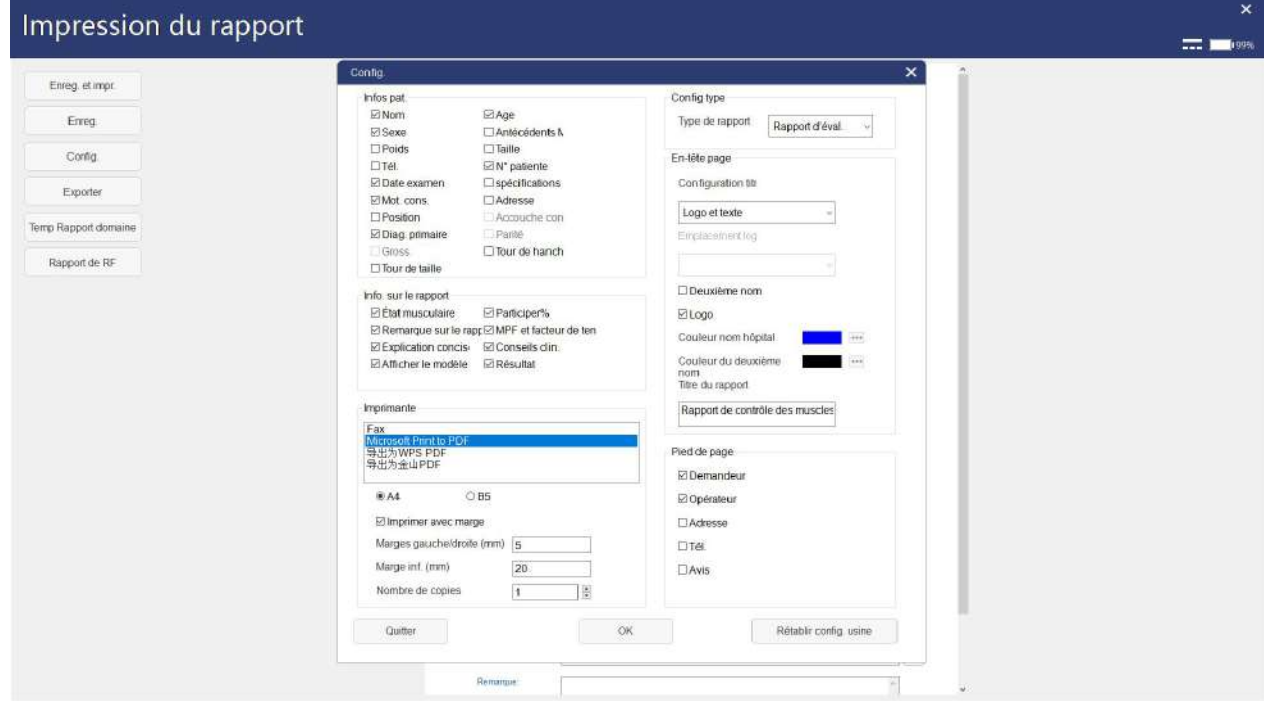

Figure 5-19

Fermez le rapport pour revenir à l'interface des informations patiente.

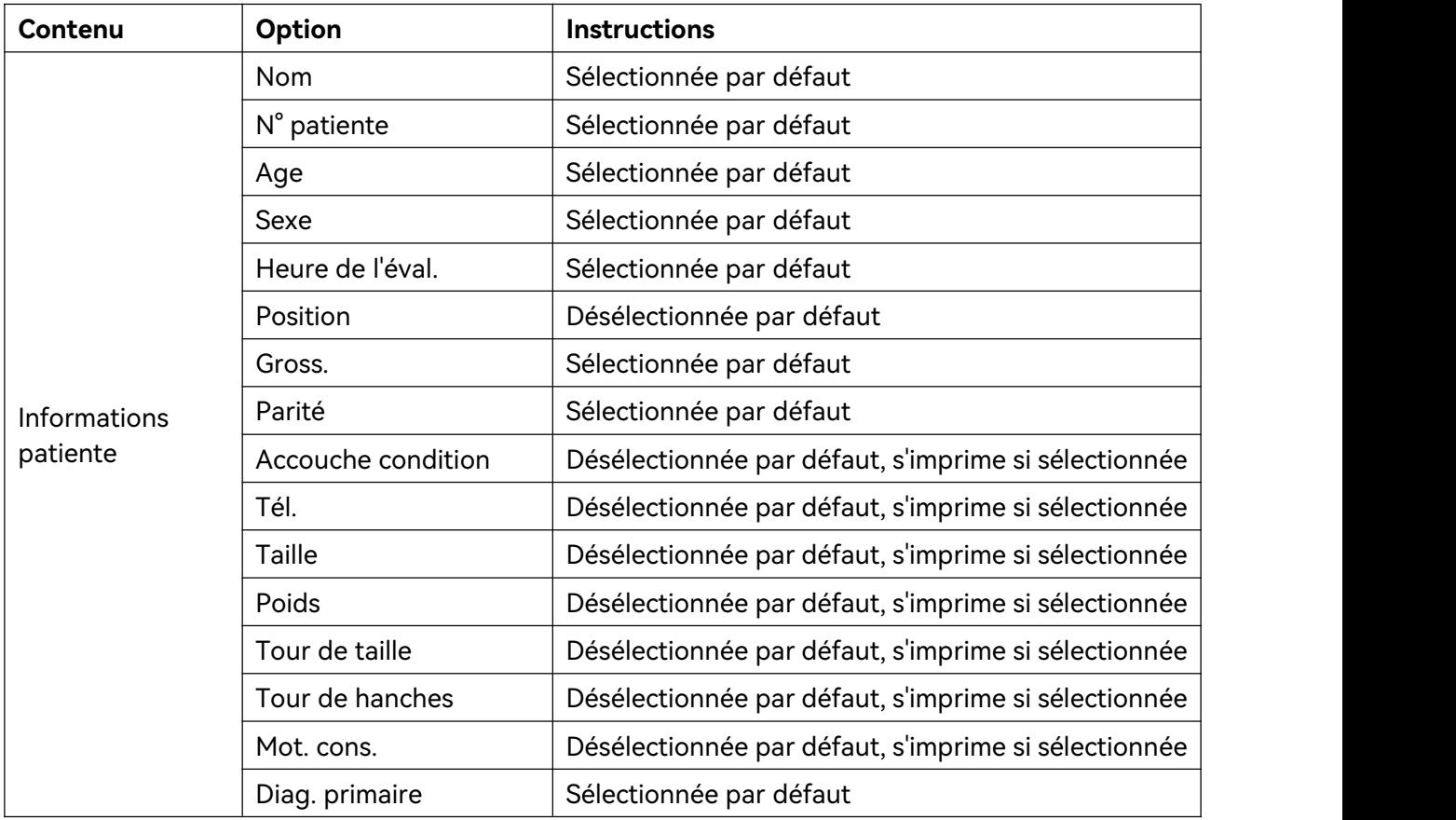

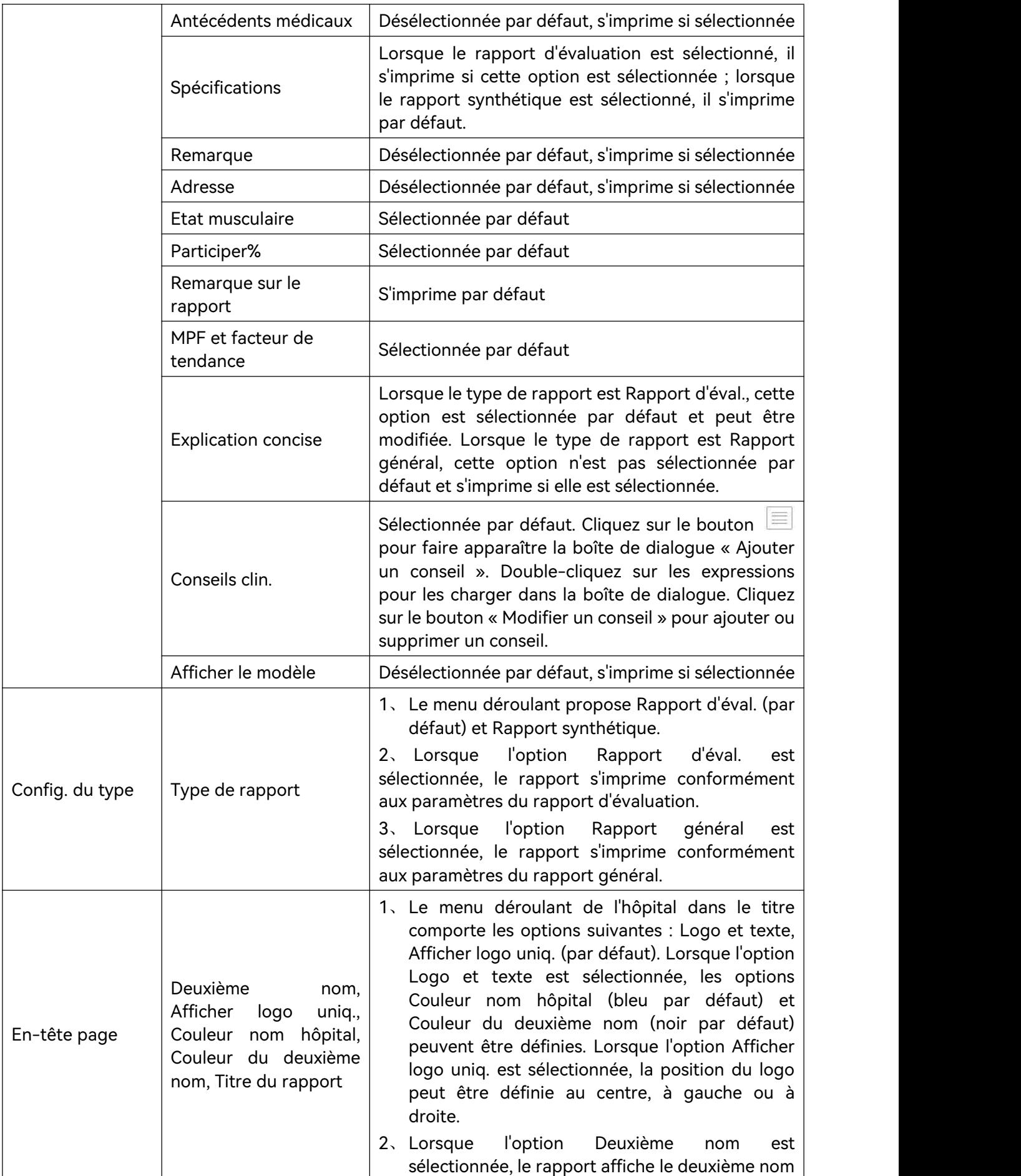

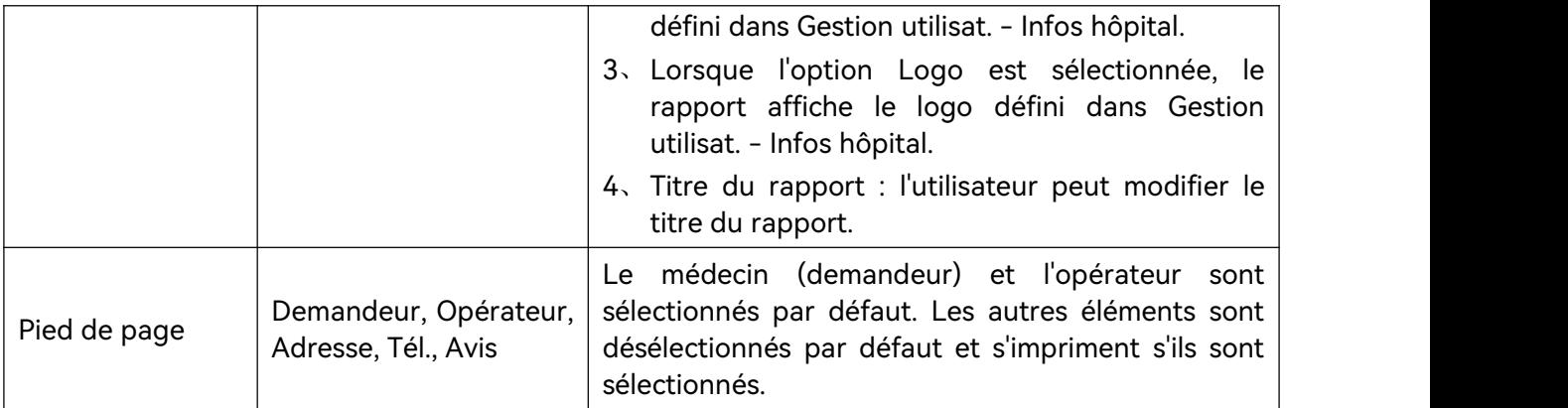

Lorsque le type de rapport est défini sur Rapport général, le modèle de rapport se présente comme illustré ci-dessous.

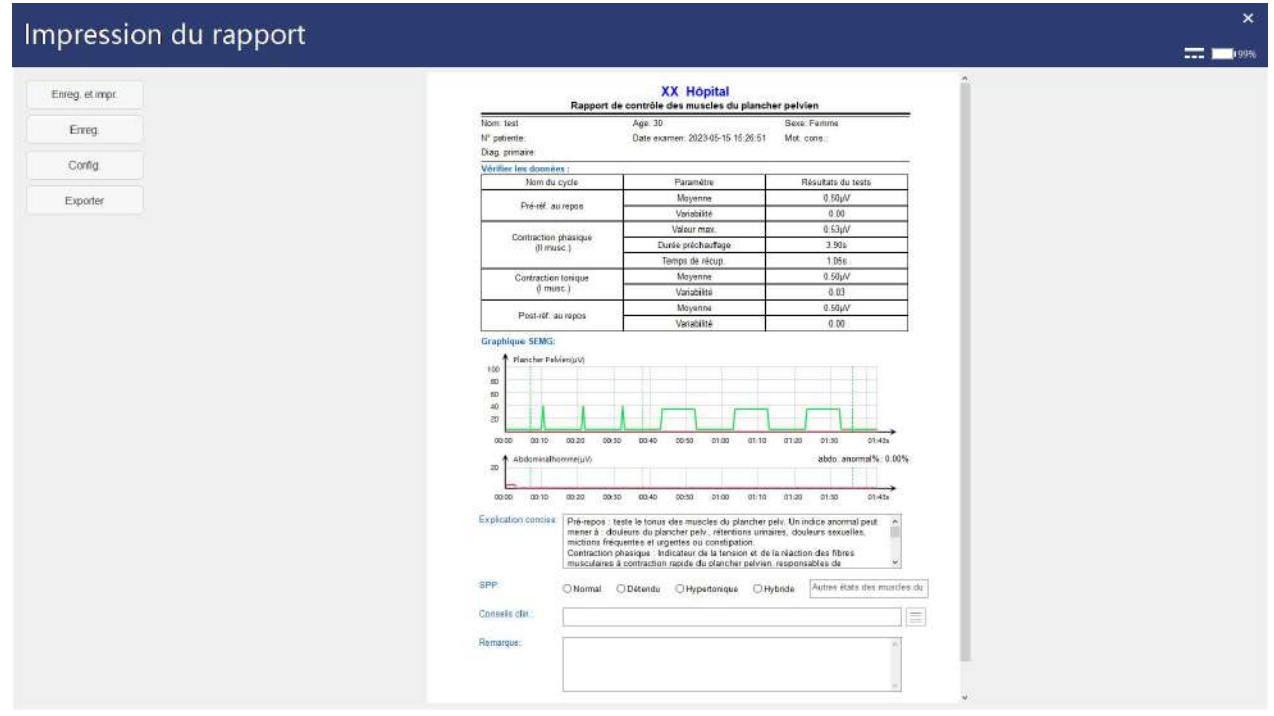

Figure 5-20

# 5.5 Traitement pelvien

Sélectionnez une patiente puis cliquez [Traitement] ou le bouton [Traitement] de la barre d'outils pour accéder à l'interface principale de traitement.

Le traitement inclut « Protocole unique » et « Protocole défini », comme illustré sur la figure suivante.

Manuel d'utilisation du système de rétroaction biologique et de stimulation série PR Fonctionnement du logiciel

| Œ                    | $(\widetilde{\mathfrak{m}})$ | $\bf{e})$         | $(\hat{\mathbf{r}})$     | $\circledcirc$           | (M)        | $\left( \bullet \right)$ | $\bullet$        |                                                 |                    | $\times$               |
|----------------------|------------------------------|-------------------|--------------------------|--------------------------|------------|--------------------------|------------------|-------------------------------------------------|--------------------|------------------------|
| infos pat            | Analyse                      | Examin.er         | E-Stim                   | Guidage contraction      | <b>BdD</b> | Stat                     | Config.          |                                                 |                    | <b>222 March 19996</b> |
| Protocole unique     | Protocole défini             |                   |                          |                          |            |                          |                  |                                                 |                    | Patiente: test/30      |
| Programme de systèm  | Traitements favoris          |                   | Prot personnalisé.       |                          |            |                          |                  |                                                 |                    |                        |
| Cycle un             |                              | Cycle deux        | Cycle trois              | Cycle quatre             |            | Cycle cinq               | Temps total(min) | Électro-stimulation                             |                    |                        |
|                      |                              |                   |                          |                          |            |                          | <b>Ornin</b>     | Nom:                                            |                    |                        |
| Sauvogarder favoris  |                              |                   |                          |                          |            | Effacer                  | Viden.           | Durée du traitement [min]                       |                    |                        |
|                      |                              |                   |                          |                          |            |                          |                  | Mode de stimulation:                            | Stimulation à frée |                        |
| Electro-stirtulation | ETS:                         | Retour de biostim | Kegel                    | Simulation scene         | Relaxation | Séquence                 | Dilatation       | Onde de stimulation:<br>Fréquence1 [Hz]         | Onde bidirections  | $(0.5 - 250)$          |
|                      |                              |                   |                          |                          |            |                          |                  | Largeurt [µs]:                                  |                    | $(50 - 1000)$          |
|                      | "Entraine musc. (faible)     |                   | "Entraine musc. (modéré) | "Entraine musc. (objctf) |            | *Entraîn musc. (soutenu) |                  | Fréquence2 [Hz]:                                |                    |                        |
|                      |                              |                   |                          |                          |            |                          |                  | Largeur2 [µs]                                   |                    |                        |
|                      | "Inhibition du détrusor      |                   | *Analgésie basse fréq.   | *Analgésie haute fréq    |            | "Régler fréq. analgésie  |                  | Fréquence3 [Hz]:                                |                    |                        |
|                      |                              |                   |                          |                          |            |                          |                  | Largeur3 [us]                                   |                    |                        |
| K,                   | "IU mote (faible)            |                   | "fü mixte (modéré)       | "IU mixte (soutenu)      |            | "Relaxation              |                  | Durée de stimulation [s].<br>Durée de repos [s] |                    |                        |
|                      |                              |                   |                          |                          |            |                          |                  | Durée préchauffage [s]                          |                    |                        |
|                      |                              |                   |                          |                          |            |                          |                  | Durée décroissance (s).                         |                    |                        |
|                      |                              |                   |                          |                          |            |                          |                  |                                                 |                    |                        |
|                      |                              |                   |                          | Démanur traitoment       |            |                          |                  | Effacer                                         | Enreg.             |                        |
|                      |                              |                   |                          |                          |            |                          |                  |                                                 |                    |                        |
|                      |                              |                   |                          |                          |            |                          |                  |                                                 |                    |                        |

Figure 5-21

Pendant le traitement pelvien, l'utilisateur peut sélectionner simultanément des canaux de repos pour E-Stim (disponible uniquement pour les modèles configurés avec quatre canaux, et ne prend effet que lorsque l'option **Config. - Config. générale - Canal repos** est sélectionnée.

Cliquez sur le canal de repos pour faire apparaître l'interface de la liste des patientes. Sélectionnez Mode personne unique ou Mode deux personnes.

Lorsque vous sélectionnez Mode personne unique, les informations patiente actuelles sont utilisées. Lorsque vous sélectionnez Mode deux personnes, l'utilisateur doit sélectionner une patiente. Après confirmation, l'interface du protocole E-Stim s'affiche. Sélectionnez un protocole et le canal de repos charge le protocole E-Stim sélectionné. Cliquez sur le bouton [Démarrer traitement], le traitement pelvien et E-Stim se déroulent simultanément.

**REMARQUE : En mode personne unique, le protocole E-Stim ne peut être sélectionné en même temps que lorsque l'option Electro-stimulation est sélectionnée pour le cycle un.**

#### 5.5.1 Protocole unique

Le protocole unique sélectionne le protocole unique défini par défaut par le système ou personnalisé par l'utilisateur.

#### 5.5.1.1 Protocole de système

Sélectionnez Kinésithérapeute ou Sage-femme en fonction du rôle de l'utilisateur, puis sélectionnez le protocole applicable aux symptômes de la patiente dans l'onglet **Protocole de système** et cliquez sur [Démarrer traitement] pour accéder à l'interface de traitement.

Dans l'interface **Protocole de système**, vous pouvez également effectuer l'opération suivante :

Sauvegarder favoris : cliquez sur la zone vierge située devant un protocole pour saisir le nom du protocole et enregistrer le protocole dans l'onglet **Favoris**. Une étoile s'affichera alors devant le protocole enregistré.

Rechercher un protocole : Saisissez un nom de protocole et cliquez sur Rechercher pour rechercher le protocole.

Examen des données : cliquez sur Examen des données pour examiner tous les dossiers de traitement du protocole unique.

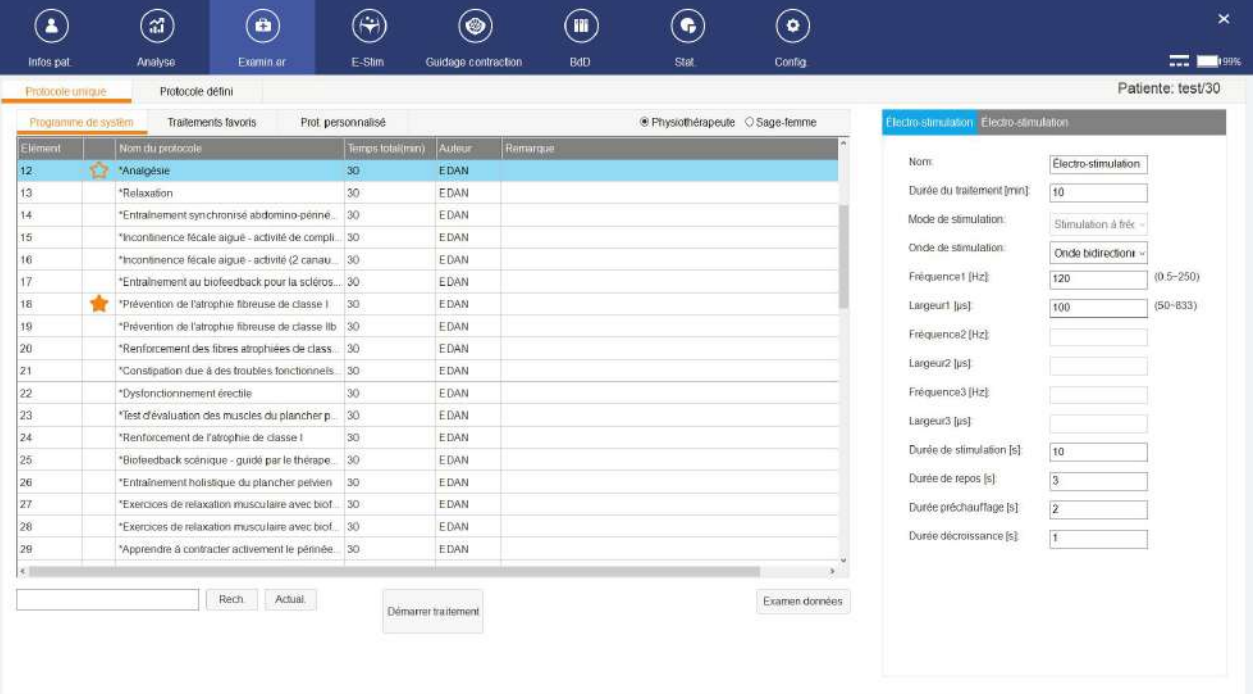

Figure 5-22

#### 5.5.1.2 Protocole personnalisé

L'utilisateur choisit ou modifie le protocole en fonction des besoins réels.

Cliquez sur le modèle dans l'onglet Type de protocole pour le charger dans chaque phase. Cliquez sur le modèle sélectionné dans chaque phase pour modifier les valeurs des paramètres à droite de l'interface le cas échéant.Après confirmation, cliquez sur **Sauvegarder favoris** pour enregistrer le protocole personnalisé dans l'onglet **Favoris** ou cliquez directement sur le bouton [Démarrer traitement] pour accéder à l'interface de traitement.

| $\blacksquare$          | $\left( \mathfrak{m}\right)$ | $\left( \bullet \right)$ | $\widehat{\phantom{a}}$  | ۵                        | m                   | $\bullet$                | $\bullet$        |                                                                                       |                     | ×                             |
|-------------------------|------------------------------|--------------------------|--------------------------|--------------------------|---------------------|--------------------------|------------------|---------------------------------------------------------------------------------------|---------------------|-------------------------------|
| infos pat               | Analyse                      | Examin.or                | E-Stim                   | Guidage contraction      | <b>BdD</b>          | Stat                     | Config           |                                                                                       |                     | 77.1000                       |
| Protocole unique        | Protocole défini             |                          |                          |                          |                     |                          |                  |                                                                                       |                     | Patiente: test/30             |
| Programme de systèm     | Traitements favoris          |                          | Prot personnalisé.       |                          |                     |                          |                  |                                                                                       |                     |                               |
| Cycle un                |                              | Cycle deux               | Cycle trois              | Cycle quatre             |                     | Cycle cinq               | Temps total(min) | Électro-stimulation                                                                   |                     |                               |
| Entraîne musc. (modéré) |                              | Analgesie haute fréq.    |                          |                          |                     |                          | 30min            | Nom:                                                                                  | Analgésie haute fré |                               |
|                         |                              |                          |                          |                          |                     |                          | Vider            | Durée du traitement [min]                                                             | 15                  |                               |
| Sauvegarder favoris     |                              |                          |                          |                          |                     | Effacer                  |                  | Mode de stimulation:                                                                  | Stimulation à frèc  |                               |
| Electro-stirtulation    | ETS:                         | Retour de biostim        | Kegel                    | Simulation scene         | Relaxation          | Séquence                 | Dilatation       | Onde de stimulation:                                                                  | Onde bidirections   |                               |
|                         |                              |                          |                          |                          |                     |                          |                  | Fréquence1 [Hz]<br>Largeur1 [µs]:                                                     | 120<br>100          | $(0.5 - 250)$<br>$(50 - 833)$ |
|                         | "Entraîne musc. (faible)     |                          | "Entraine musc. (modéré) | "Entraine musc. (objctf) |                     | *Entraîn musc. (soutenu) |                  | Fréquence2 [Hz]:                                                                      |                     |                               |
|                         |                              |                          |                          |                          |                     |                          |                  | Largeur2 [µs]                                                                         |                     |                               |
|                         | "Inhibition du détrusor      |                          | *Analgésie basse fréq.   | *Analgésie haute fréq    |                     | "Régler fréq. analgésie  |                  | Fréquence3 [Hz]:<br>Largeur3 (us):<br>Durée de stimulation [s].<br>Durée de repos [s] | 10                  |                               |
|                         |                              |                          |                          |                          | "IU mixte (soutenu) |                          |                  |                                                                                       |                     |                               |
|                         | "IU mote (faible)            |                          | "fü mixte (modéré)       |                          |                     | "Relaxation"             |                  |                                                                                       |                     |                               |
|                         |                              |                          |                          |                          |                     |                          |                  | Durée préchauffage [s]                                                                | 3<br>$\overline{2}$ |                               |
|                         |                              |                          |                          |                          |                     |                          |                  | Durée décroissance (s):                                                               |                     |                               |
|                         |                              |                          |                          |                          |                     |                          |                  |                                                                                       |                     |                               |
|                         |                              |                          |                          | Demarrer traitement      |                     |                          |                  | Effacer                                                                               | Enreg               |                               |
|                         |                              |                          |                          |                          |                     |                          |                  |                                                                                       |                     |                               |

Figure 5-23

# 5.5.1.3 Favoris

Les protocoles que vous avez enregistrés dans l'interface Protocole de système ou Protocole personnalisé s'affichent dans cet onglet. Vous pouvez rechercher, supprimer ou copier un protocole sur l'interface, ou cliquer sur le bouton [Démarrer traitement] pour accéder à l'interface de traitement.

# 5.5.2 Protocole défini

Le protocole défini inclut un Prot. intelligent et un Protocole fixe. Le protocole intelligent génère le protocole de traitement de manière intelligente en fonction du résultat de l'évaluation de dépistage, le protocole fixe sélectionne le protocole de traitement par défaut du système et génère le programme de protocole de traitement. Dans l'interface du protocole défini, l'utilisateur peut cliquer sur **Examen données** pour examiner tous les dossiers de traitement du protocole défini.

#### 5.5.2.1 Protocole intelligent

Cliquez sur [Protocole pat.] pour accéder à l'interface du protocole patient. Sélectionnez le protocole applicable aux symptômes de la patiente, cliquez sur le bouton [Générer] et le système se base sur le dossier d'évaluation de la patiente pour générer un protocole intelligent applicable à la patiente.Cliquez sur le bouton [Démarrer traitement] pour accéder à l'interface de traitement.

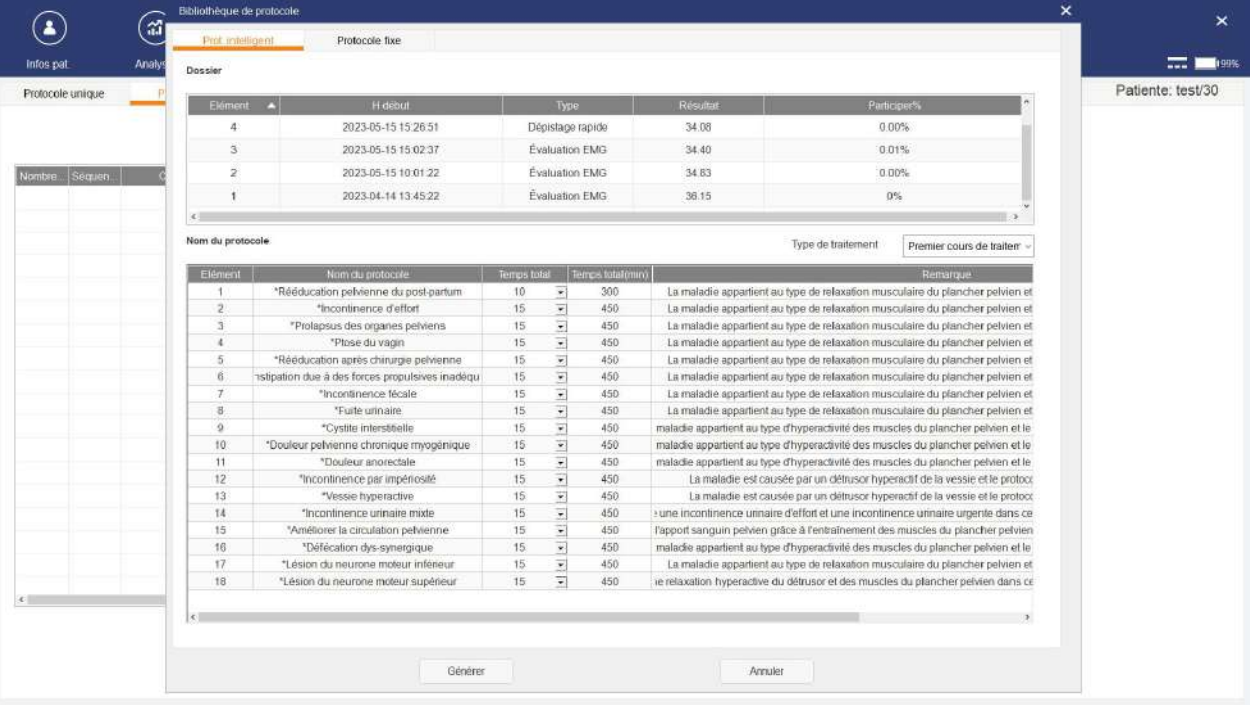

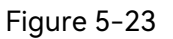

Si la patiente n'a pas le résultat de l'évaluation de dépistage, l'utilisateur doit sélectionner [Niveau musculaire], [Résultat éval. de pression] ou [Résultat de l'évaluation EMG] (par défaut) pour générer un protocole. Lorsque [Résultat de l'évaluation EMG] est sélectionné, l'utilisateur doit saisir le [Max. de fibres musculaires rapides] et la [Moyenne de fibres musculaires lentes] de la patiente. Lorsque [Niveau musculaire] est sélectionné, l'utilisateur doit saisir le [Niveau musculaire], compris entre 0 et 5 (vide par défaut). Lorsque [Résultat éval. de pression] est sélectionné, l'utilisateur doit saisir la [Pression actuelle] et la [Valeur max.]. Une fois les informations saisies, cliquez sur [Générer] pour générer le protocole intelligent. Cliquez sur le bouton [Démarrer traitement] pour accéder à l'interface de traitement.

#### Manuel d'utilisation du système de rétroaction biologique et de stimulation série PR Fonctionnement du logiciel

| Bibliothèque de protocole                                                                                                    |                                          |                  |                                                                                  | ×                 |
|----------------------------------------------------------------------------------------------------|------------------------------------------|------------------|----------------------------------------------------------------------------------|-------------------|
| Prof. intelligent<br>Protocole fixe                                                                                                    |                                          |                  |                                                                                  |                   |
| Veuillez saisir le résultat de l'évaluation                                                                                                    |                                          |                  |                                                                                  | $-100$            |
|                                                                                                    |                                          |                  |                                                                                  | Patiente: TEST/25 |
| Résultat de l'évaluation EMG                                                                                                    | * Max. de fibres musculaires rapides(uV) |                  | * Moyenne de fibres musculaires lentes(uV)                                       |                   |
| Nom du protocole                                                                                                    |                                          |                  | Type de traitement<br>Premier cours de traitemen                                 |                   |
| Elément<br>Nam du protocole                                                                                                    | Temps total                              | Temps total(min) | Remarque                                                                         |                   |
| $\mathcal{F}$<br>*Rééducation pelvienne du post-partum                                                                                                    | $\frac{1}{1}$<br>10                      | 300              | La maladie appartient au type de relaxation musculaire du plancher pelvien et    |                   |
| $\overline{2}$<br>*Incontinence d'effort                                                                                                    | 15                                       | 450              | La maladie appartient au type de relaxation musculaire du plancher pelvien et    |                   |
| $\overline{3}$<br>"Prolapsus des organes pelviens                                                                                                    | $\overline{\cdot}$<br>15                 | 450              | La maladie appartient au type de relaxation musculaire du plancher pelvien et    |                   |
| $\overline{4}$<br>*Plose du vagin                                                                                                    | $  \cdot   \cdot  $   $  \cdot  $<br>15. | 450              | La maladie appartient au type de relaxation musculaire du plancher pelvien et    |                   |
| 5<br>*Rééducation après chirurgie pelvienne                                                                                                    | 15                                       | 450              | La maladie appartient au type de relaxation musculaire du plancher pelvien et    |                   |
| $\mathbf{G}$<br>istipation due à des forces propulsives inadégu-                                                                                                  | 15                                       | 450              | La maladie appartient au type de relaxation musculaire du plancher pelvien et    |                   |
| $\tau$<br>*Incontinence fécale                                                                                                    | 15                                       | 450              | La maladie appartient au type de relaxation musculaire du plancher pelvien et    |                   |
| $\overline{R}$<br>*Furite unnaire.                                                                                                    | $\overline{\mathbf{v}}$<br>15            | 450              | La maladie appartient au type de relaxation musculaire du plancher pelvien et    |                   |
| $\Omega$<br>*Cystite interstitelle                                                                                                    | $\overline{\phantom{a}}$<br>15           | 450              | maladie appartient au type d'hyperactivité des muscles du plancher pelvien et le |                   |
| 10 <sup>10</sup><br>*Douleur pelvienne chronique myogénique                                                                                                    | 15                                       | 450              | maladie appartient au type d'hyperactivité des muscles du plancher pelvien et le |                   |
| $ {\bf x} $ $ {\bf x} $ $ {\bf x} $<br>11<br>15<br>450<br>*Douleur anorectale<br>maladie appartient au type d'hyperactivité des muscles du plancher pelvien et le |                                          |                  |                                                                                  |                   |
| 12<br>*Incontinence par impériosité                                                                                                    | 15                                       | 450              | La maladie est causée par un détrusor hyperactif de la vessie et le protoco      |                   |
| 13<br>"Vessie hyperactive                                                                                                    | 15                                       | 450              | La maladie est causée par un détrusor hyperactif de la vessie et le protoco      |                   |
| 14<br>*Incontinence urinaire mixte                                                                                                    | $\overline{\mathbf{r}}$<br>15            | 450              | sune incontinence unnaire d'effort et une incontinence unnaire urgente dans ce   |                   |
| 15<br>"Améliorer la circulation pelvienne                                                                                                    | 15                                       | 450              | l'apport sanguin pelvien grâce à l'entraînement des muscles du plancher pelvien  |                   |
| 16<br>*Defecation dys-synergique                                                                                                    | 15                                       | 450              | maladie appartient au type d'hyperactivité des muscles du plancher pelvien et le |                   |
| 17<br>*Lésion du neurone moteur inférieur                                                                                                    | $1 - 1 - 1$<br>15                        | 450              | La maladie appartient au type de relaxation musculaire du plancher pelvien et    |                   |
| 18<br>"Lésion du neurone moteur supérieur                                                                                                    | Ŧ,<br>15                                 | 450              | re relaxation hyperactive du détrusor et des muscles du plancher pelvien dans ce |                   |
|                                                                                                    |                                          |                  |                                                                                  |                   |
| $ \mathcal{K} $                                                                                                    |                                          |                  |                                                                                  |                   |
|                                                                                                    |                                          | Générer          |                                                                                  | Annuler           |

Figure 5-24

#### 5.5.2.2 Protocole fixe

Sélectionnez « Protocole fixe » dans l'interface de protocole de la patiente, sélectionnez le protocole applicable aux symptômes de la patiente, cliquez sur le bouton [Générer] pour générer un protocole fixe, puis cliquez sur [Démarrer traitement] pour accéder à l'interface de traitement.

| پم)<br>الله<br>$\overline{\phantom{a}}$ | Prot. intelligent    | Protocole fixe                                  |              |                    |                  |                                                                                   |                            | <b>THE REAL PROPERTY OF REAL PROPERTY.</b> |
|-----------------------------------------|----------------------|-------------------------------------------------|--------------|--------------------|------------------|-----------------------------------------------------------------------------------|----------------------------|--------------------------------------------|
| Analy<br>infos pat                      | Nom du protocole     |                                                 |              |                    |                  | Type de traitement                                                                | Premier cours de traitem v |                                            |
| Protocole unique                        | Element              | Nom du protocole                                | Terres total |                    | Temps sotat(min) |                                                                                   | Remarque                   | Patiente: test/30                          |
|                                         | п.                   | *Rééducation pelvienne du post-partum           | 15           |                    | 450              | La maladie appartient au type de relaxation musculaire du plancher pelvien et     |                            |                                            |
|                                         | $\overline{2}$       | *Incontinence d'effort                          | 15           |                    | 450              | La maladie appartient au type de relaxation musculaire du plancher pélvien et     |                            |                                            |
|                                         | 3                    | *Prolapsus des organes pelviens                 | 15           |                    | 450              | La maladie appartient au type de relaxation musculaire du plancher pelvien et     |                            |                                            |
| Nombre Sequen                           | $\ddot{\phantom{1}}$ | *Plose du vagin                                 | 15           |                    | 450              | La maladie appartient au type de relaxation musculaire du plancher pelvien et     |                            |                                            |
|                                         | 5 <sup>1</sup>       | *Rééducation après chirurgie pelvienne          | 15           | $\overline{\star}$ | 450              | La maladie appartient au type de relaxation musculaire du plancher pelvien et     |                            |                                            |
|                                         | 6.                   | astipation due à des forces propulsives inadégu | 15           |                    | 450              | La maladie appartient au type de relaxation musculaire du plancher pelvien et     |                            |                                            |
|                                         | $\tau$               | *Inconfinence fécale                            | 15           | 2181818181         | 450              | La maladie appartient au type de relaxation musculaire du plancher pelvien et     |                            |                                            |
|                                         | $\mathcal{R}$        | *Fuite unnaire                                  | 15.          |                    | 450              | La maladie appartient au type de relaxation musculaire du plancher pelvien et     |                            |                                            |
|                                         | $\overline{a}$       | *Cystite interstitelle                          | 15           |                    | 450              | maladie appartient au type d'hyperactivité des muscles du plancher pelvien et le  |                            |                                            |
|                                         | 10                   | "Douleur pelvienne chronique myogénique         | 15           |                    | 450              | maladie appartient au type d'hyperactivité des muscles du plancher pelvien et le  |                            |                                            |
|                                         | 11                   | *Doulour anorectale                             | 15           | $\overline{\cdot}$ | 450              | maladie appartient au type d'hyperactivité des muscles du plancher pelvien et le  |                            |                                            |
|                                         | 12 <sub>2</sub>      | *Incontinence.par impériosité                   | 15           |                    | 450              | La maladie est causée par un détrusor hyperactif de la vessie et le protoco       |                            |                                            |
|                                         | 13                   | "Vessie hyperactive                             | 15           | 11111              | 450              | La maladie est causée par un détrusor hyperactif de la vessie et le protoco       |                            |                                            |
|                                         | 14.                  | "Incontinence urinaire mixte                    | 15           |                    | 450              | + une incontinence urinaire d'effort et une incontinence urinaire urgente dans ce |                            |                                            |
|                                         | 15                   | "Améliorer la circulation pelvienne             | 15           |                    | 450              | l'apport sanguin pelvien grâce à l'entraînement des muscles du plancher pelvien   |                            |                                            |
|                                         | 16.                  | *Defecation dys-synergique                      | 15.          | 1181               | 450              | maladie appartient au type d'hyperactivité des muscles du plancher pelvien et le  |                            |                                            |
|                                         | 17.                  | *Lésion du neurone moteur inférieur             | 15           |                    | 450              | La maladie appartient au type de relaxation musculaire du plancher pelvien et     |                            |                                            |
|                                         | 18                   | "Lésion du neurone moteur supérieur             | 15           | ᅱ                  | 450              | re relaxation hyperactive du détrusor et des muscles du plancher pelvien dans ce  |                            |                                            |
|                                         |                      |                                                 |              |                    |                  |                                                                                   |                            |                                            |
|                                         | $ \mathbf{x} $       | Générer                                         |              |                    |                  | Arrivler                                                                          |                            |                                            |

Figure 5-25

### 5.5.2.3 Protocole patiente

Dans l'interface de protocole patiente, l'utilisateur peut afficher ou modifier les paramètres du protocole sélectionné, et également ajouter ou supprimer le protocole.

| ิส<br>$\blacktriangle$ | Protocole pat                               |                                                                  |                                       |                                             |                                              |                     | $\overline{\mathbf{x}}$ | ×                 |
|------------------------|---------------------------------------------|------------------------------------------------------------------|---------------------------------------|---------------------------------------------|----------------------------------------------|---------------------|-------------------------|-------------------|
| infos pat<br>Analy:    | Protocole actuel<br>Détails du projet       | Rééducation pelvienne du post-parlum - (Protocole fixe)          |                                       | Supprimer protocole<br>Ajouter un protocole | $=$<br>199%                                  |                     |                         |                   |
| Protocole unique       |                                             |                                                                  |                                       |                                             | Sectro-stimulation Electro-stimulation ETS   |                     |                         | Patiente: test/30 |
|                        | Elément<br>Cycle un<br>п                    | Cycle deux<br>Electro-stimulation 18minElectro-stimulation 15min | Cycle trois                           | Cycle quatre                                |                                              |                     |                         |                   |
|                        | $\overline{2}$<br>Electro-stimulation 15min | ETS 5min                                                         | ETS 5min<br>Retour de biostim. 10min. |                                             | Nom:                                         | Électro-stimulation |                         |                   |
|                        |                                             |                                                                  |                                       |                                             | Durée du traitement [min]:                   | 10                  |                         |                   |
| Nombre Sequen          | $\overline{\mathbf{3}}$<br>ETS 15min<br>k.  | Electro-stimulation 15minRetour de biostim. 10min                | Kegel 5min                            | $\sim$                                      |                                              |                     |                         |                   |
|                        |                                             | Kegel 10min                                                      | Séquence 5min                         |                                             | Mode de stimulation.<br>Onde de stimulation: | Stimulation à trèc- |                         |                   |
|                        | $\overline{5}$<br>ETS 15min                 | Kegel 10mm                                                       | Séquence 5min                         | ÷                                           |                                              | Onde bidirections   |                         |                   |
|                        | 6<br>ETS 15min<br>$\overline{\phantom{a}}$  | Kegel Smin                                                       | Séquence 10min                        | ÷                                           | Fréquence1 [Hz]:                             | 20                  | $(0.5 - 250)$           |                   |
|                        | ETS 15min                                   | Kegel 5mm                                                        | Séquence 10min                        | $\overline{\phantom{a}}$                    | Largeur1 [µs]:                               | 300                 | $(50 - 1000)$           |                   |
|                        | 8<br>ETS 15min                              | Kegel 10min                                                      | Kegel 5min                            | $\sim$                                      |                                              |                     |                         |                   |
|                        | 9<br>ETS 15min                              | Kegel Smin                                                       | Séquence 10min                        | ×                                           | Fréquence2 [Hz]:                             |                     |                         |                   |
|                        | 10<br>ETS 15min                             | Kegel 5min                                                       | Séquence 10min                        |                                             | Largeur2 [µs]:                               |                     |                         |                   |
|                        | ETS 15min<br>11                             | Kegel 5min                                                       | Séquence 10min                        | $\sim$                                      | Fréquence3 [Hz]                              |                     |                         |                   |
|                        | 12<br>ETS 15min                             | Kegel 5mm                                                        | Séquence 10min                        |                                             |                                              |                     |                         |                   |
|                        | ETS 15min<br>13                             | Kegel 5min                                                       | Séquence 10min                        | $=$                                         | Largeur3 [µs]:                               |                     |                         |                   |
|                        | ETS f5min<br>14                             | Kegel 5min                                                       | Séquence 10min                        |                                             | Durée de stimulation (s):                    | 6                   |                         |                   |
|                        | 15<br>ETS 15min                             | Kegel 5min                                                       | Séquence 10min                        | $\sim$                                      | Durée de repos [s]                           | 10                  |                         |                   |
|                        |                                             |                                                                  |                                       |                                             | Durée préchauffage [s]                       | $\overline{2}$      |                         |                   |
|                        |                                             |                                                                  |                                       |                                             | Durée décroissance [s]                       |                     |                         |                   |
|                        |                                             |                                                                  |                                       |                                             |                                              |                     |                         |                   |
|                        |                                             |                                                                  |                                       |                                             | Effecer                                      | Erreg.              |                         |                   |
|                        |                                             |                                                                  |                                       |                                             |                                              |                     |                         |                   |
| $\epsilon$             |                                             |                                                                  |                                       |                                             |                                              |                     |                         |                   |
|                        | $\epsilon$                                  |                                                                  |                                       |                                             |                                              |                     |                         |                   |
|                        |                                             | Demarter trailement                                              |                                       |                                             | Annufer                                      |                     |                         |                   |
|                        |                                             |                                                                  |                                       |                                             |                                              |                     |                         |                   |

Figure 5-26

# 5.5.3 Détection de la MVC

MVC est l'acronyme de Maximum Voluntary Contraction (contraction maximale volontaire). Si le Protocole intelligent est sélectionné, l'interface Détection de la MVC s'affiche par défaut. Les paramètres et le modèle sont ajustés en fonction du résultat unique de la MVC du patient, comme illustré dans la figure suivante.

Manuel d'utilisation du système de rétroaction biologique et de stimulation série PR Fonctionnement du logiciel

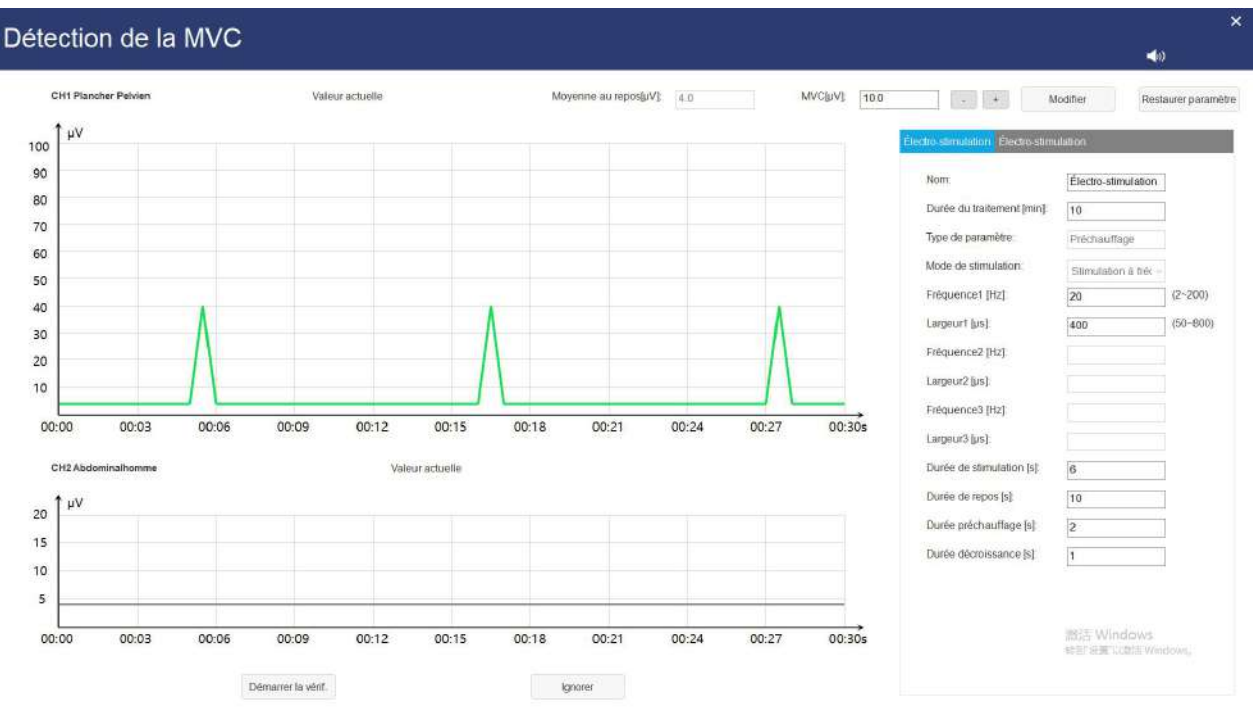

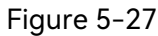

Si Protocole fixe ou Protocole unique est sélectionné et que le protocole inclut des programmes de Kegel ou Retour de biostim. ou Simulation scene, l'interface de détection de la MVC s'affiche par défaut pendant chaque traitement. Le modèle est ajusté en fonction du résultat unique de la MVC du patient.

### 5.5.4 Réglage des paramètres

Les paramètres qui peuvent être réglés sont différents selon le type de protocole sélectionné, et l'interface de réglage des paramètres réels prévaut.

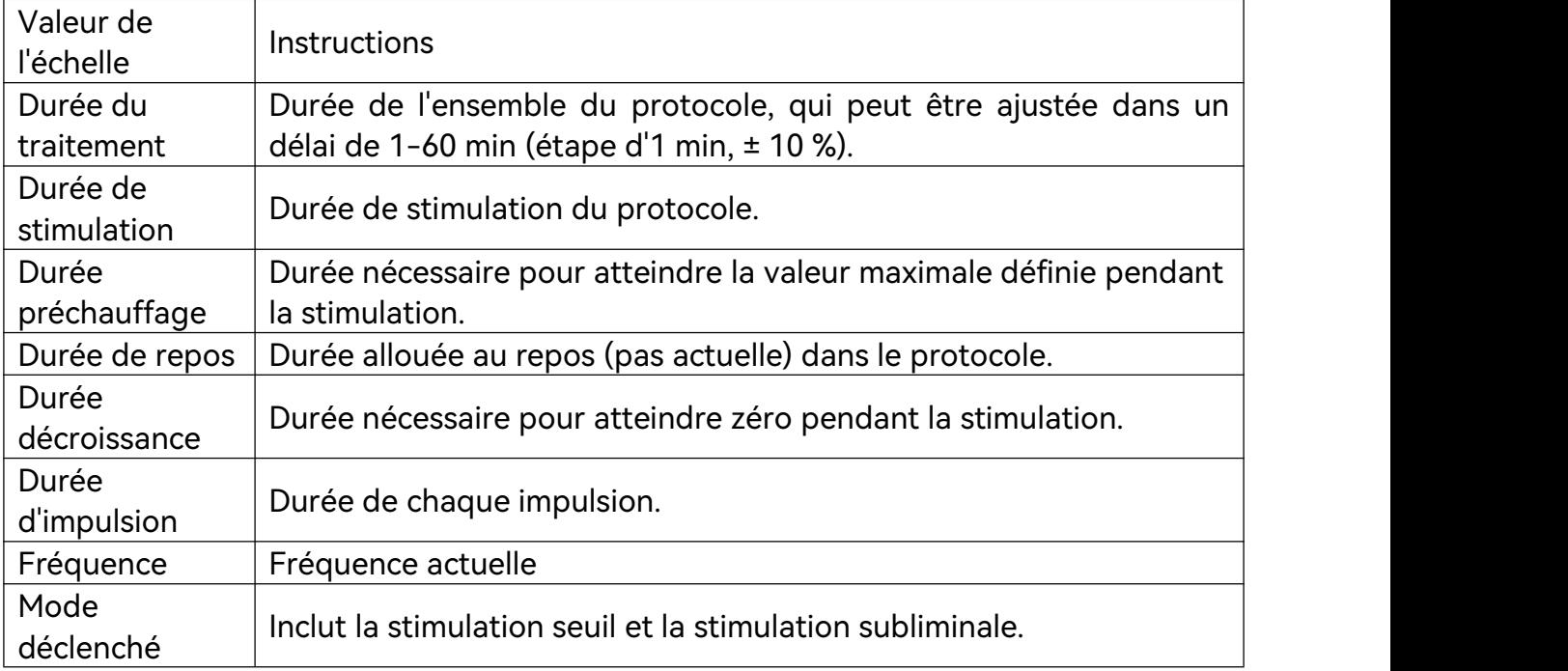

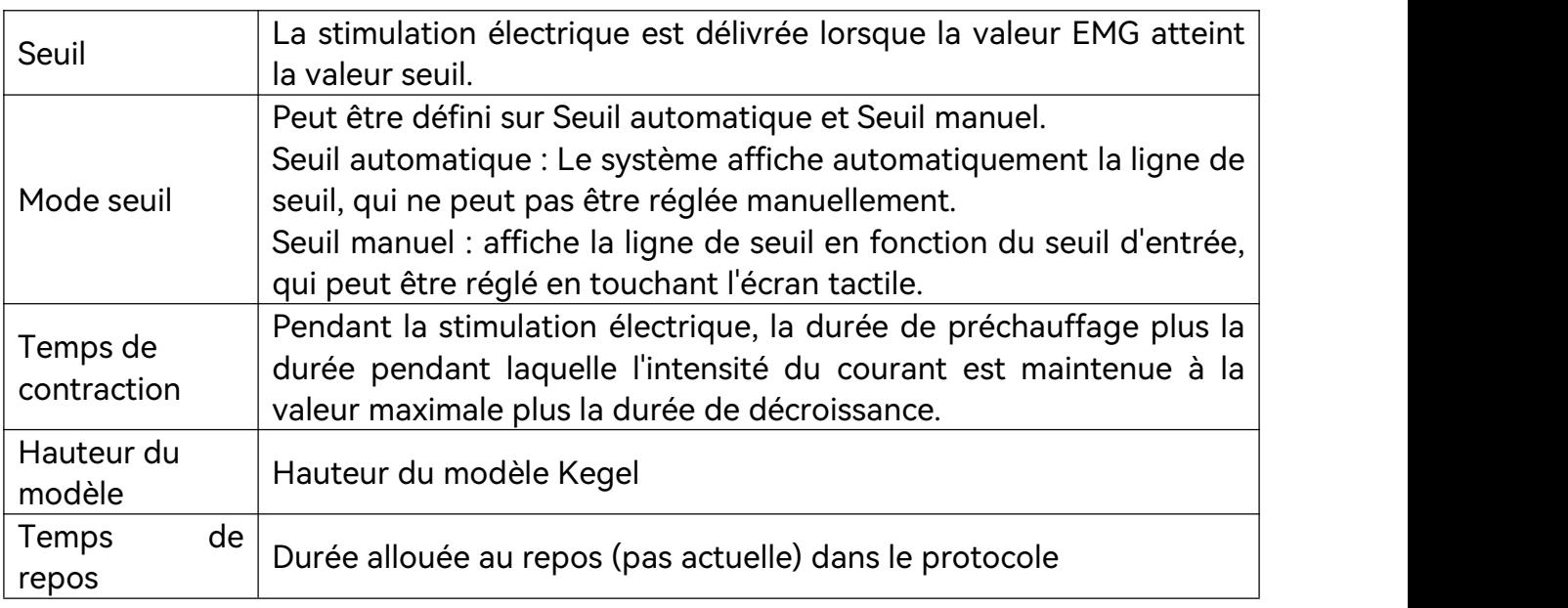

# 5.5.5 Réglez l'intensité du courant

Lorsque le protocole sélectionné inclut Electro-stimulation, ETS et Biofeedback Biostim, l'intensité du courant doit être réglée. Veuillez régler l'intensité du courant lentement et guider le patient afin de sentir la contraction musculaire pendant le réglage. Le courant de résistance maximal qui ne provoque pas de douleur est approprié et n'augmente pas le courant rapidement en continu. Après le réglage, cliquez sur **OK** pour démarrer le traitement.

Dans l'interface de réglage du courant et l'interface de traitement, vous pouvez cliquer

sur le bouton pour régler les paramètres de stimulation électrique.

# 5.5.6 Réglage de la ligne de base du tracé

Pendant le traitement du plancher pelvien, si la ligne de base est trop élevée, vous pouvez cliquer sur [Correction en un clic] dans l'interface de traitement pour abaisser la ligne de base, puis sur [Restauration en un clic] pour afficher la forme d'onde d'origine.

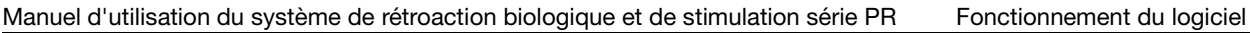

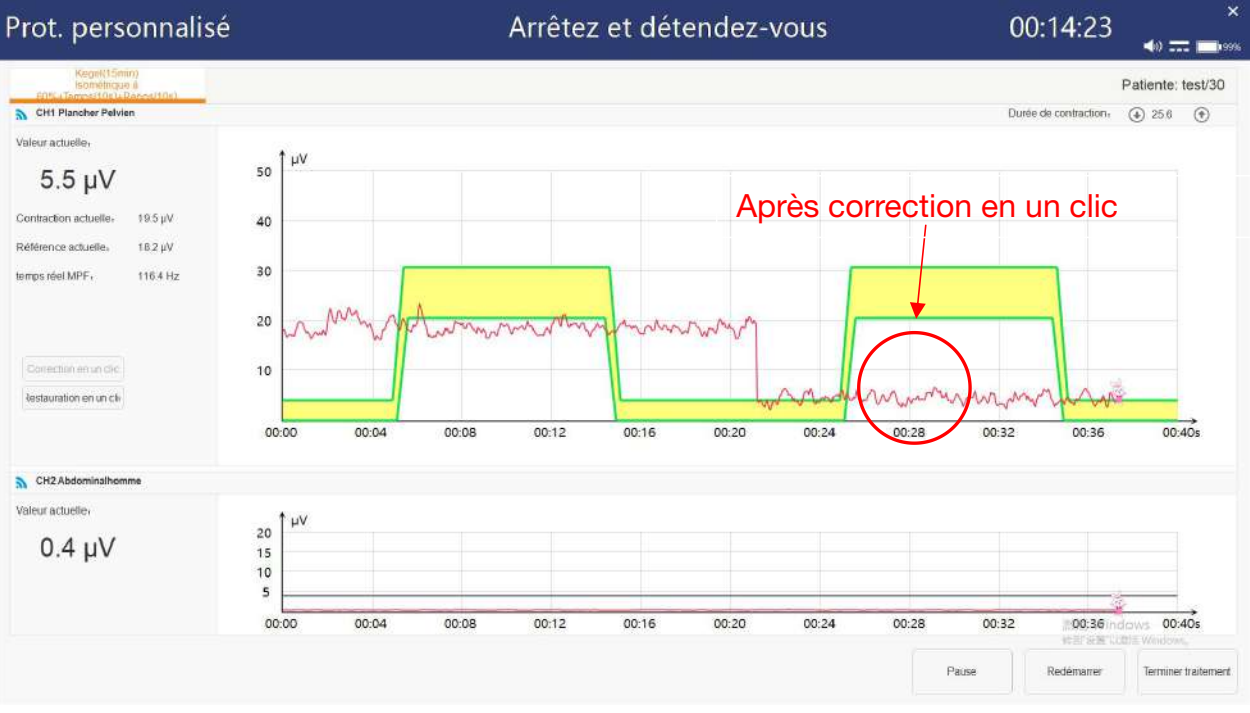

Figure 5-29 Après correction

# 5.5.7 Démarrage du traitement

Cliquez sur le bouton [Démarrer traitement] pour démarrer le traitement. Au cours du traitement, vous pouvez cliquer sur le bouton [Pause] pour interrompre le traitement ou sur le bouton [Terminer traitement] pour terminer le traitement et enregistrer le dossier du traitement.

Pendant les méthodes Electro-stimulation, Kegel et Simulation scene, la hauteur de l'axe des coordonnées est réglable en temps réel.

Le dispositif fournit différents types de protocoles de traitement : Electro-stimulation、 ETS、Biofeedback Biostim、Kegel、Dilatation、Relaxation、Séquence、Simulation scène. Généralement, un protocole de traitement est constitué d'une combinaison de plusieurs types ou d'un seul type. L'interface de chaque type de protocole est illustrée ci-dessous.

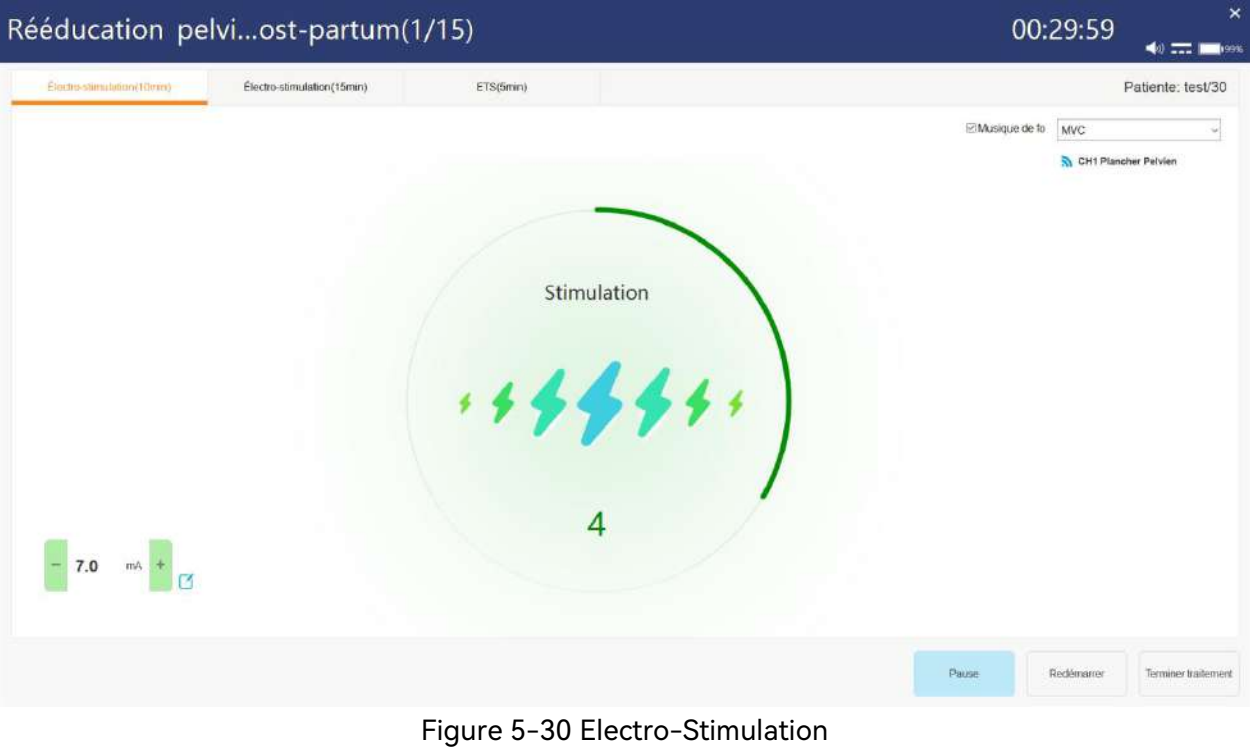

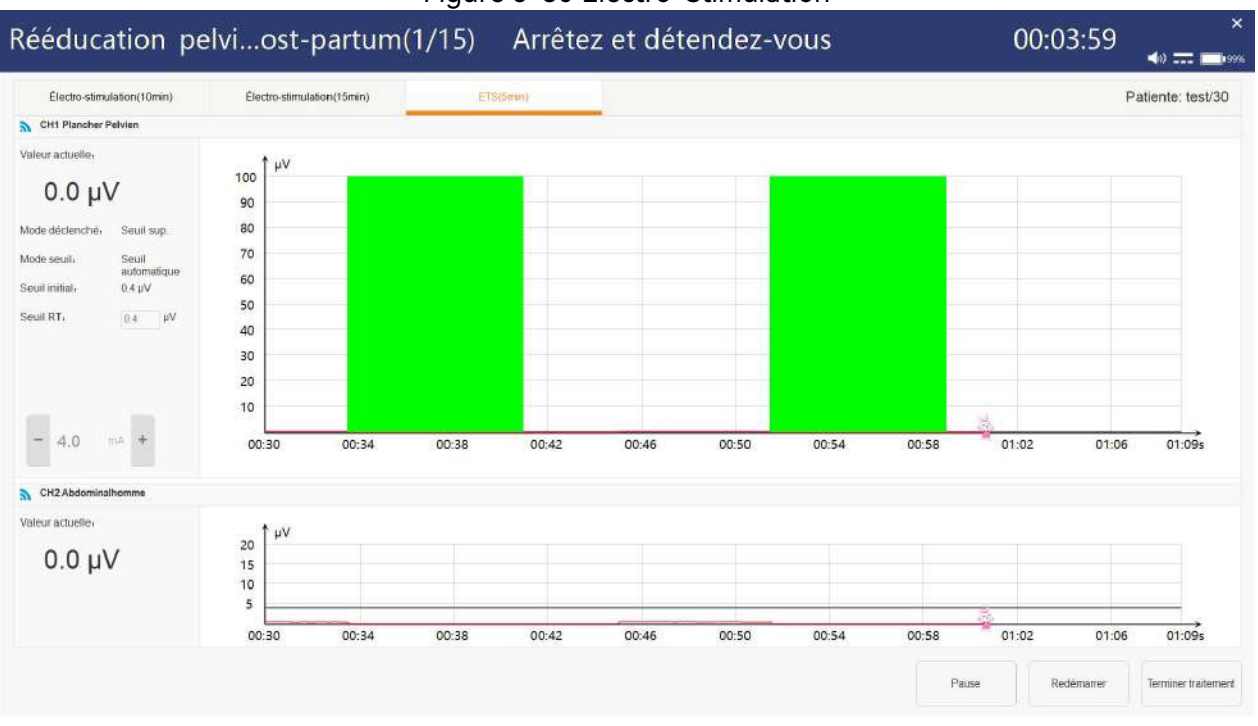

Figure 5-31 ETS

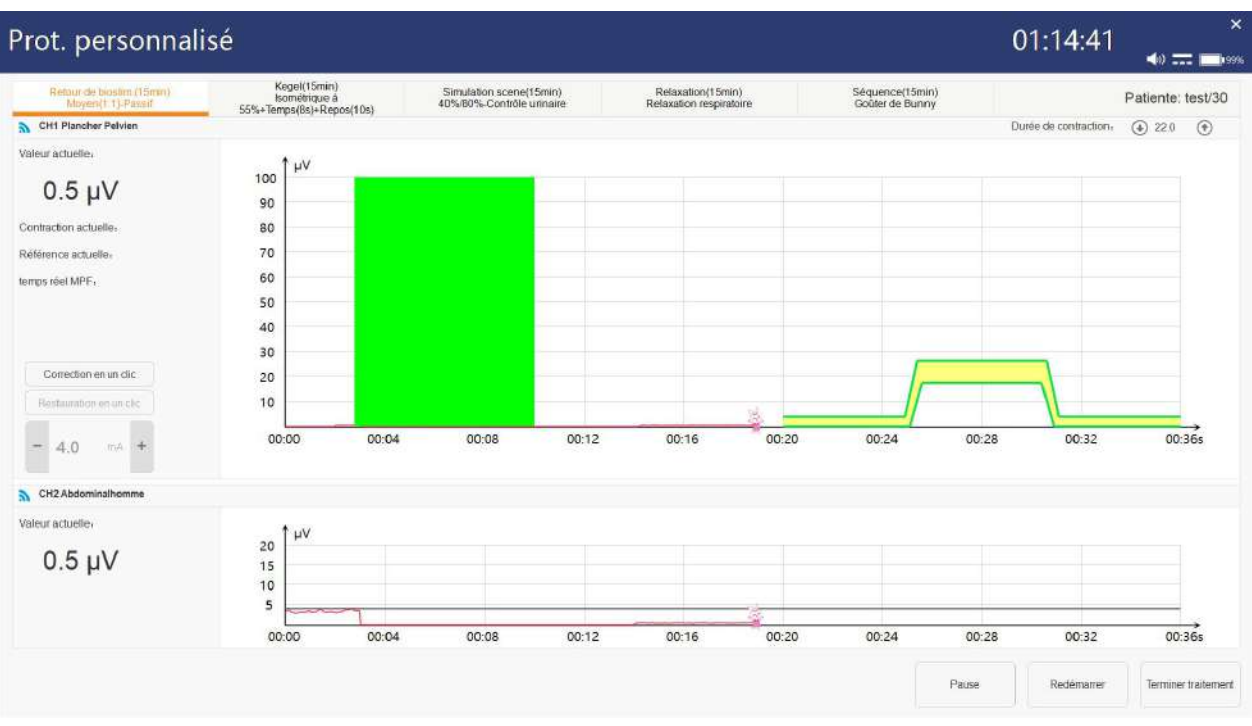

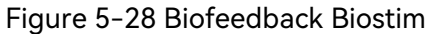

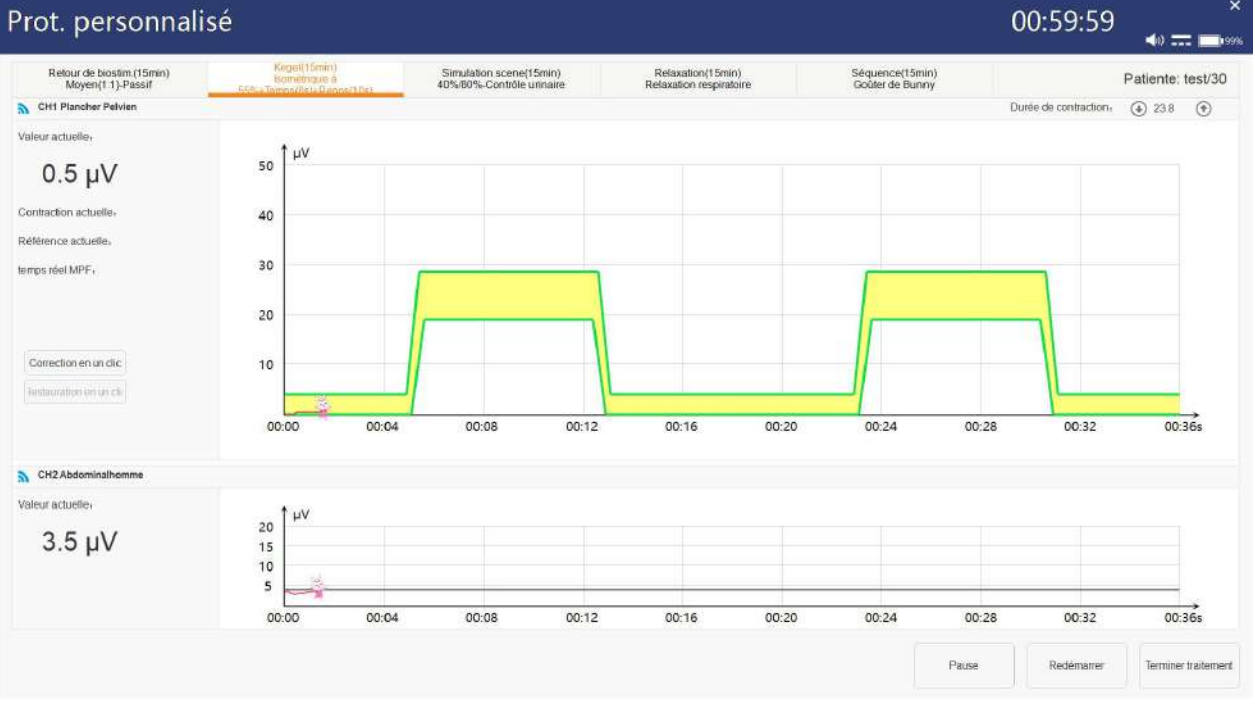

Figure 5-29 Kegel

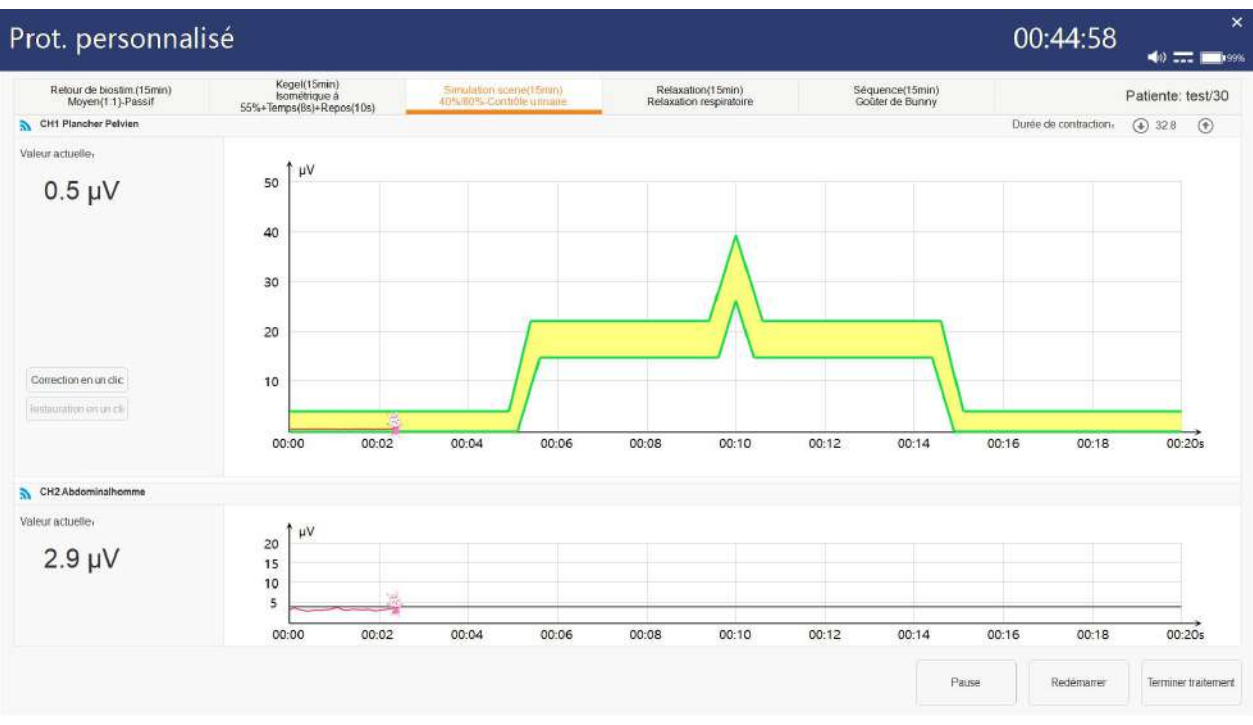

Figure 5-30 Simulation scène

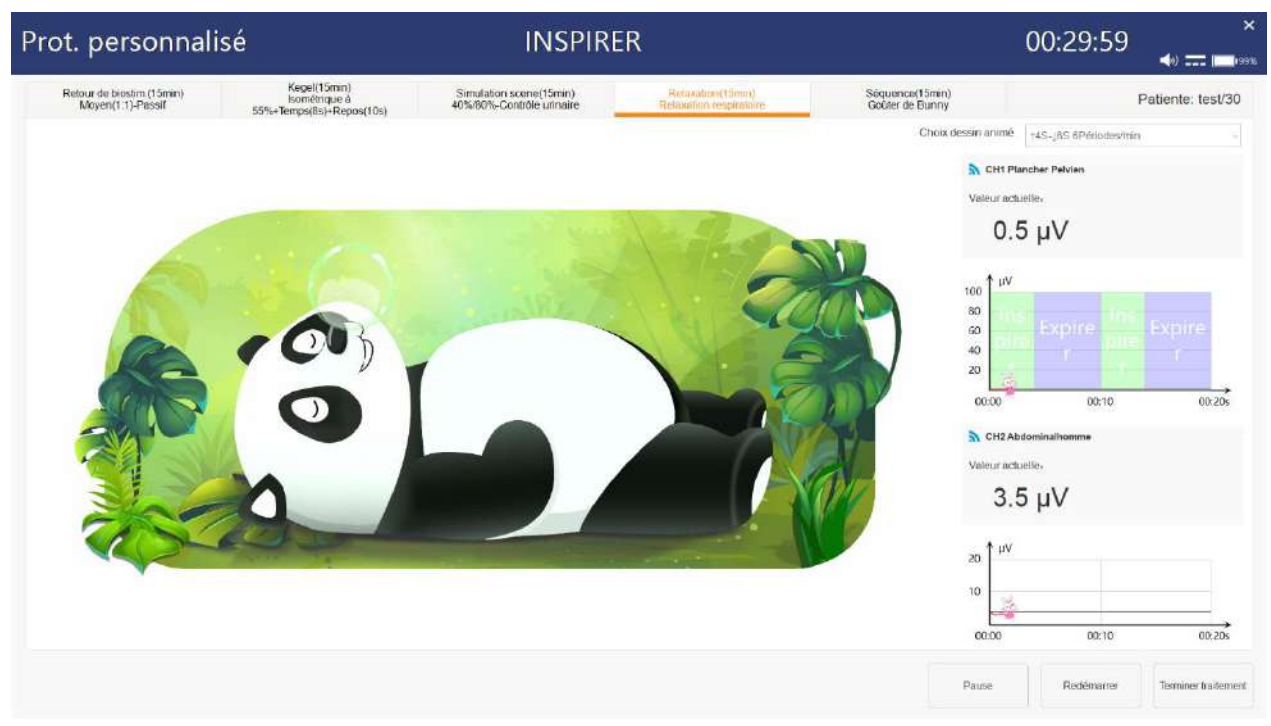

Figure 5-31 Relaxation respiratoire

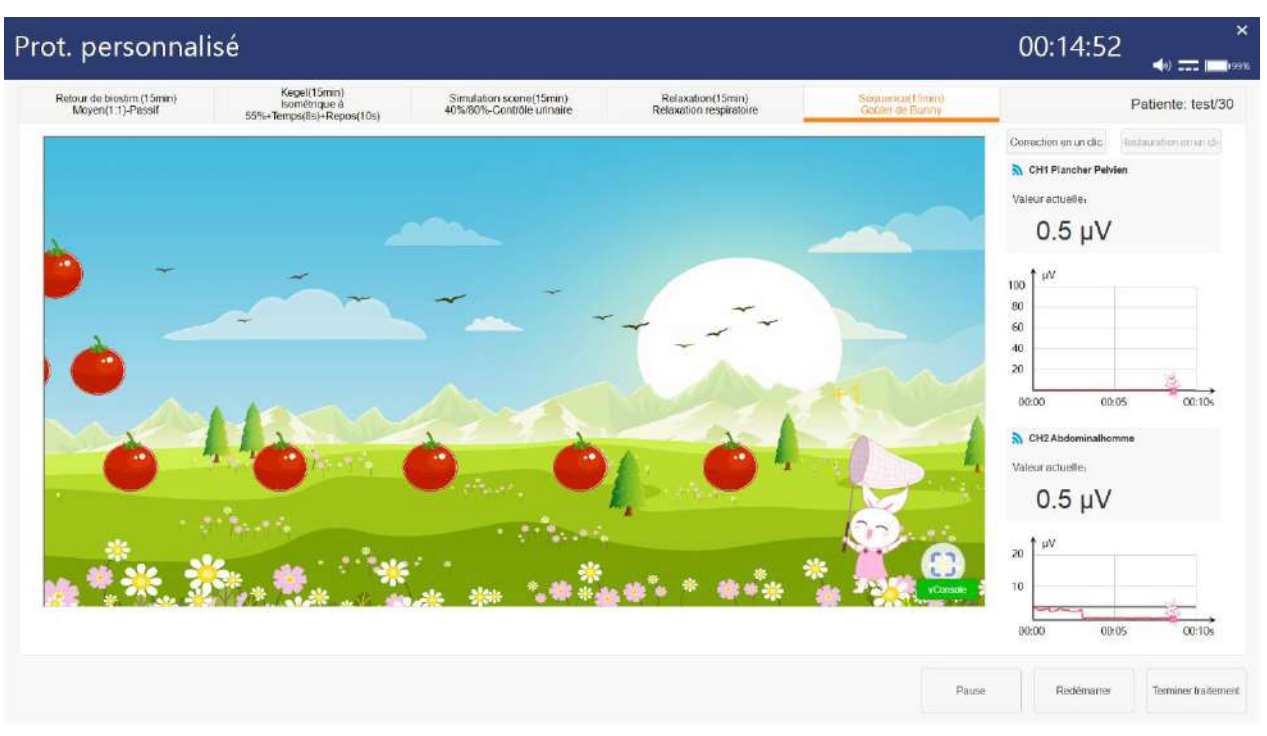

Figure 5-32 Séquence

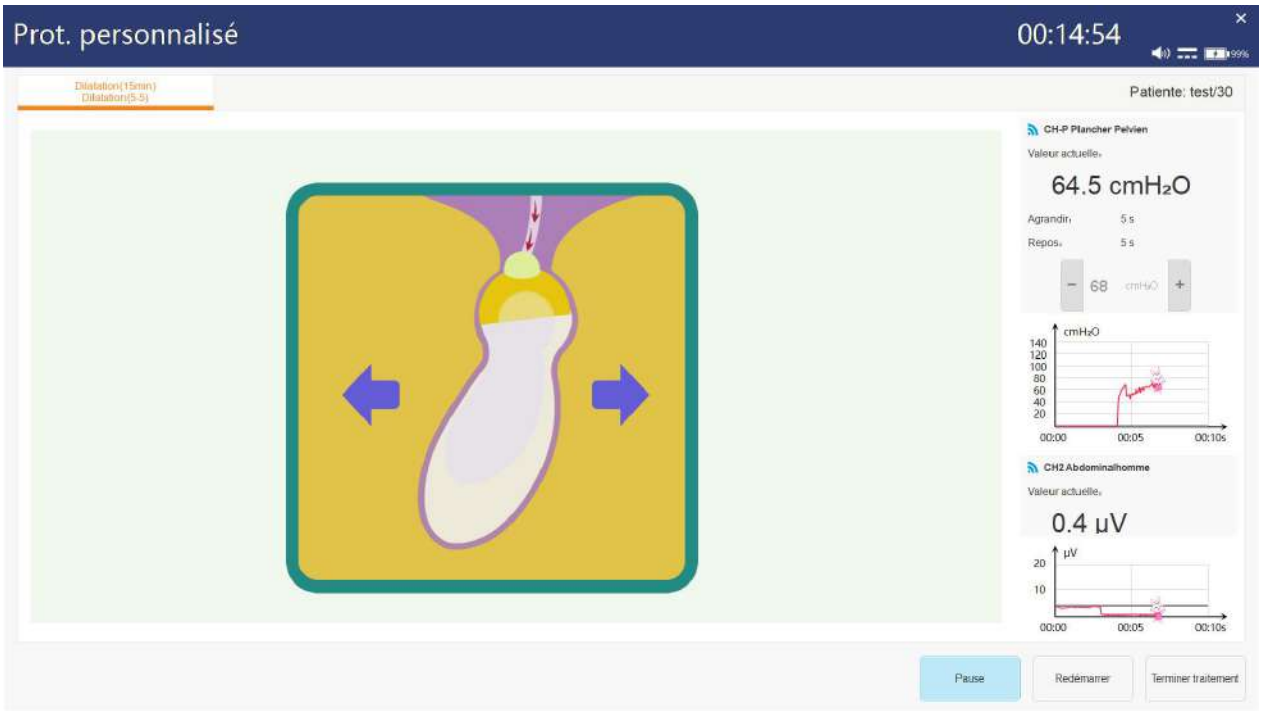

Figure 5-33 Dilatation

# 5.6 E-Stim

Sélectionnez une patiente et cliquez sur le bouton [E-Stim] de la barre d'outils pour accéder à l'interface principale E-Stim.

E-Stim dispose de deux modes : Mode personne unique et Mode deux personnes. Si Mode deux personnes est sélectionné, les canaux CH1 et CH2 sont utilisés pour la

patiente 1, et CH3 et CH4 pour la patiente 2. Les deux canaux de la patiente 1 sont positionnés d'un côté de l'appareil, et les deux canaux de la patiente 2 de l'autre côté de l'appareil. Le traitement des canaux d'une patiente peut non seulement être démarré et terminé simultanément, mais aussi être démarré et terminé seul.

Si une patiente est sélectionnée dans l'interface Infos pat., cliquez sur [E-Stim], la patiente est sélectionnée par défaut comme la patiente, en Mode Personne unique, ou comme la patiente 1, en Mode deux personnes. Si aucune patiente n'est sélectionnée dans la fenêtre Infos pat. cliquez directement sur [E-Stim], l'interface [Liste patientes] s'affiche alors. Cliquez sur [Nv patiente] pour ajouter ou rechercher une patiente et cliquez sur [Nv patiente] pour ajouter une patiente.

Cliquez sur Veuillez choisir le protocole, l'interface [E-Stim] s'affiche. Cliquez surle protocole souhaité pour le charger dans le canal correspondant. L'image de positionnement des électrodes du protocole s'affiche dans le coin supérieur droit, cliquez sur l'image pour afficher l'image agrandie. Si le paramètre du protocole sélectionné doit être modifié, cliquez sur le protocole, puis cliquez sur [Modif. paramètres] pour modifier les paramètres. Après avoir confirmé les paramètres, cliquez sur le bouton [OK], puis configurez l'intensité actuelle de chaque canal. Si l'intensité actuelle est confirmée comme étant appropriée, cliquez sur [Tout démarrer] pour démarrer le traitement. La stimulation électrique s'arrête automatiquement lorsque le temps est écoulé.

| $\blacksquare$      | $\textcircled{r}$ | $\bf{(\textcolor{red}{\bullet})}$ | $(\widehat{\cdot})$ | .<br>پ              | $(\blacksquare)$ | $\left( \bullet \right)$       | $\left( \bullet \right)$ |                                |       | ×                   |
|---------------------|-------------------|-----------------------------------|---------------------|---------------------|------------------|--------------------------------|--------------------------|--------------------------------|-------|---------------------|
| Infos pat           | Analyse           | Examin.er                         | E-Stim              | Guidage contraction | <b>EdD</b>       | Stat.                          | Config                   |                                |       | <b>THE MODERN</b>   |
|                     |                   |                                   |                     |                     |                  |                                |                          | Mode Personne Unique           |       | Mode deux personnes |
| Patiente1 : test/30 |                   |                                   |                     |                     |                  | Patiente2: TEST/25             |                          |                                |       |                     |
| $D$ CH <sub>1</sub> |                   | Diastasis des grands droits       |                     | 29:57               | Fin              | $\frac{1}{20}$ CH <sub>3</sub> |                          | Diastasis des grands droits    | 29:56 | Fin.                |
|                     |                   |                                   |                     |                     | Pause.           |                                |                          |                                |       | Pause               |
|                     |                   |                                   | Stimulation         |                     |                  |                                |                          | Stimulation                    |       |                     |
|                     |                   |                                   |                     |                     |                  |                                |                          |                                |       |                     |
|                     |                   |                                   |                     |                     |                  |                                |                          |                                |       |                     |
|                     |                   |                                   | 6                   |                     |                  | 2.0<br>÷                       |                          |                                |       |                     |
| 3.0<br>$mA$ $+$     | Ø                 |                                   |                     |                     |                  |                                | $mA +$<br>$\Box$         |                                |       |                     |
| $M$ CH <sub>2</sub> |                   | Veuillez choisir d'protocole      |                     |                     | :Donutrut        | $N$ CH <sub>4</sub>            |                          | Veuillez choisir d'protocole   |       | Démarer             |
|                     |                   |                                   |                     |                     | Pause            |                                |                          |                                |       | Pause               |
|                     |                   |                                   |                     |                     |                  |                                |                          |                                |       |                     |
|                     |                   |                                   | ZZZz                |                     |                  |                                |                          | ZZZz                           |       |                     |
|                     |                   |                                   |                     |                     |                  |                                |                          |                                |       |                     |
|                     |                   |                                   |                     |                     |                  |                                |                          |                                |       |                     |
| 0.0<br>$+$ Am       | 了                 |                                   |                     |                     |                  | ÷<br>0.0                       | $mA +$<br>$\Box$         |                                |       |                     |
|                     |                   | Tout demann                       | Tout terminer       |                     |                  |                                |                          | Tout demanner<br>Tout terminer |       |                     |

Figure 5-34 Mode deux personnes

Manuel d'utilisation du système de rétroaction biologique et de stimulation série PR Fonctionnement du logiciel

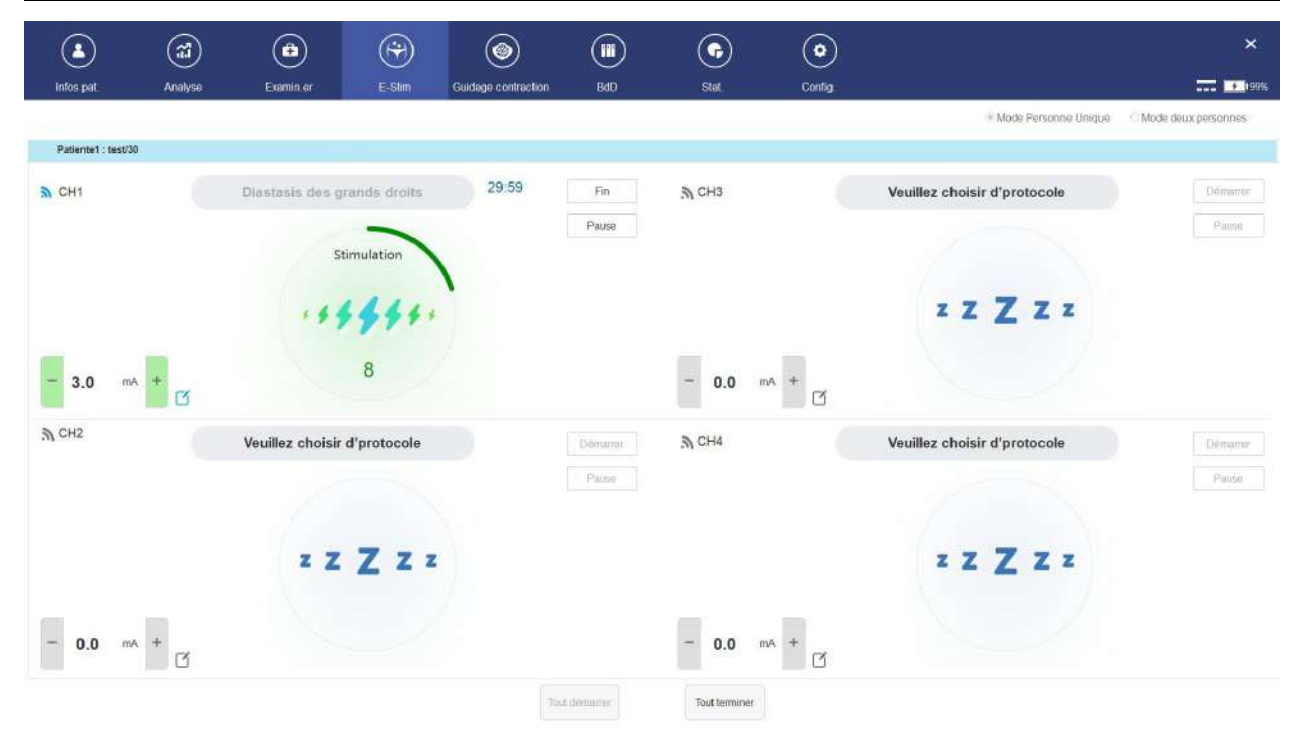

Figure 5-35 Mode personne unique

# 5.7 Guidage contraction

Cliquez sur le bouton [Guidage contraction] de la barre d'outils pour accéder à l'interface de guidage contraction.

Une fois dans l'interface [Guidage contraction], vous pouvez sélectionner [Différenciation musculaire] et [Différenciation fibres rapides et lentes].

[Différenciation musculaire] possède deux modes : Mode Biofeedback EMG (par défaut) et mode Biofeedback Biostim.

En mode Biofeedback EMG, le signal EMG est collecté automatiquement, le tracé EMG s'affiche, le seuil peut alors être ajusté. Cliquez sur [Quitter] pour mettre fin au guidage. En mode Biofeedback Biostim, le seuil, la vidéo des muscles du plancher pelvien, le canal et le protocole actuel peuvent être sélectionnés. Après confirmation, cliquez sur [Démarrer] pour faire apparaître l'interface de réglage du courant. Une fois le réglage terminé, cliquez sur [Oui] pour revenir à l'interface Retour de biostim. Le retour de biostim. démarre automatiquement. Lorsque la valeur de EMG du plancher pelvien en temps réel est au-dessus du seuil, la vidéo passe en lecture, sinon la vidéo est mise en pause. Cliquez sur [Quitter] pour mettre fin au guidage de contraction.

Manuel d'utilisation du système de rétroaction biologique et de stimulation série PR Fonctionnement du logiciel

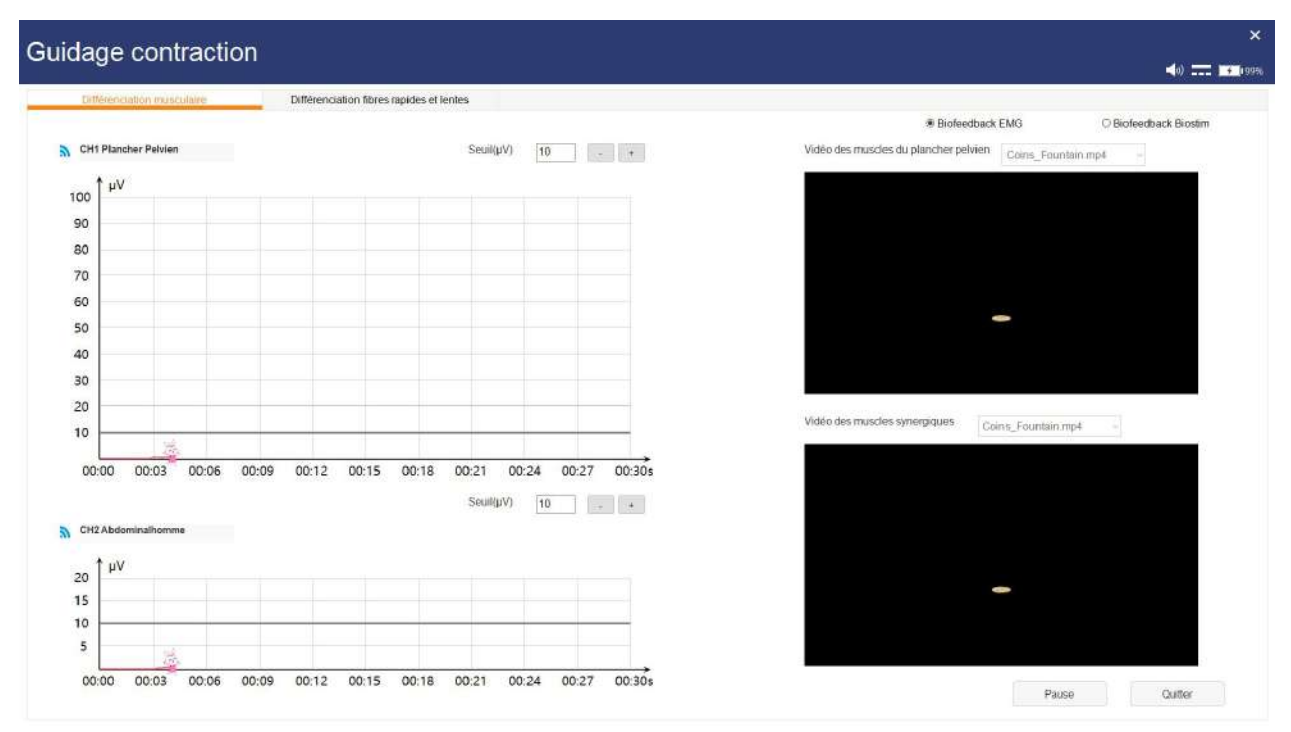

Figure 5-36 Différenciation musculaire

Dans l'interface [Différenciation fibres rapides et lentes], le retour de biostim. démarre automatiquement. Vous pouvez sélectionner [Muscle rapide] (sélectionné par défaut) et [Muscle lent], et choisir d'afficher ou non le modèle (Sélectionné par défaut). . Cliquez sur [Quitter] pour mettre fin au guidage de contraction.

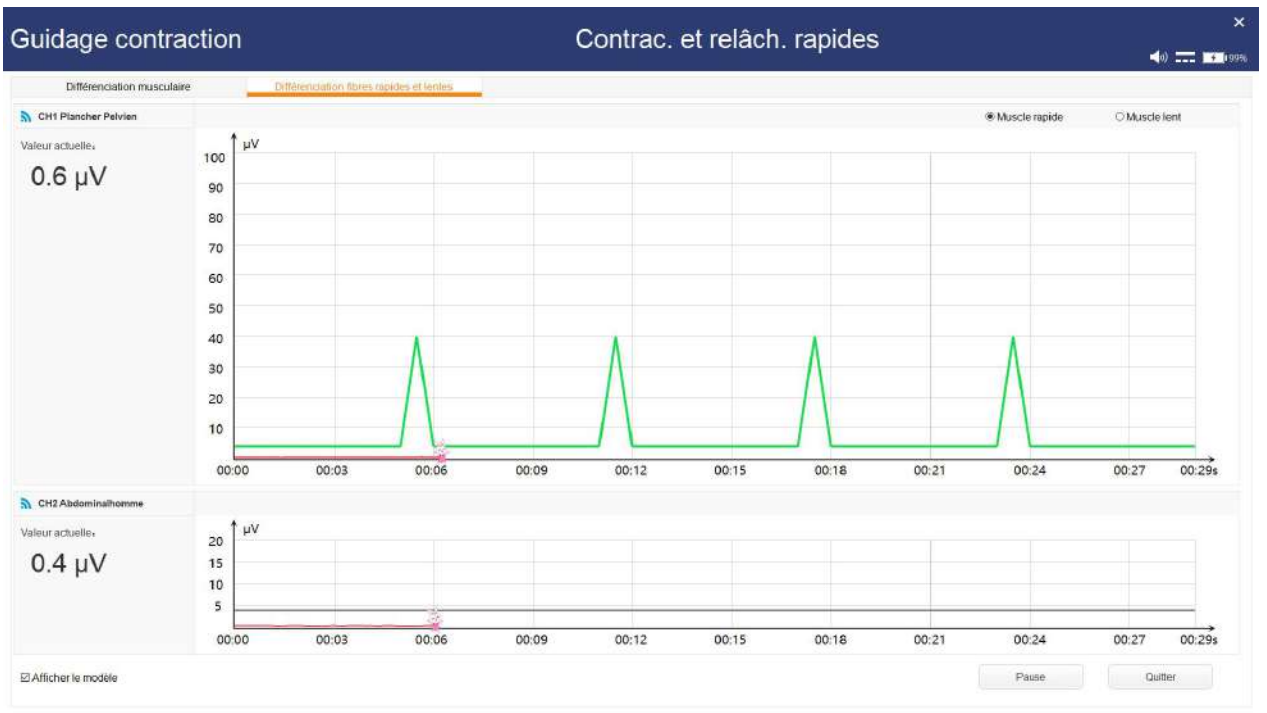

Figure 5-37 Différenciation musculaire rapide et lente

# 5.8 Base de données (BdD)

Cliquez sur le bouton [BdD] de la barre d'outils pour ouvrir l'interface correspondante.

Manuel d'utilisation du système de rétroaction biologique et de stimulation série PR Fonctionnement du logiciel

|                                         | $\left(\begin{smallmatrix} 2 \\ 11 \end{smallmatrix}\right)$ | 6                                                          | $(\widehat{\!n})$ | ۵                   | $\sqrt{m}$        | $\bullet$                | $\left[ \bullet \right]$                                                                               | $\pmb{\times}$                                                                                |
|-----------------------------------------|--------------------------------------------------------------|------------------------------------------------------------|-------------------|---------------------|-------------------|--------------------------|----------------------------------------------------------------------------------------------------|-----------------------------------------------------------------------------------------------|
| infos pat                               | Analyse                                                      | Examin.er                                                  | E-Stim            | Guidage contraction | <b>BdD</b>        | Stat.                    | Config.                                                                                                | <b>THE REPORTS</b>                                                                            |
| <b>Tous</b>                             | $\sim$                                                       | NomComplet/Tél./Code/N° patiente                           | э                 | Rech.<br>Actual     |                   |                          | <b>Dossier patient</b>                                                                                 |                                                                                               |
| Element<br>$\mathbf{1}$<br>$\mathbf{2}$ | N' examen<br>202304100001<br>0_202305150001                  | Age<br>Nom<br>30 <sup>°</sup><br>test<br>25<br><b>TEST</b> | Tél               | Taille.             | Poids             | Sexe<br>Femme<br>Ferryne | <b>Dossier</b><br>Elément<br>$\left  \mathcal{L} \right $<br>Analyse tendances<br>Dossier du traitemnt | Type<br>Résultat<br>Houro de l'éval<br>浮<br>Sizipc<br>Visualiser la trace<br>Rapport of eval. |
| $\mathcal{L}$<br>$\ll \qquad \ll$       | 1/1<br> 38<br>$\geq$                                         | GO                                                         |                   |                     |                   | $\rightarrow$            | Elément<br>$\mathcal{K}$                                                                               | Durée du traitement<br>Type de protocole   Heu<br>Nom du traitement<br>۰,                     |
| Modifive infos pat                      |                                                              | Suppliment infos pat                                       | Imp. données      | Exporter discrides  | Eiper PDF pariets |                          |                                                                                                    | Suppo<br>Lectura dormes                                                                       |

Figure 5-38 Base de données

#### 5.8.1 Informations patiente

Modifier les informations patiente : l'interface de modification des informations patiente sélectionnées s'affiche. Veuillez vous reporter à l'interface Infos pat. de modification des informations patiente.

Supprimer les informations patiente : supprime les informations patiente

sélectionnées et tous les dossiers patiente.<br>Exporter données : exporte les informations patiente.

Imp. données : importe les informations patiente.

#### 5.8.2 Dossier patient

Analyse des tendances : Sélectionnez un rapport d'évaluation d'une patiente, puis cliquez sur[Analyse tendances] pour afficher l'interface d'analyse des tendances. Vérifiez le type d'évaluation et les indicateurs de chaque type pour afficher le graphique de tendance correspondant.

Visualiser le tracé : reportez-vous à la section 5.3.4

Rapport d'évaluation : reportez-vous à la section 5.3.4

Examen données : reportez-vous à la section 5.3.4

Suppr. : permet de supprimer un dossier patient sélectionné.

# 5.9 Statistiques

Cliquez sur le bouton [Stat.] de la barre d'outils pour ouvrir l'interface correspondante. Dans cette interface, les statistiques de la patiente peuvent être classées.

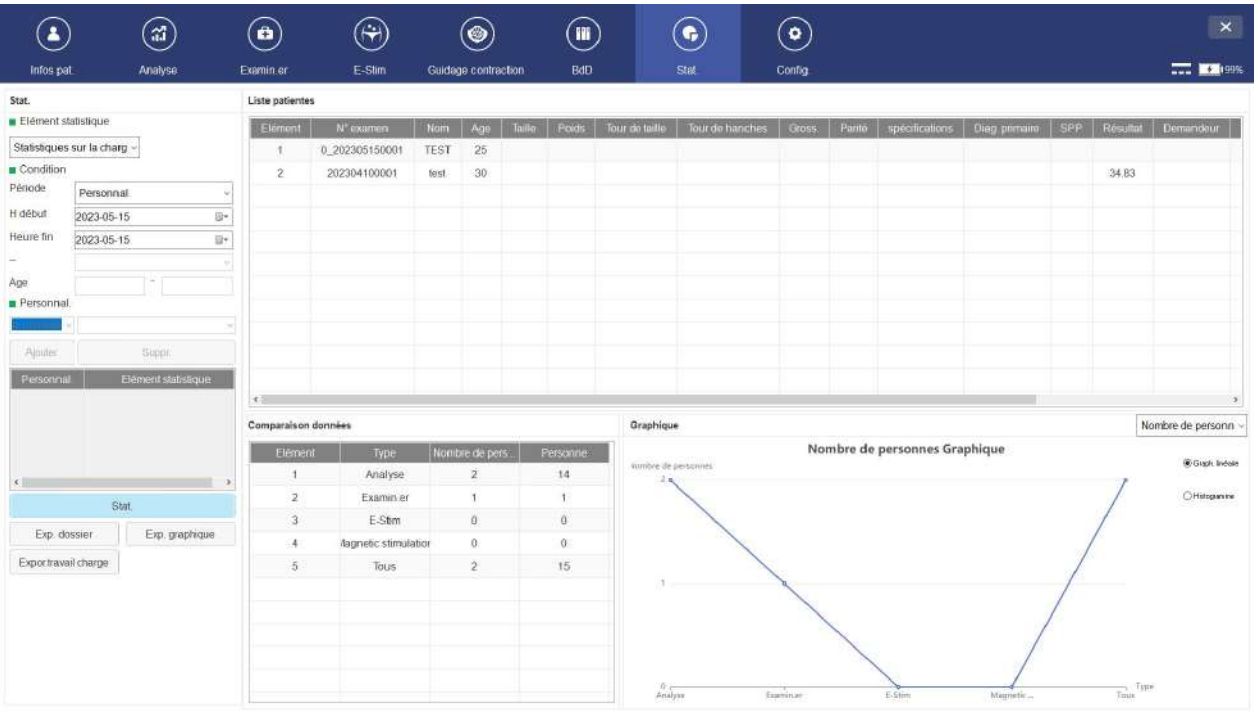

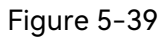

Sélectionnez un élément statistique à gauche de l'interface, saisissez le critère, puis cliquez sur le bouton [Stat.]. Le résultat des statistiques s'affiche sur le côté droit, notamment les éléments suivants :

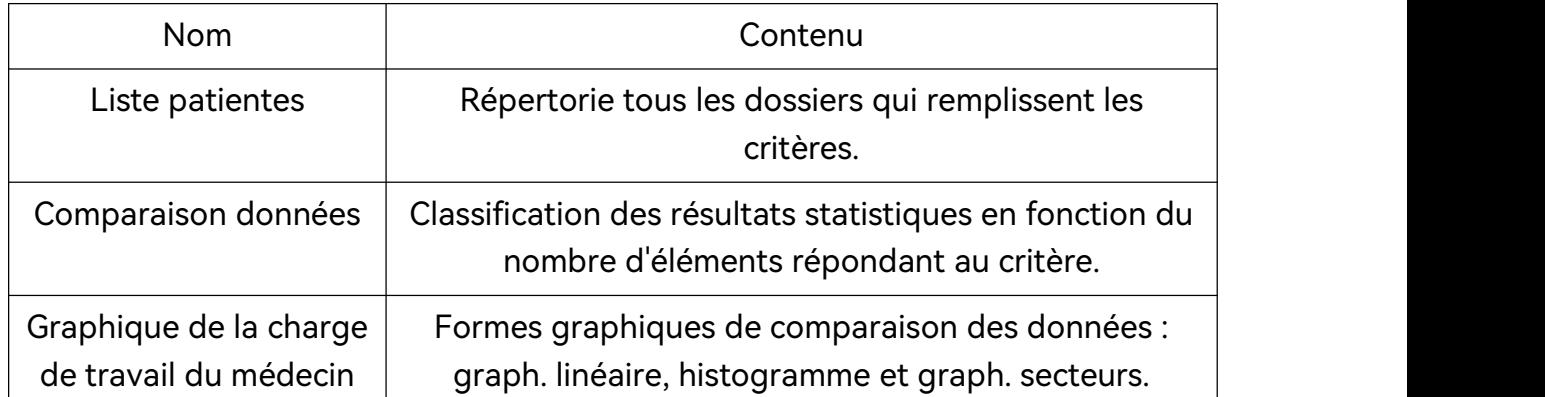

Sélectionnez un format dans la zone Graphique Charge de trav. médecin, le graphique s'affiche au format correspondant.
#### Graphique linéaire

Nombre de personnes Graphique

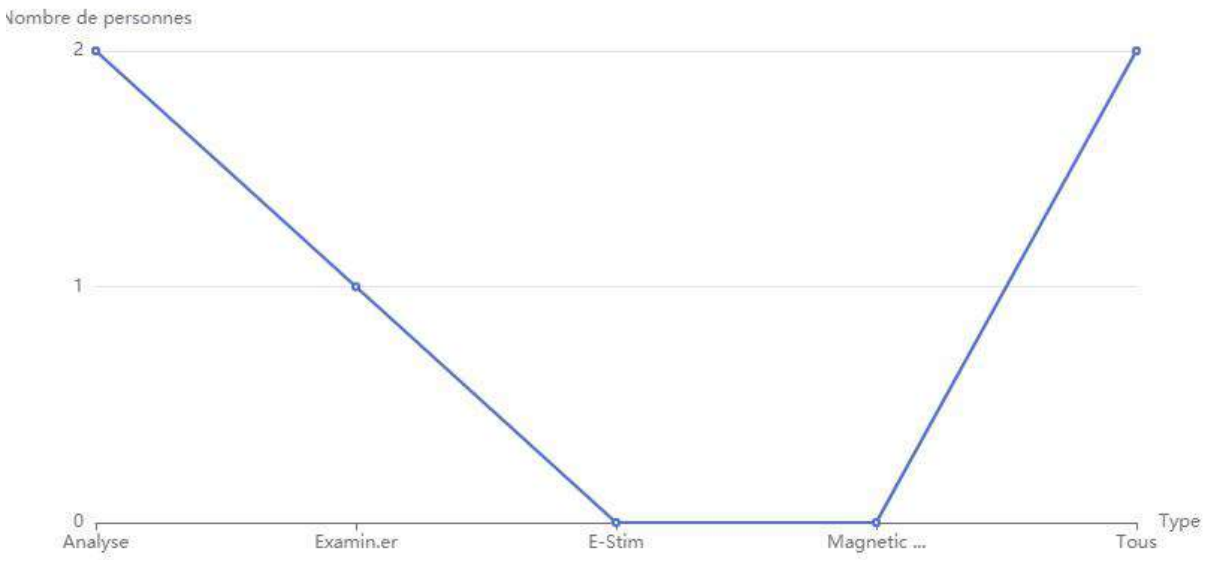

Figure 5-40

#### Histogramme

Nombre de personnes Graphique

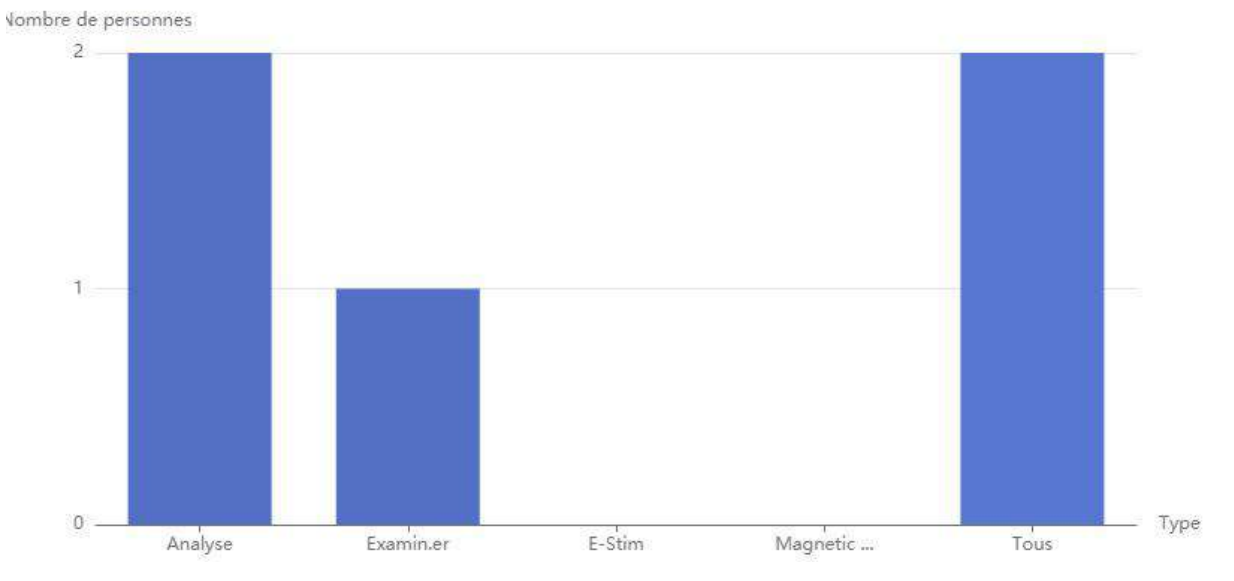

Figure 5-41

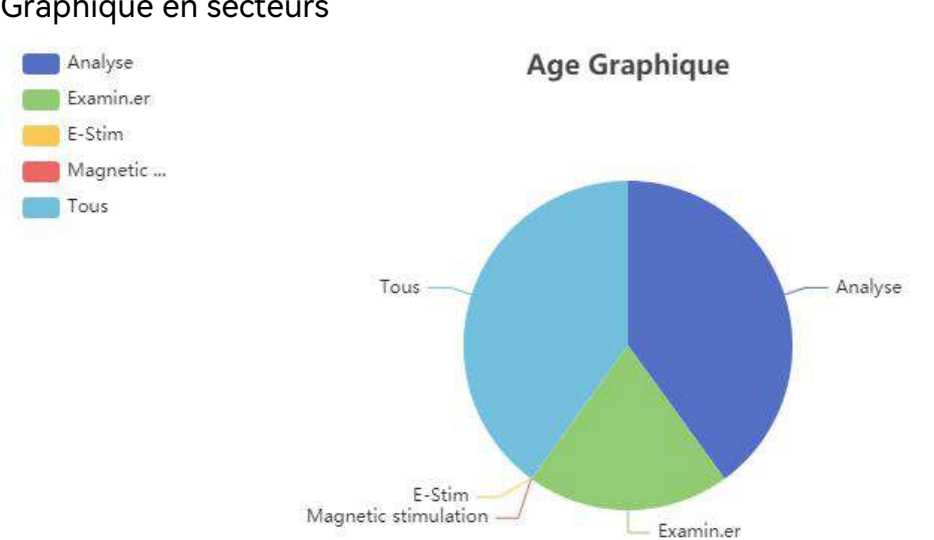

#### Graphique en secteurs

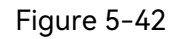

Sélectionnez un type d'élément statistique sur le côté gauche de l'interface, saisissez les conditions et cliquez sur le bouton [Statistiques rapides sur la charge de travail] pour compter et afficher la charge de travail de chaque médecin et demandeur, puis exportez la liste de comparaison dans un fichier WORD, comme indiqué ci-dessous. Les dossiers non marqués Médecin, Opérateur sont classés comme autres.

HEURE: 2023 - 05 - 15

#### Statistiques sur la charge de travail

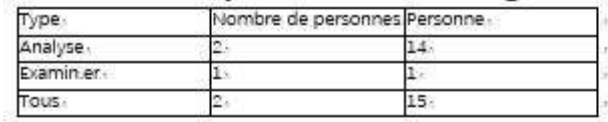

## Statistiques détaillées sur la charge de

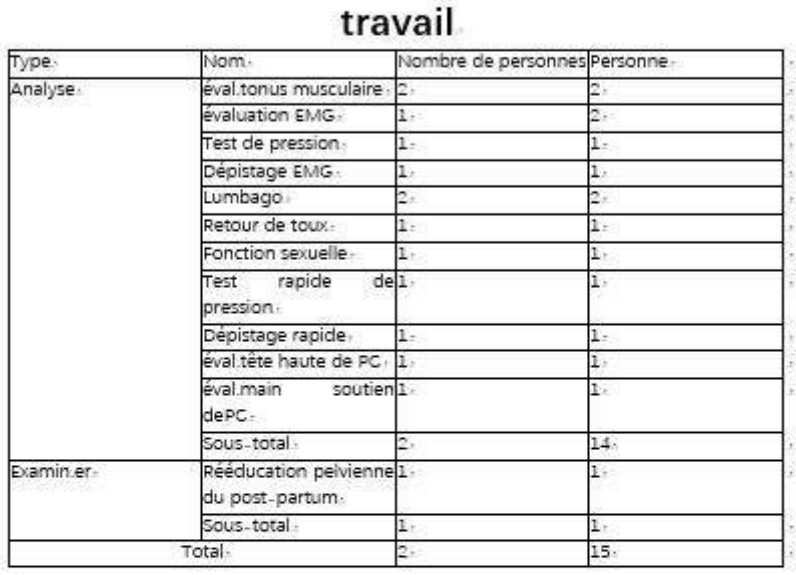

#### Demandeur/Opérateur.

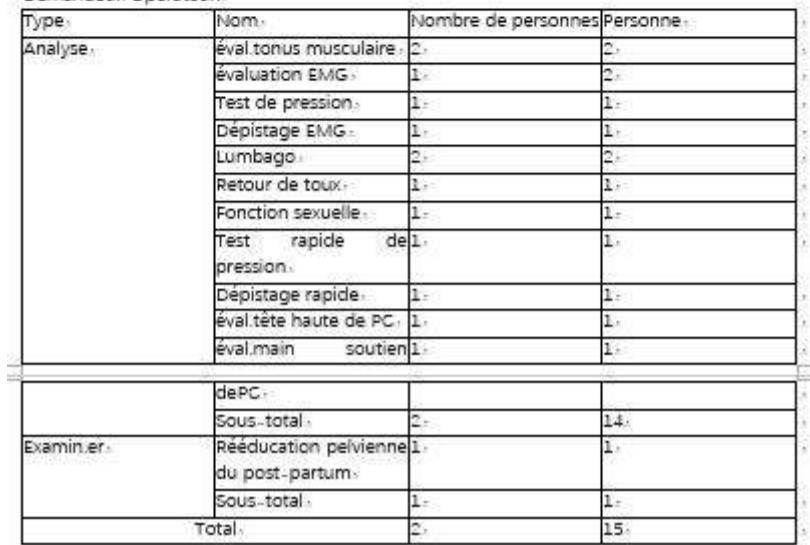

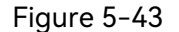

## 5.9.1 Exporter les données

Après les statistiques, cliquez sur le bouton **Exporter données** pour exporter les informations de la liste actuelle des patientes vers Excel.

#### **Remarque :**

**1. Seul l'utilisateur autorisé à « Exporter les données et le graphique » peut exporter les données ou le graphique, dans le cas contraire le système affiche le**

#### **message « Non autorisé ».**

## **2. L'utilisateur doit installer Microsoft Office sur le système pour ouvrir les fichiers Excel exportés. Un maximum de 60 000 jeux de données peut être exporté.**

## 5.9.2 Exportation d'un graphique

Après les statistiques, cliquez sur le bouton **Exporter graphique** pour exporter les statistiques actuelles vers Excel. Le fichier Excel exporté inclut les listes de comparaison des données et les graphiques.

## 5.10 Configuration du système

#### **Remarque :**

**Seul l'utilisateur autorisé avec « Configuration » peut accéder à l'interface « Configuration » pour configurer le système.**

### 5.10.1 Réglage utilisateur

### 5.10.1.1 Saisir des informations relatives à l'hôpital

Il est conseillé de saisir le nom, l'adresse, le numéro de téléphone de l'hôpital, etc., pour qu'ils apparaissent dans le rapport d'examen et le rapport de fonctionnement.

1) Cliquez sur le bouton **Config.** pour saisir l'étiquette **Gestion utilisat.**.

2) Saisissez le nom de l'hôpital, le nom du subordonné, l'adresse et le numéro de téléphone dans la zone **Informations relatives à l'hôpital**, puis cliquez sur le bouton pour trouver le logo de l'hôpital.

3) Cliquez sur **OK**.

4) Quittez le système manuellement, puis redémarrez le logiciel.

#### **Remarque :**

**Le logo de l'hôpital doit être au format jpg et ne doit pas dépasser 512 KB. Il est suggéré que le logo de l'hôpital occupe tout l'espace de l'image afin de s'afficher clairement sur le rapport.**

### 5.10.1.2 Ajouter un utilisateur

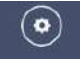

1) Cliquez sur le bouton **Config.** pour saisir l'étiquette **Gestion utilisat.**.

2) Saisissez le nom d'utilisateur, le type et le mot de passe (les mots de passe saisis deux fois doivent être identiques) dans la zone **Informations de l'utilisateur**,cliquez

sur le bouton **pour découvrir la figure de signature de l'utilisateur**, sélectionneze

l'autorisation de l'utilisateur.

3) Cliquez sur **Ajouter** pour ajouter l'utilisateur à la **Liste des utilisateurs** située à droite.

4) Cliquez sur **OK**.

5) Quittez le système manuellement, puis redémarrez le logiciel.

**Remarque :**

**L'utilisateur d'un type différent peut choisir une autorisation différente. Par défaut, le gestionnaire système dispose de toutes les autorisations ; le directeur ne peut pas sélectionner « Configuration » ; le médecin et le personnel infirmier ne peuvent pas sélectionner « Configuration » et « Supprimer les données historiques ».**

5.10.1.3 Modification des informations sur l'utilisateur

1) Cliquez sur le bouton **Config.** pour saisir l'étiquette **Gestion utilisat.**.

2) Sélectionnez l'utilisateur à modifier dans **Liste des utilisateurs** située à droite de l'interface, les informations utilisateur s'affichent dans la zone **Informations utilisateur** située à gauche. Vous pouvez modifier ces informations.

- 3) Cliquez sur **Modifier**.
- 4) Cliquez sur **OK**.
- 5) Quittez le système manuellement, puis redémarrez le logiciel.
- 5.10.1.4 Suppression d'un utilisateur

1) Cliquez sur le bouton **Config.** pour saisir l'étiquette **Gestion utilisat.**.

2) Sélectionnez l'utilisateur à supprimer dans **Liste des utilisateurs** situé à droite de l'interface.

- 3) Cliquez sur **Supprimer**.
- 4) Cliquez sur **OK**.
- 5) Quittez le système manuellement, puis redémarrez le logiciel.
- 5.10.1.5 Transfert vers le médecin et l'opérateur
- 1) Cliquez sur le bouton **Config.** pour saisir l'étiquette **Gestion utilisat.**.

2) Cliquez sur**Transfert vers le médecin et l'opérateur** pour transférer tous les

médecins d'examen de la liste des utilisateurs vers les informations déroulantes de **Médecin et opérateur.** Les utilisateurs **sys** sont exclus.

3) Cliquez sur **OK**.

4) Quittez le système manuellement, puis redémarrez le logiciel.

## 5.10.2 Configuration générale

## 5.10.2.1 Configuration de l'interface

**Modèle** : définit la couleur du modèle de détection de la MVC dans l'interface Evaluation et Traitement.

**Couleur tracé** : définit la couleur de tous les tracés de l'interface Evaluation et **Traitement** 

**Ligne de seuil** : définit la couleur de toutes les lignes de seuil dans l'interface Analyse et Traitement.

**Largeur tracé** : définit la largeur de tous les tracés de l'interface Evaluation et Traitement.

**Largeur modèle** : définit la largeur du modèle de détection de la MVC dans l'interface Evaluation et Traitement.

**Axe pelvien** : définit la hauteur de l'axe pelvien dans l'interface Evaluation et Traitement (Relaxation et Séquence). Si la hauteur de l'axe n'est pas configurée, elle est de 100 par défaut.

**Autre axe** : définit la hauteur de l'axe du muscle abdominal, des muscles fessiers (si besoin) et de l'adducteur (si besoin) dans l'interface Evaluation et Traitement. Si la hauteur de l'axe n'est pas configurée, elle est de 20 par défaut.

**Couleur de rempl. Kegel** : définit la couleur de remplissage du modèle Kegel sur l'interface de Kegel et Retour de biostim., ETS, du modèle ETS sur l'interface de simulation Retour de biostim. par contraction volontaire.

**Unité de pression** : définit l'unité de pression de l'évaluation de la pression et du rapport. L'unité de pression est cmH2O par défaut.

## 5.10.2.2 Ensemble de canaux

**Pelvien** : définit le canal correspondant des muscles du plancher pelvien dans l'interface Analyse et Traitement. Si le canal n'est pas configuré, il s'agit de CH1 par défaut.

**Abdomen** : définit le canal correspondant du muscle abdominal dans l'interface Analyse et Traitement. Si le canal n'est pas configuré, il s'agit de CH2 par défaut.

**Muscles fessiers** (selon le cas) : permet de définir si le canal des muscles fessiers doit être utilisé et de configurer le canal des muscles fessiers correspondant dans l'interface Analyse et Traitement. **Muscles fessiers** n'est pas sélectionné et son canal est CH3 par défaut.

**Adducteur** (selon le cas) : définit s'il faut cocher le canal adducteur et définit le canal correspondant de l'adducteur dans l'interface Analyse. **Adducteur** n'est pas sélectionné et son canal est CH4 par défaut.

**Seuil des muscles synergistes** : définit le **seuil des muscles synergistes** sur l'interface Evaluation. Si le seuil n'est pas configuré, il est de 10 par défaut.

**Canal Repos** : Pendant le traitement pelvien, la E-Stim ne peut être effectuée en même temps que lorsque [Canal Repos] est sélectionné. Si ce paramètre n'est pas configuré, il est alors désélectionné par défaut.

## 5.10.2.3 Autres réglages

**Format de date** : liste déroulante permettant de sélectionner un format de date. Si le format de date n'est pas configuré, le format de date est identique au format d'heure du système par défaut.

**Intervalle de cycle** : définit l'intervalle entre les phases de traitement dans l'interface Traitement. Si ce paramètre n'est pas configuré, il est de 5 par défaut.

**Etal. ligne de base** : vous pouvez sélectionner **Off** (par défaut), **Faible intensité**, Haute intensité. Lorsqu'elle est activée, la valeur de base du canal des muscles synergistes est réduite. Une faible intensité est efficace pour l'évaluation du dépistage et le traitement du plancher pelvien, et une intensité élevée est efficace uniquement pour le traitement du plancher pelvien.

**Lancer au démarrage** : définit si le logiciel doit être démarré lorsque le système est mis sous tension. Si ce paramètre n'est pas configuré, il est alors sélectionné par défaut.

**Entraînement libre [min]** : définit l'entraînement libre sur l'interface Evaluation. Si ce paramètre n'est pas configuré, il est de 2 par défaut.

**Invite vocale de fin de l'E-Stim** : Sélectionnez **Invite vocale pour le canal** ou **Invite vocale pour la patiente**.

**Invite vocale pour la patiente** : Pendant E-Stim, la patiente a terminé tous les entraînements, le système diffuse la musique de fond.

**Invite vocale pour le canal** : Pendant E-Stim, lorsque l'entraînement d'un canal est terminé, le système diffuse la musique de fond.

**Conseils d'orientation** : Message d'orientation : Lorsque cette option est cochée (par

défaut), l'orientation s'affiche et est normalement diffusée lorsque l'évaluation de dépistage et le traitement du plancher pelvien sont effectués ; lorsque cette option est décochée, toute l'orientation ne s'affiche pas lors de l'évaluation de dépistage et du traitement du plancher pelvien.

**ECG filtré** : Liste déroulante permettant de sélectionner **Off**, **Filtrage faible** ou **Filtrage fort** (par défaut). Lorsqu'il est activé, les interférences ECG sont affaiblies.

**Icône de forme d'onde en temps réel** : Liste déroulante permettant de ne sélectionner aucune icône ou de sélectionner différents modèles d'icônes.

**Lissage** : Liste déroulante permettant de sélectionner **Off**, **Faible** (par défaut),**Moyen** et **Soutenu**. Lorsqu'il est activé, il peut lisser l'affichage du tracé du canal d'acquisition EMG, et plus le degré de lissage est élevé, plus le tracé d'onde est lisse.

**Traitement par défaut du périnée** : Liste déroulante permettant de sélectionner **Protocole défini** et **Prot. personnalisé.**

5.10.2.4 En-tête personnalisé de la base de données

L'en-tête de la liste des informations patiente de l'interface **BdD** peut être personnalisé.

1) Cliquez sur le bouton **Config.** , puis cliquez sur le libellé **Config générale**.

2) Cliquez sur **En-tête BdD personnalisé**. Sélectionner l'en-tête à afficher ou sélectionner l'en-tête, appuyez sur les boutons Haut et Bas pour déplacer la position affichée.

3) Cliquez sur**Enreg.**. (Cliquez sur**Par défaut**, puis sur **Enreg.** pour restaurer la configuration par défaut.)

4) Quittez le système manuellement, puis redémarrez le logiciel.

### **Remarque :**

**« Nom du patient » et « Age » sont des éléments obligatoires qui ne peuvent pas être désélectionnés.**

## 5.10.2.5 Personnalisation du module

L'utilisateur peut sélectionner les modules de fonction affichés sur l'interface principale via Module fonction personnalisé.

1) Cliquez sur le bouton **Configuration** seaple , puis cliquez sur le libellé **Personnal.**<br>module.

2) Sélectionnez les modules de fonction requis sur l'interface. Les éléments **Infos pat.** et **Config.** sont sélectionnés par défaut et ne peuvent pas être modifiés. **Evaluation**, **Traitement**, **E-Stim**, **Base de données**, **Statistiques et Guidage contraction** sont sélectionnés par défaut et peuvent être modifiés.

3) Après la modification des options, cliquez sur Enreg., le message « Les modifications relatives à la configuration seront effectives dès que le logiciel sera redémarré. Redémarrez le logiciel. » s'affiche alors. Cliquez sur OK pour redémarrer le système afin que la configuration modifiée prenne effet.

## 5.10.2.6 Config. scanner

1) Cliquez sur le bouton **Config.** , puis cliquez sur le libellé **Config générale**.

2) Cliquez sur **Config. scanner** en bas de la fenêtre.

3) Sélectionnez **Ouvrir**, sélectionnez le mode **Unicode** (par défaut) ou **UTF-8**.

4) Selon la norme **Unicode** ou **UTF-8**, configurez l'**Adresse de début** et l'**Adresse de fin** du **N° patient**, **Nom de famille**, **Prénom**,**Date naiss**, **Mois naiss**, **Jour naiss**, puis cliquez sur **Enregistrer**.

5) Quittez le système manuellement, puis redémarrez le logiciel.

5.10.2.7 Importer de la musique

 $\left( \bullet \right)$ 1) Cliquez sur le bouton **Config.** , puis cliquez sur le libellé **Config générale**.

2) Cliquez sur**Importer de la musique**. Dans la page qui s'affiche, cliquez surle bouton Chemin situé à côté de l'élément de configuration de la musique de fond pour afficher la boîte de dialogue Sélectionner un chemin et sélectionnez la musique que vous souhaitez importer. Cliquez sur le bouton [Ajouter] situé à côté de la zone de configuration de la musique de repos pour afficher la boîte de dialogue Sélectionner un chemin et sélectionner la musique que vous souhaitez importer.

3) Cliquez sur **Oui**.

4) Quittez le système manuellement, puis redémarrez le logiciel.

### 5.10.2.8 Restauration des configurations d'usine

Cliquez surle bouton **Rétablir config. Usine** dans l'étiquette **Config générale**. A l'exception des configurations de format de date et d'en-tête de la base de données, les valeurs par défaut du système seront rétablies pour les autres configurations.

## 5.10.2.9 Gestion du protocole

Cliquez sur le bouton **Gestion du protocole** dans le libellé **Config. générale** pour définir les bibliothèques **Pelviens.**, **Ouverts** et **Post-naissance.** Lorsqu'un **protocole** apparaît avec le symbole \* devant, cela signifie qu'il est fourni par le système et qu'il ne peut pas être supprimé ou modifié.

La bibliothèque Pelviens. inclut le protocole intelligent, le protocole unique et le protocole fixe.

1) Cliquez sur le bouton **Ajouter** situé sous les trois bibliothèques pour ajouter un protocole personnalisé.

- 2) Sélectionnez un protocole et cliquez sur le bouton **Afficher protocole** pour vérifier les paramètres du protocole. Cliquez sur le bouton **Suppr.** pour supprimer le protocole. Cliquez sur les boutons **Haut** et **Bas** pour déplacer le protocole vers le haut et vers le bas dans la liste.
- 3) Sélectionnez un protocole et cliquez sur le bouton **Exporter** ou **Importer** pour faire apparaître la boîte de dialogue du chemin d'exportation ou d'importation. Cliquez sur **Oui** pour exporter ou importer le protocole sélectionné.

La bibliothèque Ouverts inclut Electro-stimulation, ETS, Kegel, Retour de biostim. et Dilatation.

Les boutons suivants se trouvent sous **Ouverts** et **Post-naissance** : **Ajouter**, **Suppr.**, **Haut**, **Bas**, **Exporter** et **Importer**. La méthode de fonctionnement est la même que celle de **Pelviens.**

5.10.2.10 Type d'évaluation

L'utilisateur peut définir le type d'évaluation affiché dans le modèle d'évaluation.

1) Cliquez sur le bouton **Config.** , puis cliquez sur le libellé **Config générale**.

2) Cliquez sur le libellé **Type d'évaluation** pour faire apparaître la boîte de dialogue de configuration.

3) Le type d'évaluation est sélectionné par défaut et dépend du modèle acheté par l'utilisateur. L'utilisateur peut sélectionner le type d'évaluation affiché par lui-même.

4) Lorsqu'un seul type d'évaluation est sélectionné, le système ignore l'évaluation et passe directement en entraînement libre ou en évaluation officielle. Lorsque plusieurs types d'évaluation sont sélectionnés, l'évaluation est effectuée en fonction de la sélection.

5) Cliquez sur **OK** pour enregistrer les paramètres.

6) Quittez le système manuellement, puis redémarrez le logiciel.

## 5.10.2.11 Guide vocal

1) Cliquez sur le bouton **Config.**  $\begin{bmatrix} 0 \\ \bullet \\ \bullet \end{bmatrix}$ , puis cliquez sur le libellé **Config générale**.

2) Cliquez sur le libellé **Guide vocal** pour faire apparaître la boîte de dialogue de configuration.

3) Cliquez sur le menu déroulant **Choix de la voix**, puis sélectionnez **Voix système**, **Ensemble de voix** ou **Voix personnalisée**.

4) Lorsque **Voix personnalisée** est sélectionnée, vous pouvez définir la voix personnalisée. Cliquez sur le bouton **pour faire apparaître la boîte de dialogue de** sélection du chemin d'accès. Sélectionnez le chemin d'accès de la voix et cliquez sur **Enreg.** pour importer la voix. Cliquez sur **Test d'écoute** pour afficher la voix importée.

5) Cliquez sur **OK** pour enregistrer les paramètres.

6) Quittez le système manuellement, puis redémarrez le logiciel.

5.10.3 Base de données (BdD)

5.10.3.1 Sauvegarde de la base de données

1) Cliquez sur le bouton **Configuration** , puis cliquez sur le libellé **BdD**.

2) Sélectionnez le chemin de sauvegarde. Le chemin de sauvegarde par défaut est D:\DataBaseBackup.

3) Sélectionnez les modes de sauvegarde (**Sauvegarde automatique** ou **Sauvegarde manuelle**). La sauvegarde automatique nécessite la sélection de jours (1-100 jours), elle démarre après le redémarrage du logiciel ; la sauvegarde manuelle prend effet après avoir cliqué sur Démarrer la sauvegarde.

4) Cliquez sur **OK** une fois la base de données sauvegardée.

5) Quittez le système manuellement, puis redémarrez le logiciel.

## **Remarque :**

**La figure ne peut pas être sauvegardée en sauvegarde automatique, mais peut l'être en sauvegarde manuelle.**

 $\bullet$ 

5.10.3.2 Reconstruction de la base de données

- 1) Cliquez sur le bouton **Configuration** , puis cliquez sur le libellé **BdD**.
- 2) Sélectionnez le chemin de reconstruction de la base de données.

#### 3) Cliquez sur **Restaurer**.

- 4) Cliquez sur **OK** une fois la base de données reconstruite.
- 5) Quittez le système manuellement, puis redémarrez le logiciel.
- 5.10.3.3 Exportation des expressions

1) Cliquez sur le bouton **Configuration** , puis cliquez sur le libellé **BdD**.

2) Cliquez sur **pour sélectionner le chemin d'exportation des expressions dans la** zone **Exporter des expressions**.

3) Cliquez sur **Exporter des expressions** pour exporter les expressions.

4) Cliquez sur **OK** après l'exportation des expressions.

5.10.3.4 Importation des expressions

1) Cliquez sur le bouton **Configuration** , puis cliquez sur le libellé **BdD**.

2) Cliquez sur pour sélectionner le chemin de l'expression à importer dans la zone **Importer des expressions**.

3) Cliquez sur **Importer des expressions**, le système vous demande si vous souhaitez importer les expressions, cliquez sur **Oui** pour les importer.

4) Cliquez sur OK lorsque les expressions sont importées.

5) Quittez le système manuellement, puis redémarrez le logiciel.

# **Chapitre 6 Maintenance et nettoyage**

## 6.1 Maintenance

## 6.1.1 Inspection

#### (1) Inspection visuelle

Avant chaque utilisation du système, procédez aux inspections suivantes :

- 1) Vérifiez le système et les accessoires afin d'identifier tout signe visible de dommage susceptible de compromettre la sécurité du patient ou de l'opérateur.
- 2) Vérifiez l'ensemble des câbles extérieurs, des prises et des câbles d'alimentation afin de détecter un dommage quelconque et assurez-vous qu'ils sont bien branchés.
- 3) Assurez-vous que le système fonctionne correctement.

En cas de signe de dommage, interrompez l'utilisation du système. Remplacez les pièces endommagées ou contactez le fabricant afin qu'il intervienne avant de réutiliser le système.

(2) Inspection de routine

La vérification complète du système, y compris les contrôles de sécurité et de fonctionnement, doit être réalisée par un personnel qualifié tous les 12 mois ou conformément aux réglementations locales, et après chaque réparation.

Le dispositif doit faire l'objet de tests de sécurité périodiques de manière à garantir la protection adéquate de la patiente contre tout courant de fuite. Ces tests doivent inclure la mesure du courant de fuite et le contrôle de l'isolation. L'intervalle de test recommandé est d'une fois par an ou tel que stipulé dans le protocole de test et d'inspection de l'établissement.

#### **AVERTISSEMENT**

**Tout manquement, de la part de l'hôpital ou de l'établissement responsable faisant usage de cet équipement, à mettre en œuvre un programme de maintenance satisfaisant peut entraîner une défaillance excessive de l'équipement et présenter des risques potentiels pour la santé.**

### 6.1.2 Maintenance quotidienne

Poste de travail :

Tenez le poste de travail éloigné d'au moins 5 cm du mur afin d'assurer la

dissipation de la chaleur et la circulation de l'air.

- Afin d'empêcher la survenue d'accidents à la suite d'une coupure électrique inattendue ou d'une alimentation instable, il est recommandé de raccorder le système à une ASI (alimentation sans interruption).
- Ce système est un équipement médical. Pour garantir la protection du système contre les virus et les pannes, aucun logiciel tiers non autorisé ne doit être installé.
- Pour assurer le fonctionnement normal du système d'exploitation et du logiciel, ne supprimez pas et ne modifiez pas les fichiers présents sur le disque dur.

## 6.2 Entretien et nettoyage

Utilisez uniquement les substances approuvées par EDAN et effectuez ces opérations conformément aux méthodes présentées dans ce chapitre. La garantie ne couvre pas les dommages provoqués par l'utilisation de substances ou de méthodes non approuvées.

EDAN Instruments a validé les instructions de nettoyage et de désinfection incluses dans ce manuel d'utilisation. Il est de la responsabilité du professionnel de santé de s'assurer que les instructions sont suivies afin de garantir un nettoyage et une désinfection corrects.

## 6.2.1 Consignes de sécurité

Produits réutilisables

Les produits réutilisables doivent faire l'objet d'un nouveau traitement, sinon il existe un risque accru d'infection.

► Suivez les politiques de prévention des infections et les règlements de retraitement de l'établissement de soins de santé.

► Suivez les politiques nationales de prévention des infections et les réglementations de retraitement.

► Utilisez des procédures de retraitement validées.

► Retraitez les produits réutilisables après chaque utilisation.

► Suivez les instructions du fabricant concernant les agents de nettoyage, les désinfectants et les dispositifs de retraitement. Des signes d'usure, par exemple des fissures, des déformations, une décoloration ou un écaillage peuvent se produire avec les produits ayant fait l'objet d'un nouveau traitement.

► Vérifiez l'absence de signes d'usure sur les produits et remplacez-les si nécessaire.

Produits jetables

Les produits jetables ont été conçus, testés et fabriqués exclusivement pour un usage

unique. La réutilisation, le retraitement ou la stérilisation peuvent entraîner la défaillance de l'accessoire, des mesures incorrectes et des blessures pour le patient.

- ► Ne réutilisez pas les produits jetables.
- ► Ne retraitez pas les produits jetables.
- ► N'utilisez pas de désinfectants.

## 6.2.2 Indications générales

Maintenez l'unité principale, les câbles et les accessoires exempts de poussières et de saletés. Pour empêcher que le dispositif soit endommagé, suivez la procédure ci-dessous :

- N'utilisez que lessubstances de nettoyage et les désinfectants recommandés indiqués dans ce manuel. D'autres substances peuvent endommager l'équipement (et ne sont pas couverts par la garantie), réduire la durée de service du produit ou entraîner des risques pour la sécurité.
- Diluez toujours les produits conformément aux instructions du fabricant.
- Sauf indication contraire, n'immergez pas les pièces de l'équipement ou les accessoires dans du liquide.
- Ne versez pas de liquide dans le système.
- Veillez à ce qu'aucun liquide ne pénètre dans le boîtier.
- N'utilisez jamais de matériau abrasif (comme de la laine d'acier ou du polisseur d'argenterie).
- Inspectez le système et les accessoires réutilisables après les avoir nettoyés et désinfectés.

#### **ATTENTION**

**Si vous renversez du liquide sur l'équipement, la batterie ou les accessoires, ou s'ils sont immergés par accident dans du liquide, contactez l'équipe de maintenance ou le technicien de maintenance EDAN.**

#### **REMARQUE :**

#### **Le nettoyage et la désinfection automatiques de l'équipement et des accessoires sont interdits.**

### 6.2.3 Nettoyage

Si l'équipement ou les accessoires ont été en contact avec le patient, il est nécessaire de procéder à un nettoyage et à une désinfection après chaque utilisation. S'il n'y a eu aucun contact avec le patient et qu'il n'y a pas de contamination visible, alors un nettoyage et une désinfection quotidiens suffisent.

Les agents de nettoyage validés sont les suivants :

- Ethanol à 75 %
- Isopropanol (70 %)

Les agents de nettoyage doivent être appliqués et essuyés à l'aide d'un chiffon ou de papier essuie-tout propre, doux et non abrasif. Reportez-vous aux instructions d'utilisation du fabricant de l'agent de nettoyage en fonction de la concentration, de la température et du temps de contact.

#### **AVERTISSEMENT**

**Assurez-vous que l'alimentation est coupée et que lescâbles d'alimentation sont débranchés avant de nettoyer ou de désinfecter le dispositif.**

#### **ATTENTION**

**Le reste de la solution de nettoyage doit être retiré de l'unité principale et des accessoires après le nettoyage.**

Pour nettoyer l'unité principale :

- 1. Mettez l'unité principale hors tension et débranchez le cordon d'alimentation.
- 2. Essuyez la surface extérieure de l'équipement à l'aide d'un chiffon doux, humidifié avec la solution de nettoyage, jusqu'à ce que tous les contaminants visibles aient disparu.
- 3. Essuyez ensuite la solution de nettoyage avec un chiffon ou du papier essuie-tout propre, humidifié avec de l'eau du robinet pour éliminer tout résidu laissé par l'agent de nettoyage.
- 4. Séchez l'unité principale dans un endroit aéré et frais.

Pour nettoyer le capteur, la sonde et le câble du capteur :

- 1. Nettoyez-les à l'aide d'un chiffon doux, humidifié avec la solution de nettoyage, jusqu'à ce que tous les contaminants visibles aient disparu.
- 2. Essuyez ensuite la solution de nettoyage avec un chiffon ou du papier essuie-tout propre, humidifié avec de l'eau du robinet pour éliminer tout résidu laissé par l'agent de nettoyage.
- 3. Essuyez avec un chiffon sec pour retirer l'humidité résiduelle.
- 4. Laissez-les sécher à l'air libre.

## 6.2.4 Désinfection

Nettoyez l'unité principale et les accessoires réutilisables avant qu'ils soient désinfectés. Les désinfectants validés pour la désinfection de l'unité principale et des accessoires réutilisables sont les suivants.<br>Reportez-vous aux instructions d'utilisation du fabricant de l'agent désinfectant en

fonction de la concentration, de la température et du temps de contact.

Sélectionnez une méthode appropriée pour désinfecter l'unité principale et les accessoires :

Manuel d'utilisation du système de rétroaction biologique et de stimulation série PR Entretien et nettoyage

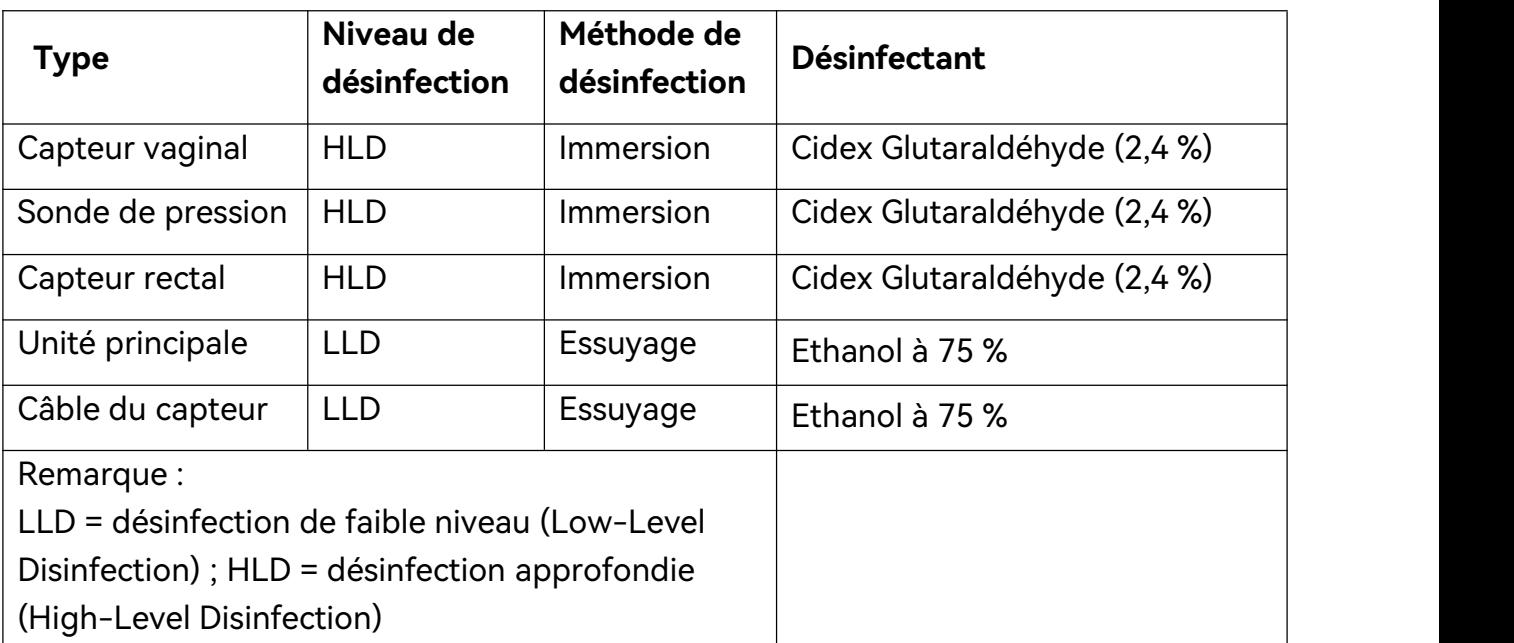

### **AVERTISSEMENT**

- **1. Débranchez les accessoires du système avant de procéder à leur nettoyage ou à leur désinfection.**
- **2. Pour éviter tout risque d'infection, portez toujours des gants de protection lorsque vous procédez au nettoyage et à la désinfection.**
- **3. Pour éviter tout risque d'infection, assurez-vous que la date d'expiration de la solution désinfectante n'estpas dépassée.**

**Désinfection par immersion (capteur vaginal, sonde de pression et capteur rectal) :**

- 1. Déconnectez le capteur vaginal/la sonde de pression/le capteur rectal du système.
- 2. Portez des gants de protection pour prévenir les infections.
- 3. Nettoyez et séchez le capteur vaginal/la sonde de pression/le capteur rectal en suivant les méthodes de la section 6.2.3 Nettoyage.
- 4. Préparez la solution désinfectante (Cidex Glutaraldéhyde à 2,4 %). Consultez les instructions fournies par le fabricant du désinfectant pour connaître la concentration de la solution désinfectante, la méthode de dilution, la méthode de désinfection, la température et les précautions à prendre pendant l'utilisation.
- 5. Après nettoyage et séchage, placez le capteur vaginal/la sonde de pression/le capteur rectal en contact avec le désinfectant pendant le temps indiqué par le fabricant du désinfectant. Par exemple, le temps de contact recommandé par le fabricant pour le trempage dans le Cidex Glutaraldéhyde (2,4 %) est d'au moins 45 min.
- 6. Rincez soigneusement le capteur vaginal/la sonde de pression/le capteur rectal à l'eau stérile pour éliminer tous les résidus chimiques. Par exemple, après trempage du capteur dans le Cidex Glutaraldéhyde (2,4 %), il est nécessaire de rincer le capteur abondamment à l'eau stérile (environ 7,6 litres) au moins une fois. Vous pouvez également suivre les instructions de rinçage complètes fournies par le fabricant du désinfectant pour rincer le capteur vaginal / la sonde de pression.
- 7. Essuyez le capteur vaginal/la sonde de pression/le capteur rectal avec un chiffon sec stérile pour retirer l'humidité résiduelle. Laissez le capteur vaginal / la sonde de pression sécher à l'air.
- 8. Inspectez le capteur vaginal/la sonde de pression/le capteur rectal afin de vous assurer qu'ils ne sont pas endommagés.

#### **Désinfection par essuyage (unité principale et câble du capteur) :**

- 1. Mettez l'unité principale hors tension et débranchez le cordon d'alimentation.
- 2. Nettoyez la surface extérieure de l'équipement et les accessoires susmentionnés en utilisant un chiffon doux et humidifié avec la solution désinfectante.
- 3. Essuyez ensuite la solution désinfectante avec un chiffon sec, sinécessaire.
- 4. Laissez sécher l'unité principale et les accessoires susmentionnés pendant au moins 30 minutes dans un endroit frais et aéré.

#### **AVERTISSEMENT**

- **1. Empêchez l'infiltration de tout liquide à l'intérieur de l'appareil ou des accessoires.**
- **2. N'immergez ou ne trempez aucune partie d'un accessoire dans un agent de nettoyage non répertorié dans la liste de désinfectants recommandée.**
- **3. Utilisez la méthode d'immersion pour désinfecter le capteur vaginal et la sonde de pression.**
- **4. Seule la méthode de non-immersion peut être utilisée avec une solution d'éthanol. La concentration de la solution ne doitpas dépasser la valeur indiquée ci-dessus.**
- **5. Le temps d'immersion ne doit pas dépasser celui spécifié par le fabricant du désinfectant. N'utilisez pas les méthodes de désinfection suivantes : haute température, vapeur à haute pression ou rayonnement ionisant.**
- **6. N'utilisez pas de désinfectant à base de chlore,par exemple du chlorure, de l'hypochlorite de sodium, etc.**

## 6.2.5 Après le retraitement

- > Après le retraitement, l'équipement, les câbles, les capteurs et les autres accessoires doivent être vérifiés afin de s'assurer qu'il n'y a aucun signe de vieillissement, d'usure, de fissures, de déformation, de décoloration ou d'écaillage, etc. Remplacez-les si nécessaire ou contactez le personnel de maintenance du fabricant.
- Assemblage et fixation de composants spécifiques au dispositif

Condition préalable :

Tous les composants ont fait l'objet d'un nouveau traitement et sont secs.

 $\triangleright$  Préparation avant la prochaine utilisation du dispositif

Assemblage et mise en place d'accessoires et de consommables spécifiques au patient.

## 6.2.6 Stockage et transport

Après le retraitement, il n'existe pas d'exigences particulières quant au stockage et au transport du produit. Les points suivants doivent toutefois être respectés :

- Conservez à l'abri de l'humidité et de la poussière
- Evitez la recontamination et les dommages pendant le transport

Toutes les informations complémentaires sur le stockage et le transport figurant dans la documentation fournie doivent être respectées.

# **Chapitre 7 Garantie et assistance**

# 7.1 Garantie

EDAN garantit que les produits EDAN répondent aux spécifications d'utilisation des produits et seront exempts de vices matériels et de vices de façon pendant la période de garantie.

La garantie n'est pas valide dans les cas suivants :

- a) Dommage causé par une manipulation sans précaution lors de l'expédition.
- b) Dommage consécutif causé par une utilisation ou une maintenance inappropriée.
- c) Dommage causé par une modification ou une réparation effectuée par une personne non agréée par EDAN.
- d) Dommages causés par des accidents.
- e) Remplacement ou retrait de l'étiquette de numéro de série et de l'étiquette du fabricant.

Si un produit couvert par cette garantie est jugé défectueux en raison d'un défaut matériel, de fabrication ou au niveau des composants, et que la réclamation au titre de la garantie est effectuée pendant la période de garantie, EDAN réparera ou remplacera gratuitement, à sa discrétion, les pièces défectueuses. EDAN ne fournira pas d'appareil de remplacement pendant la réparation du produit défectueux.

## 7.2 Coordonnées

Pour toute question sur la maintenance, les caractéristiques techniques ou un dysfonctionnement du matériel, contactez le distributeur local.

Vous pouvez également envoyer un courrier électronique au service Maintenance EDAN, à l'adresse suivante : [support@edan.com](mailto:support@edan.com).

# **Annexe 1 Caractéristiques du produit**

## **REMARQUE :**

**les caractéristiques du système sont indiquées dans le document fourni avec ce produit.**

# **A1.1 Caractéristiques environnementales**

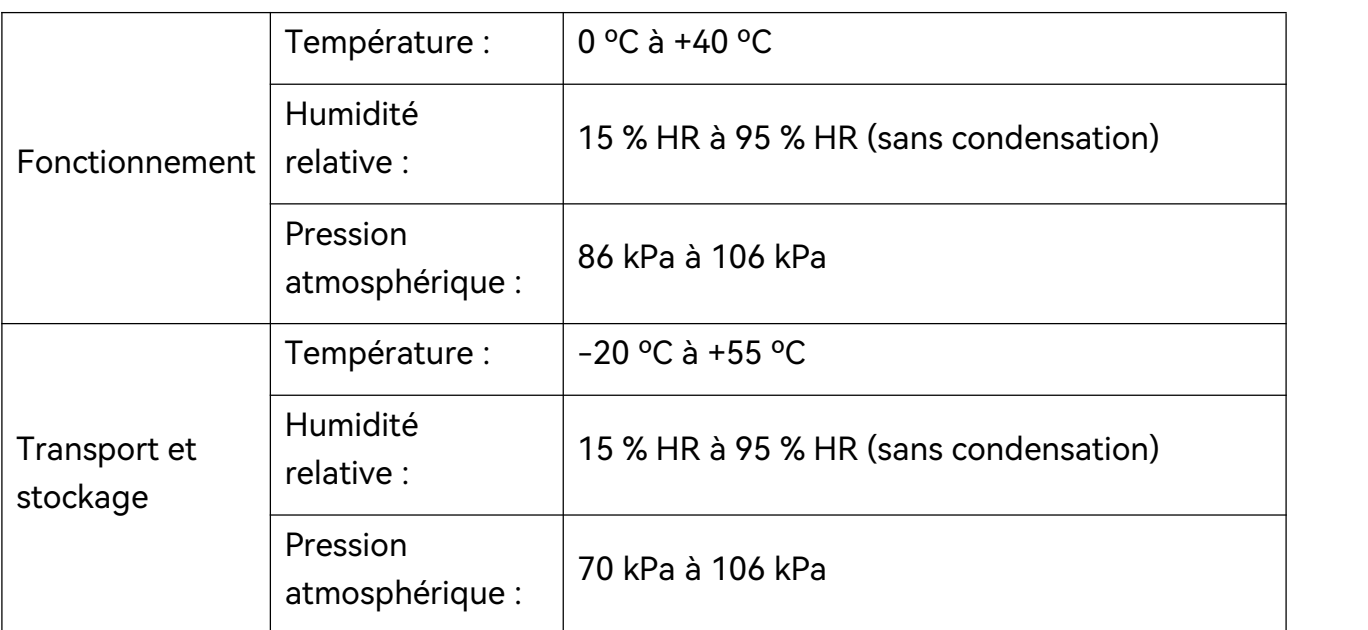

# **A1.2 Caractéristiques physiques**

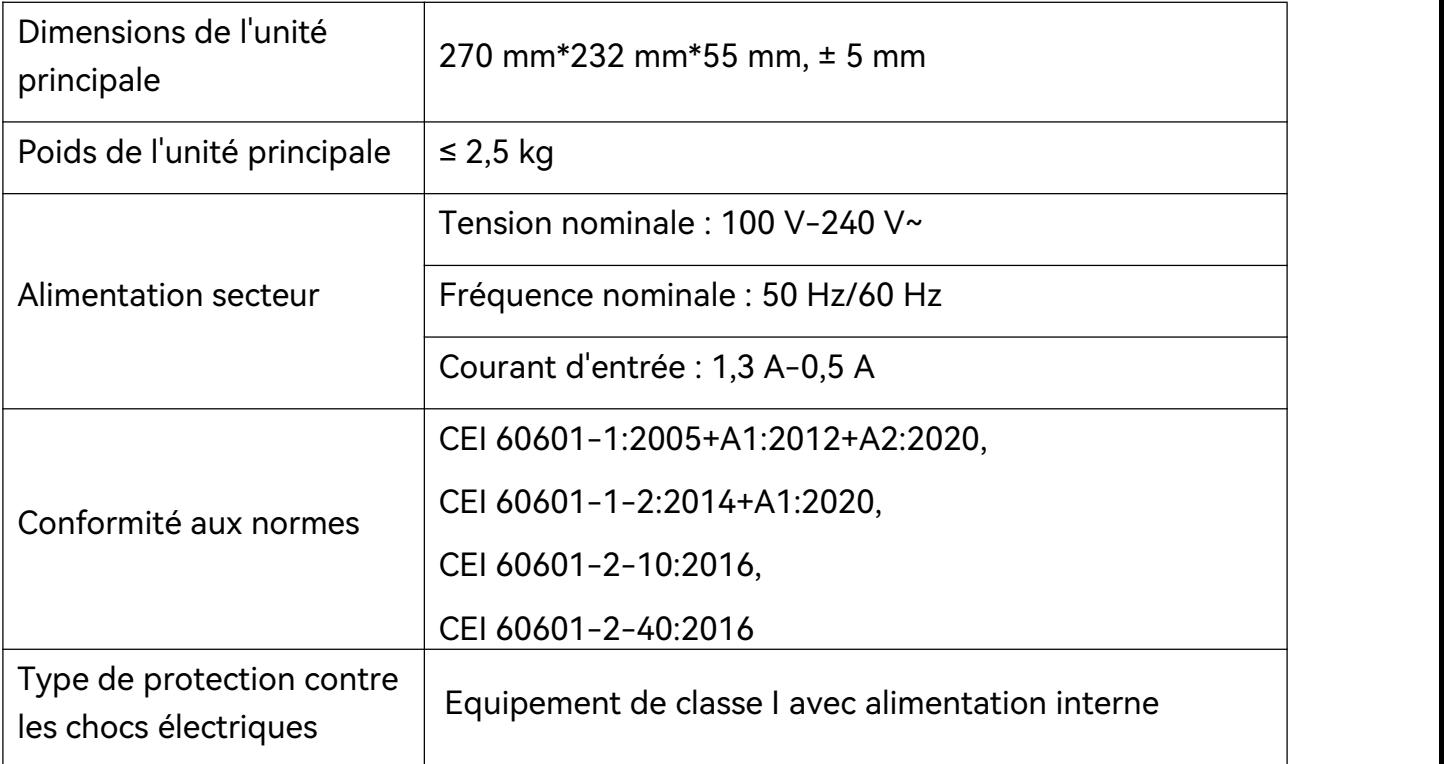

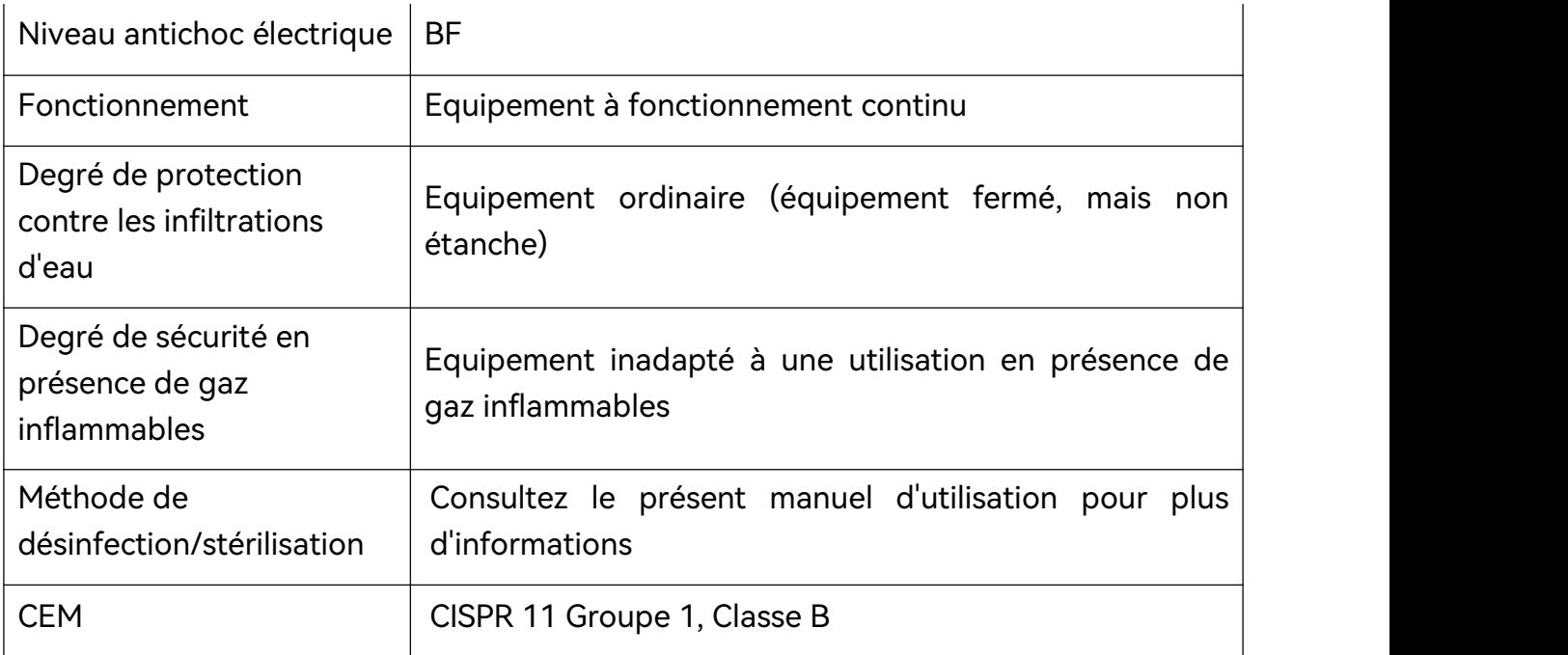

# **A1.3 Caractéristiques de performances**

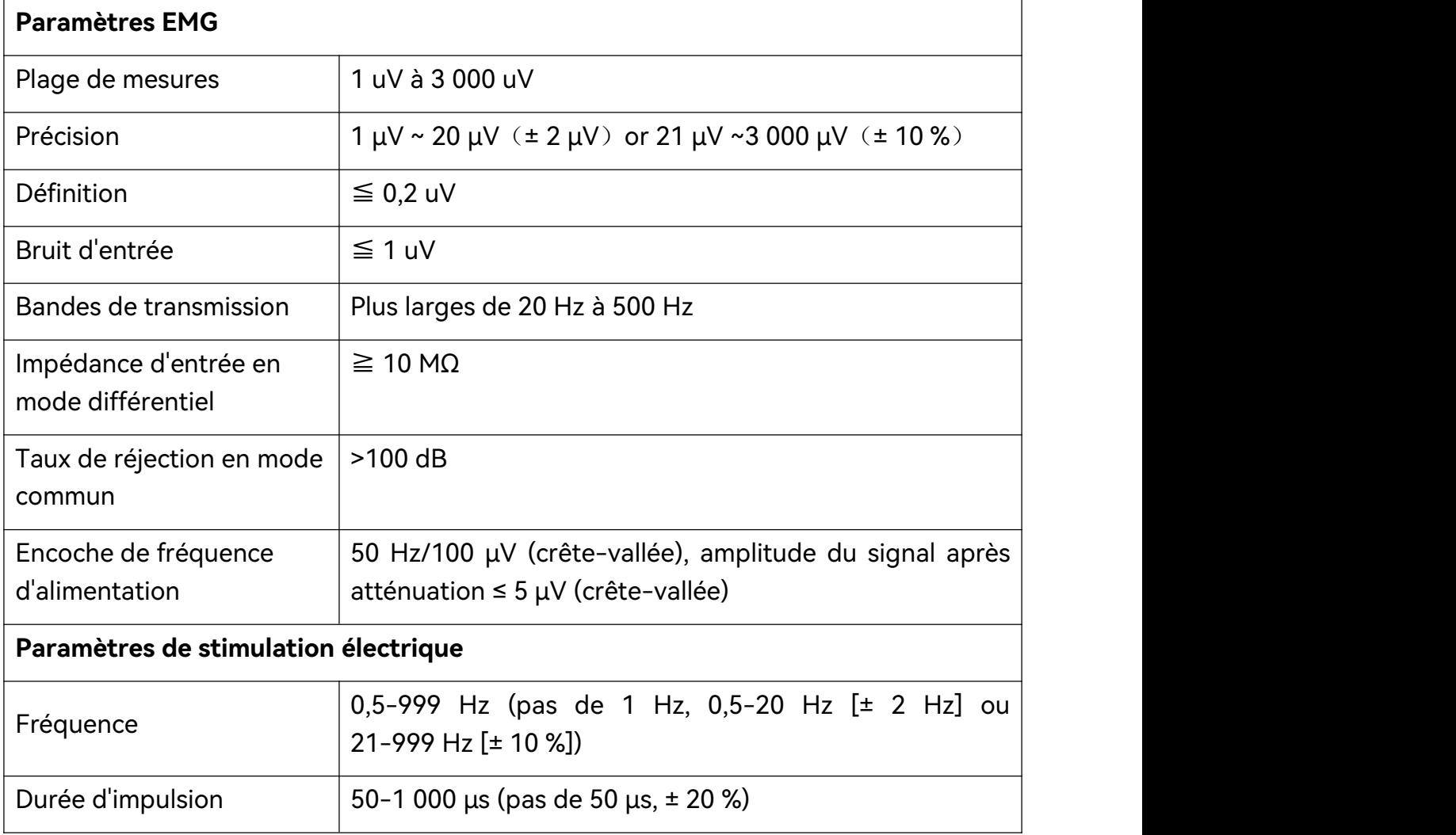

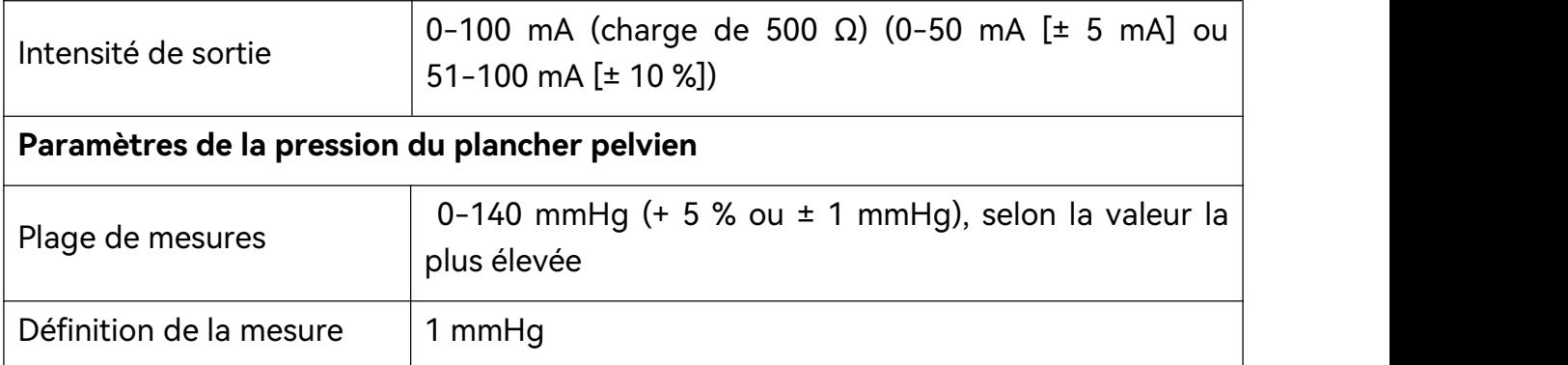

# **A1.4 Batterie au lithium-ion rechargeable**

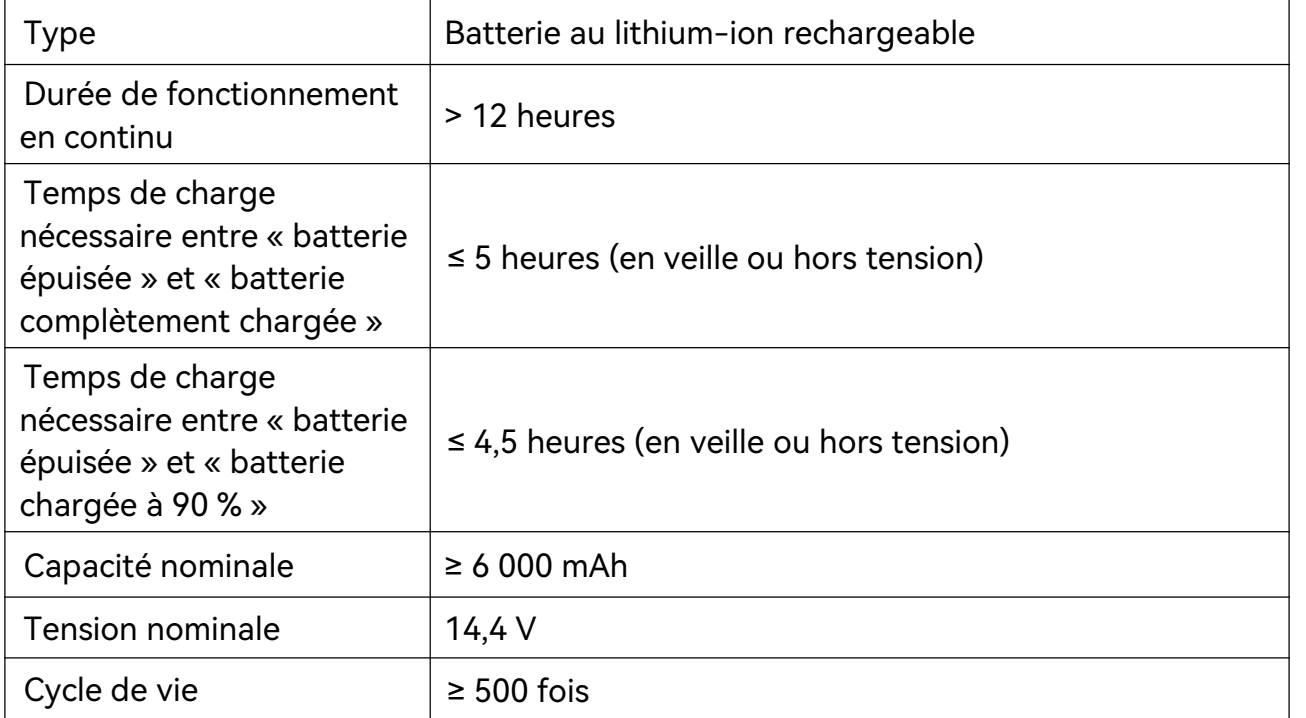

# **Annexe 2 Dépannage**

# **A2.1 Problème au démarrage**

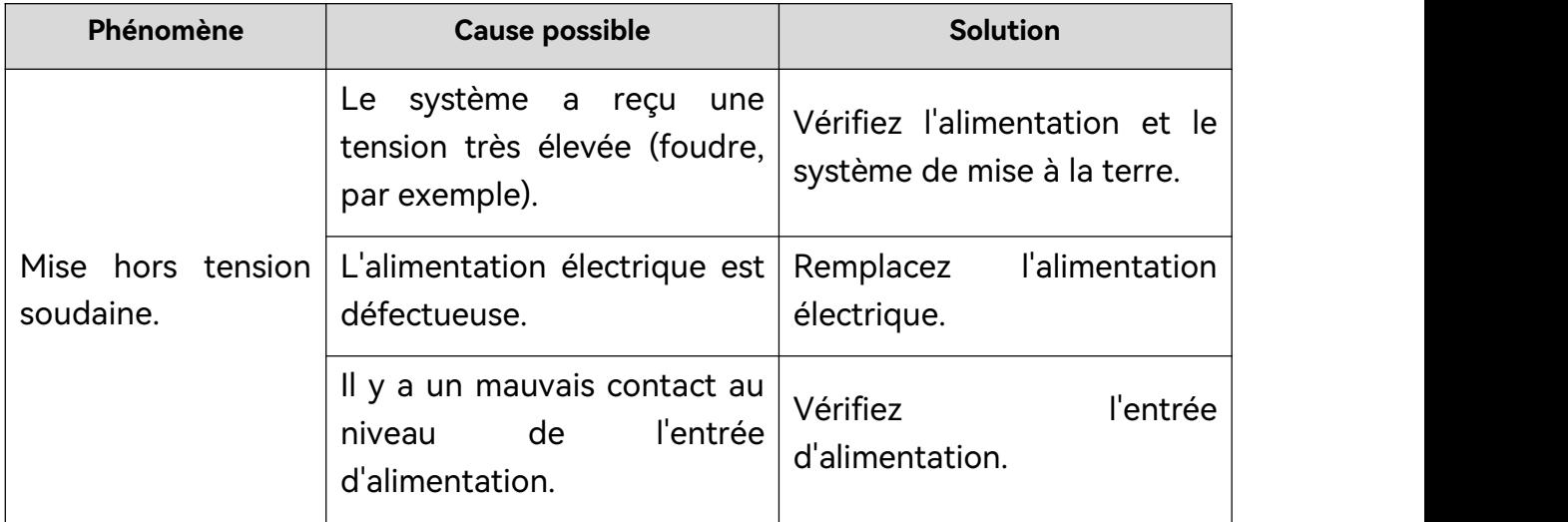

# **A2.2 Problème d'impression**

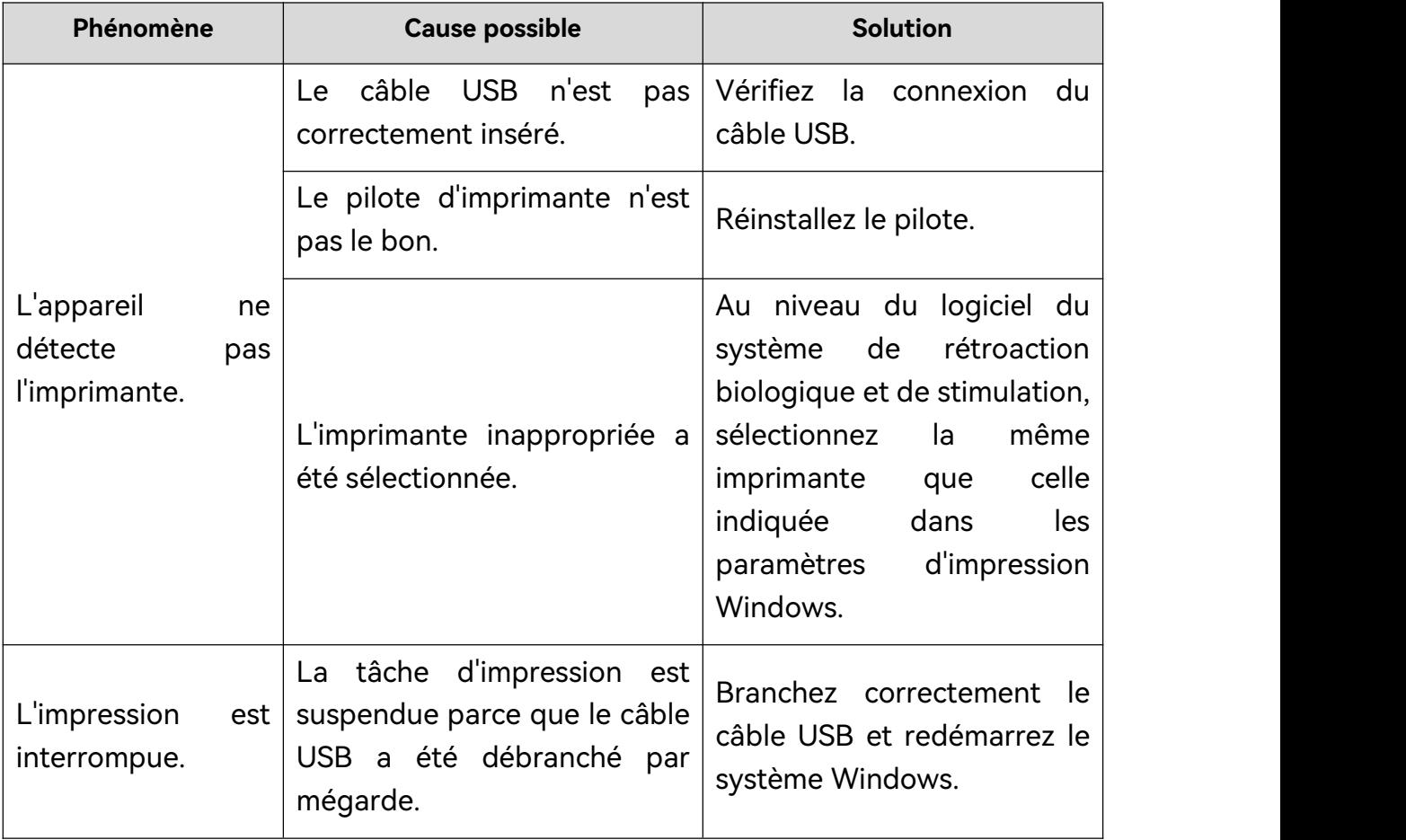

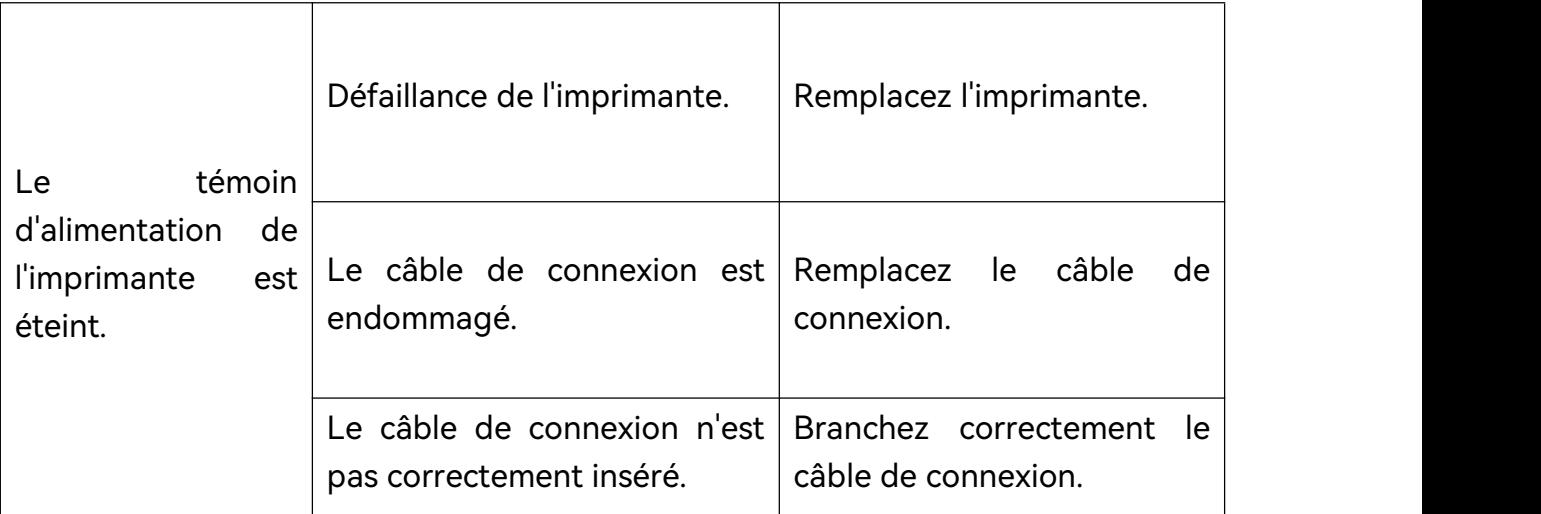

# **A2.3 Problème d'identification du disque USB ou d'un autre périphérique USB**

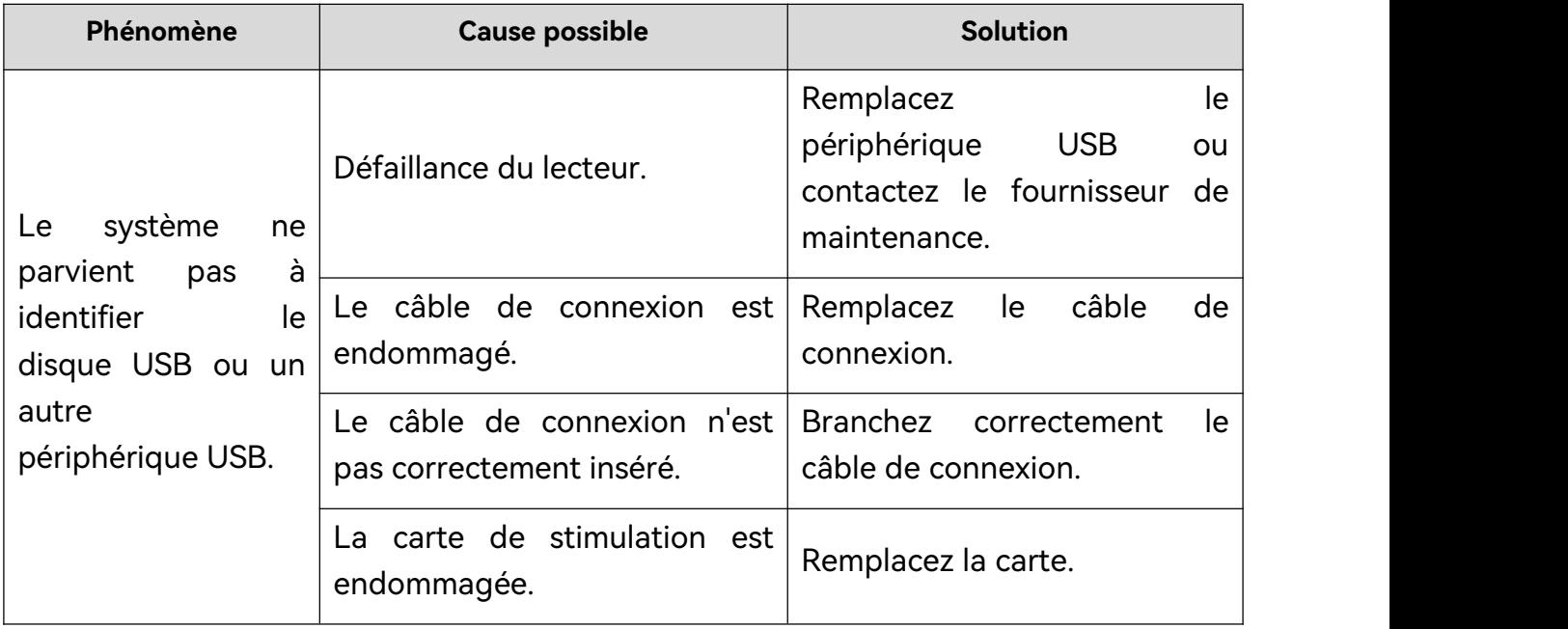

# **A2.4 Signal EMG instable**

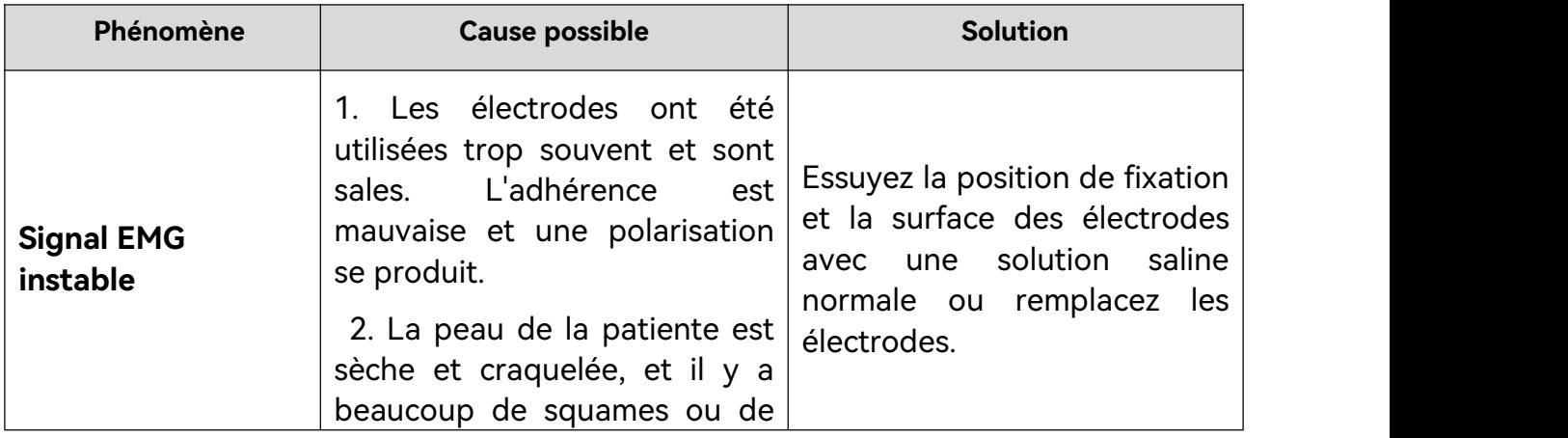

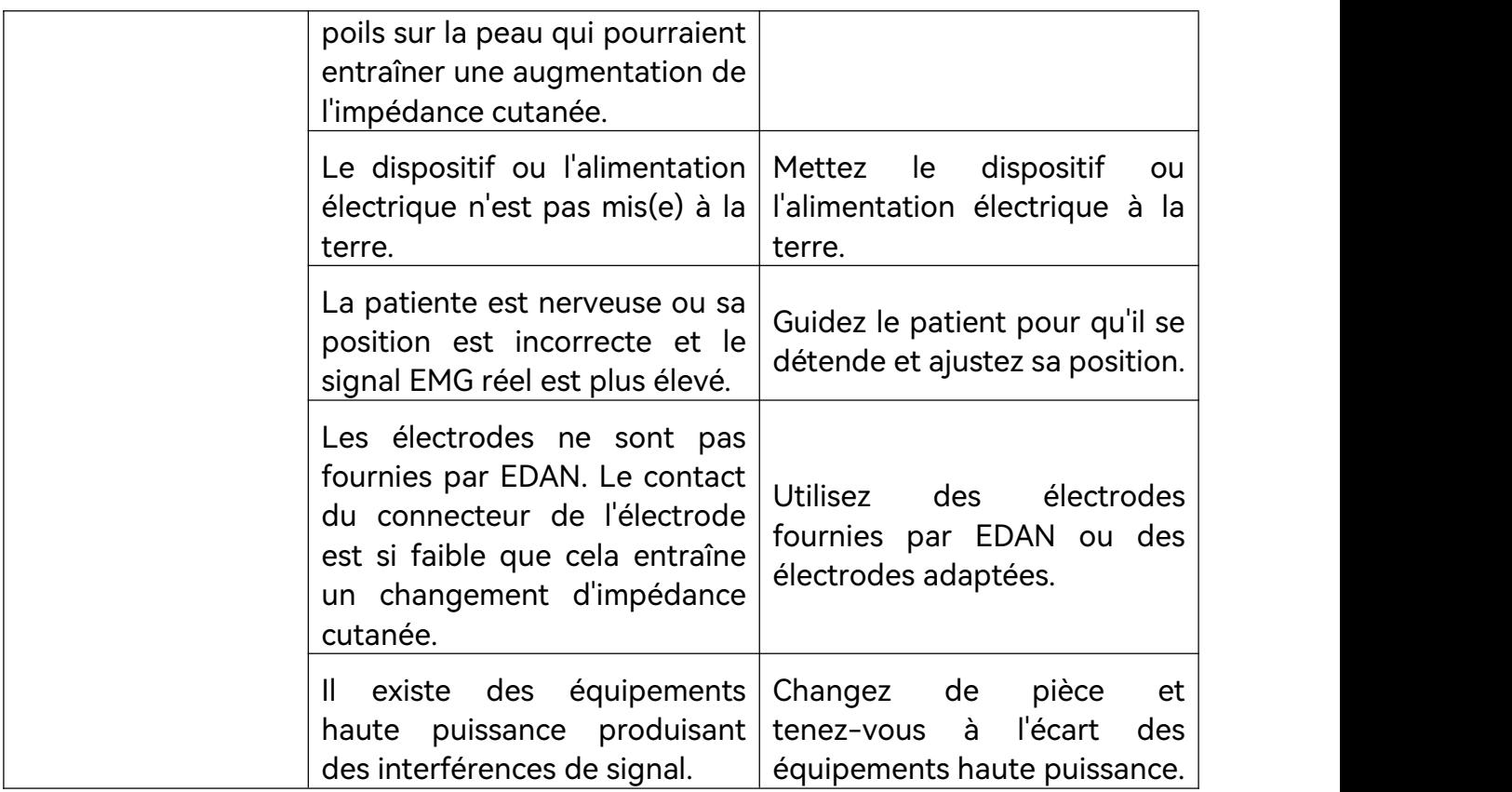

# **A2.5 Problème de chute**

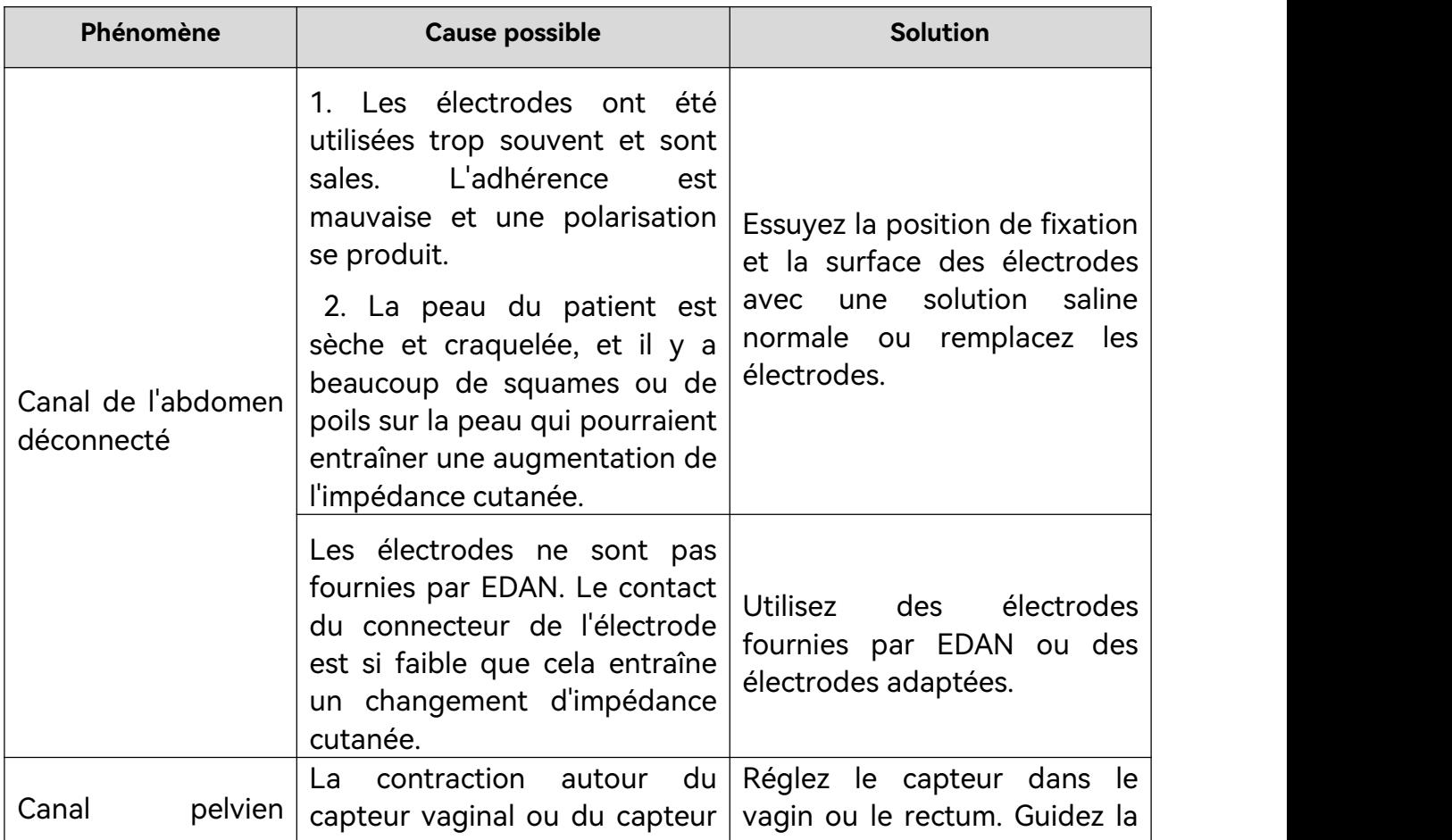

Manuel d'utilisation du système de rétroaction biologique et de stimulation série PR Dépannage

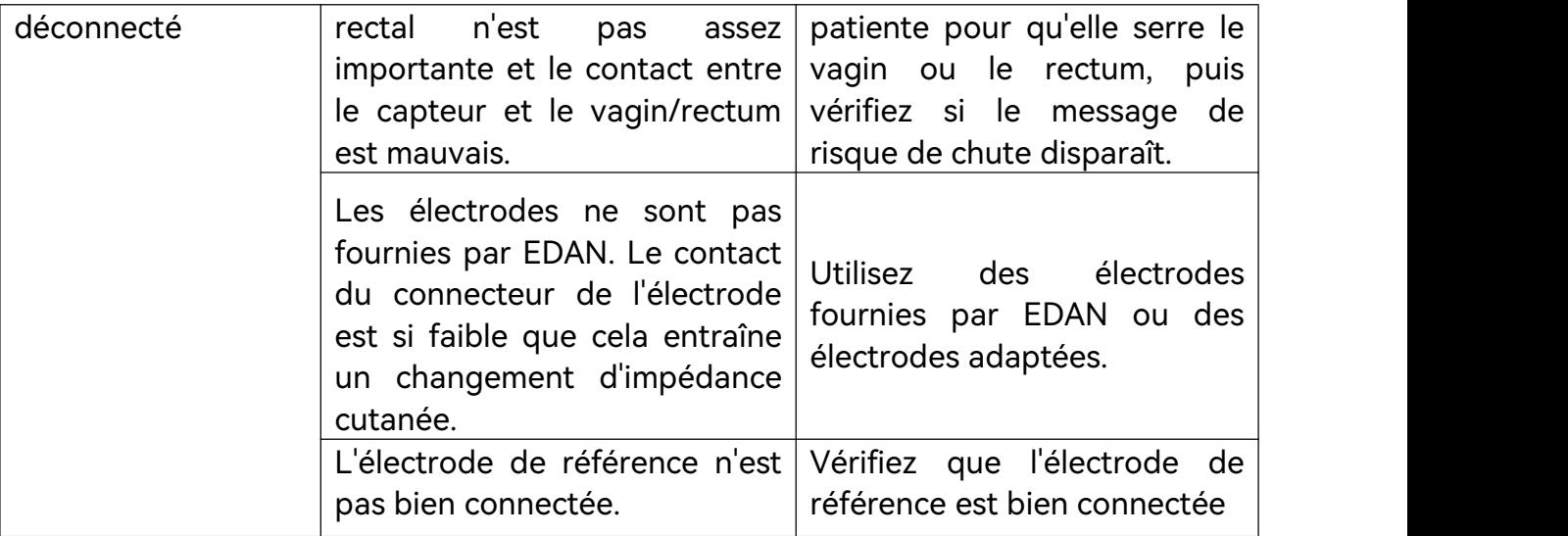

# **Annexe 3 Informations concernant la CEM**

## **A3.1 Emissions électromagnétiques**

#### **Directives et déclaration du fabricant - Emissions électromagnétiques**

Le système de rétroaction biologique et de stimulation PR est conçu pour être utilisé dans l'environnement électromagnétique spécifié ci-dessous. Il incombe à l'acquéreur ou à l'utilisateur du système de rétroaction biologique et de stimulation de s'assurer que celui-ci est utilisé dans un tel environnement.

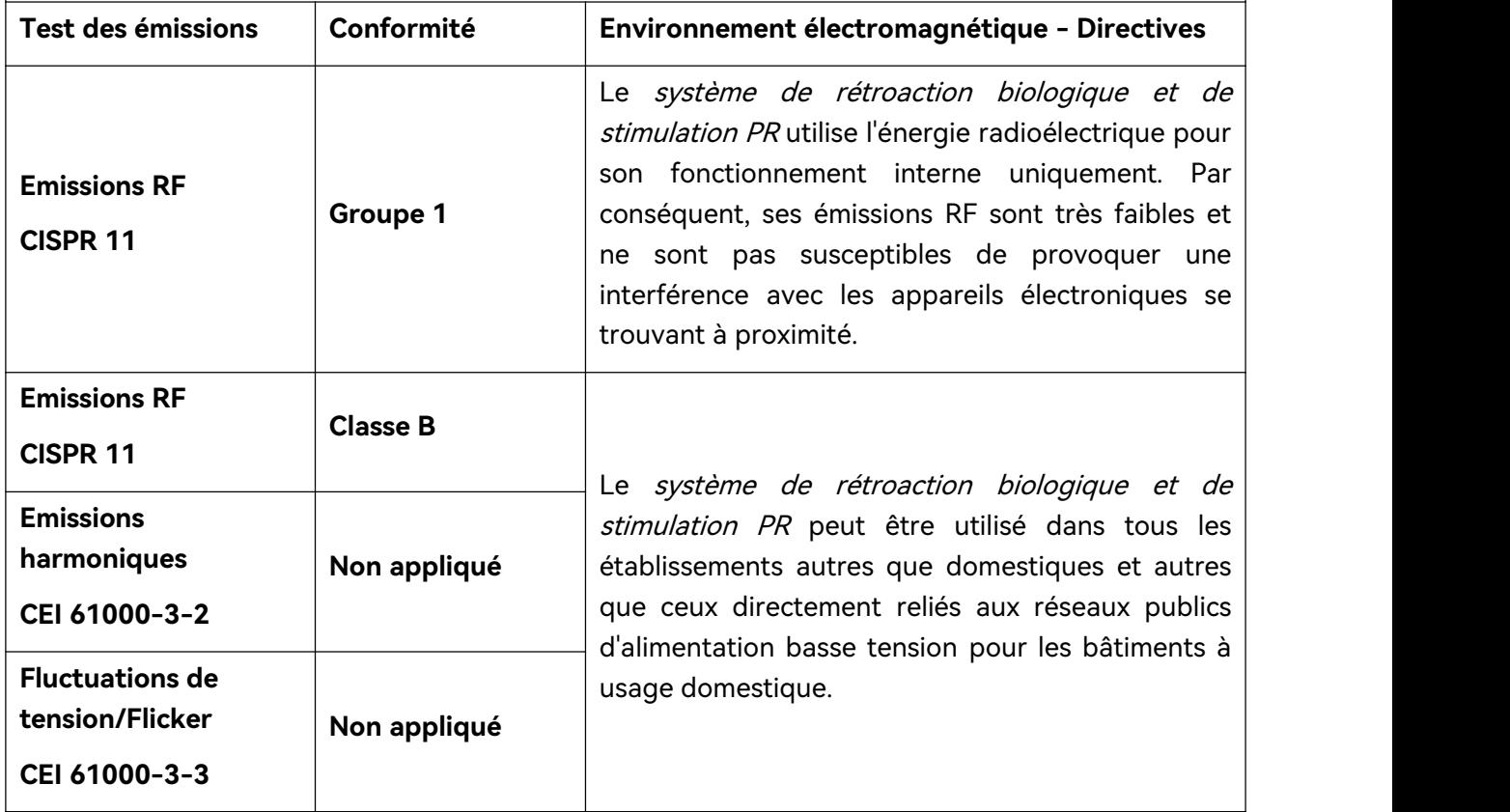

# **A3.2 Immunité électromagnétique**

#### **Directives et déclaration du fabricant - Immunité électromagnétique**

Le système de rétroaction biologique et de stimulation PR est conçu pour être utilisé dans l'environnement électromagnétique spécifié ci-dessous. Il incombe à l'acquéreur ou à l'utilisateur du système de rétroaction biologique et de stimulation PR de s'assurer que celui-ci est utilisé dans un tel environnement.

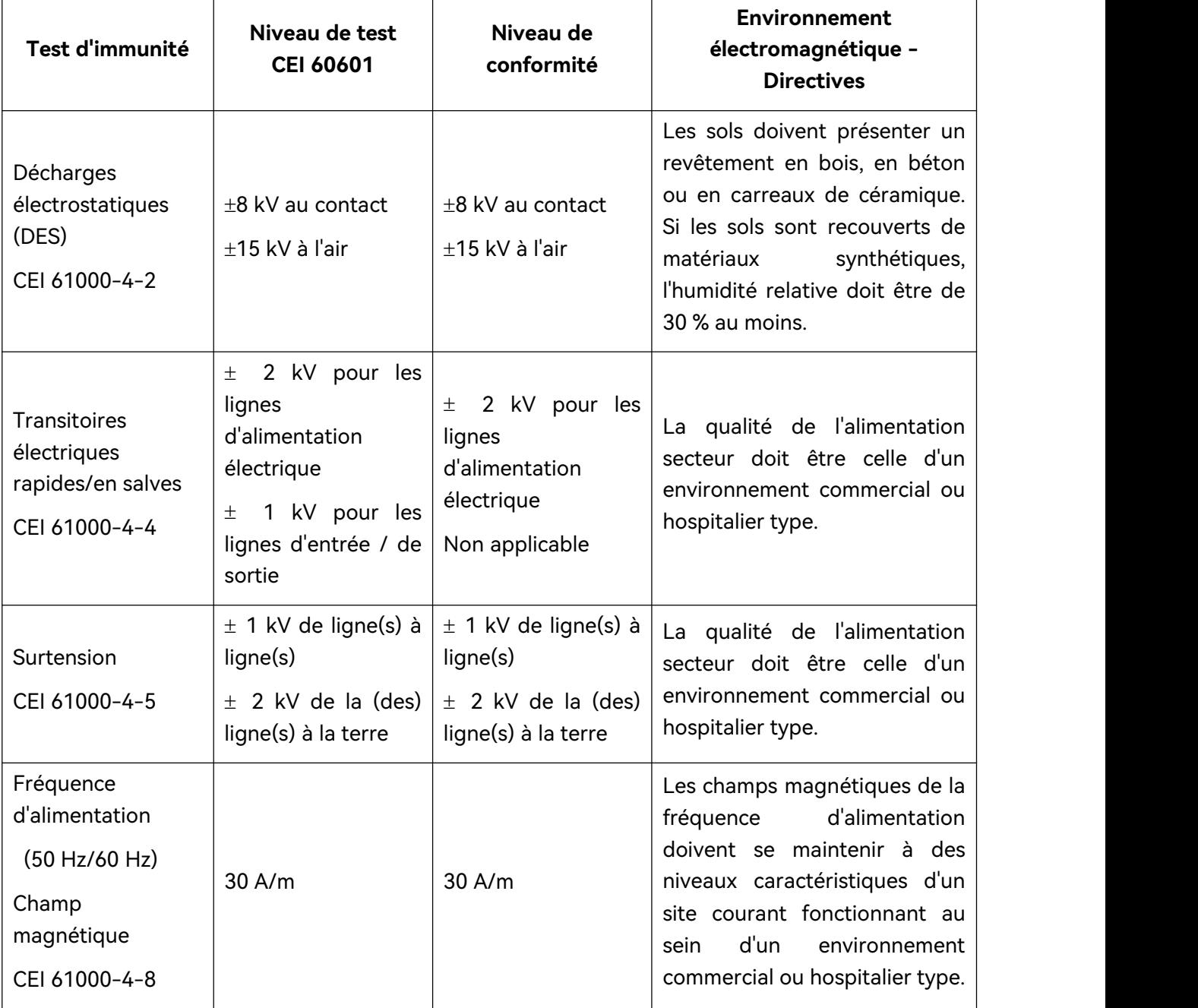

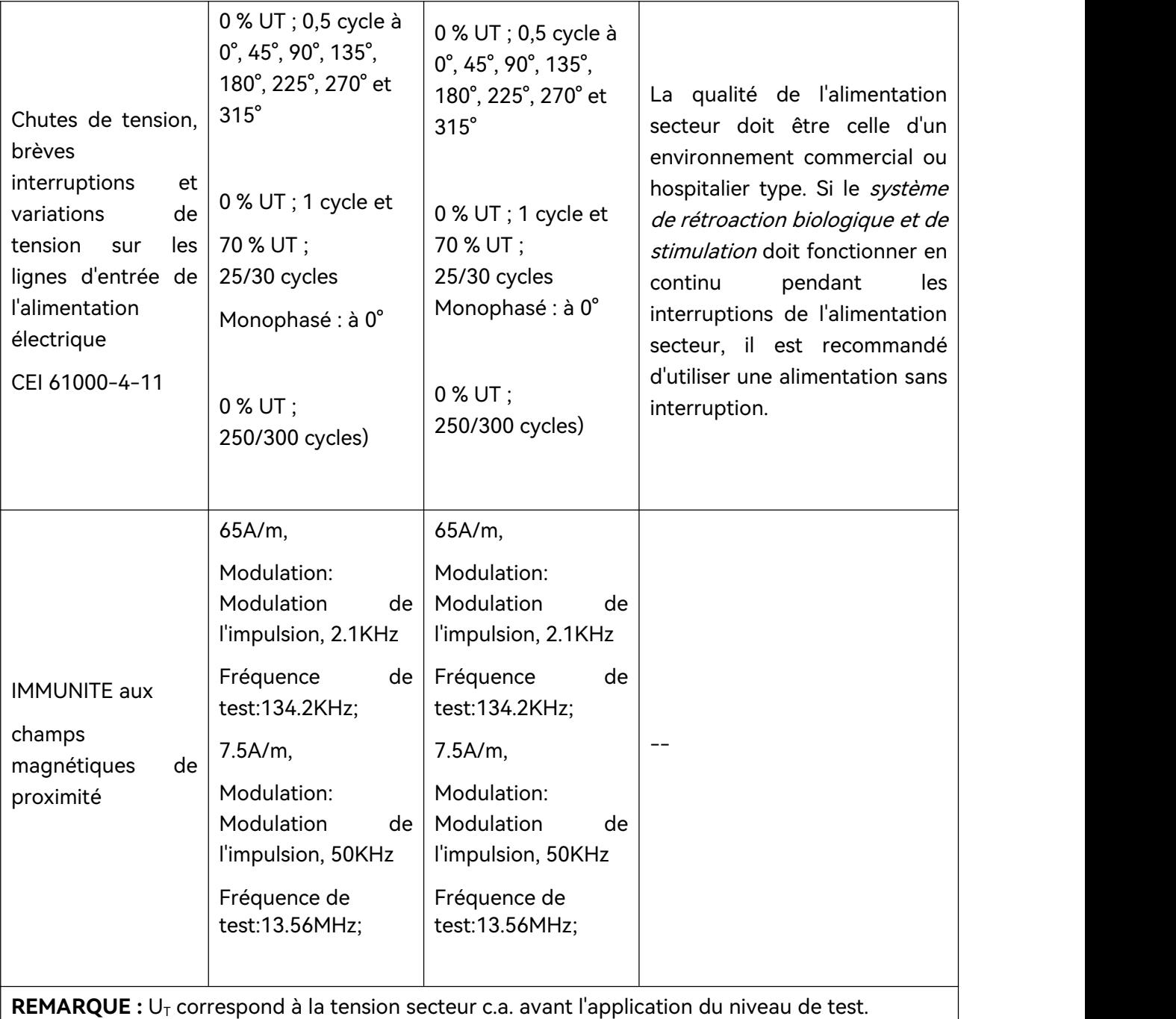

# **A3.3 Immunité électromagnétique**

#### **Directives et déclaration du fabricant - Immunité électromagnétique**

Le système de rétroaction biologique et de stimulation PR est conçu pour être utilisé dans l'environnement électromagnétique spécifié ci-dessous. Il incombe à l'acquéreur ou à l'utilisateur du système de rétroaction biologique et de stimulation PR de s'assurer que celui-ci est utilisé dans un tel environnement.

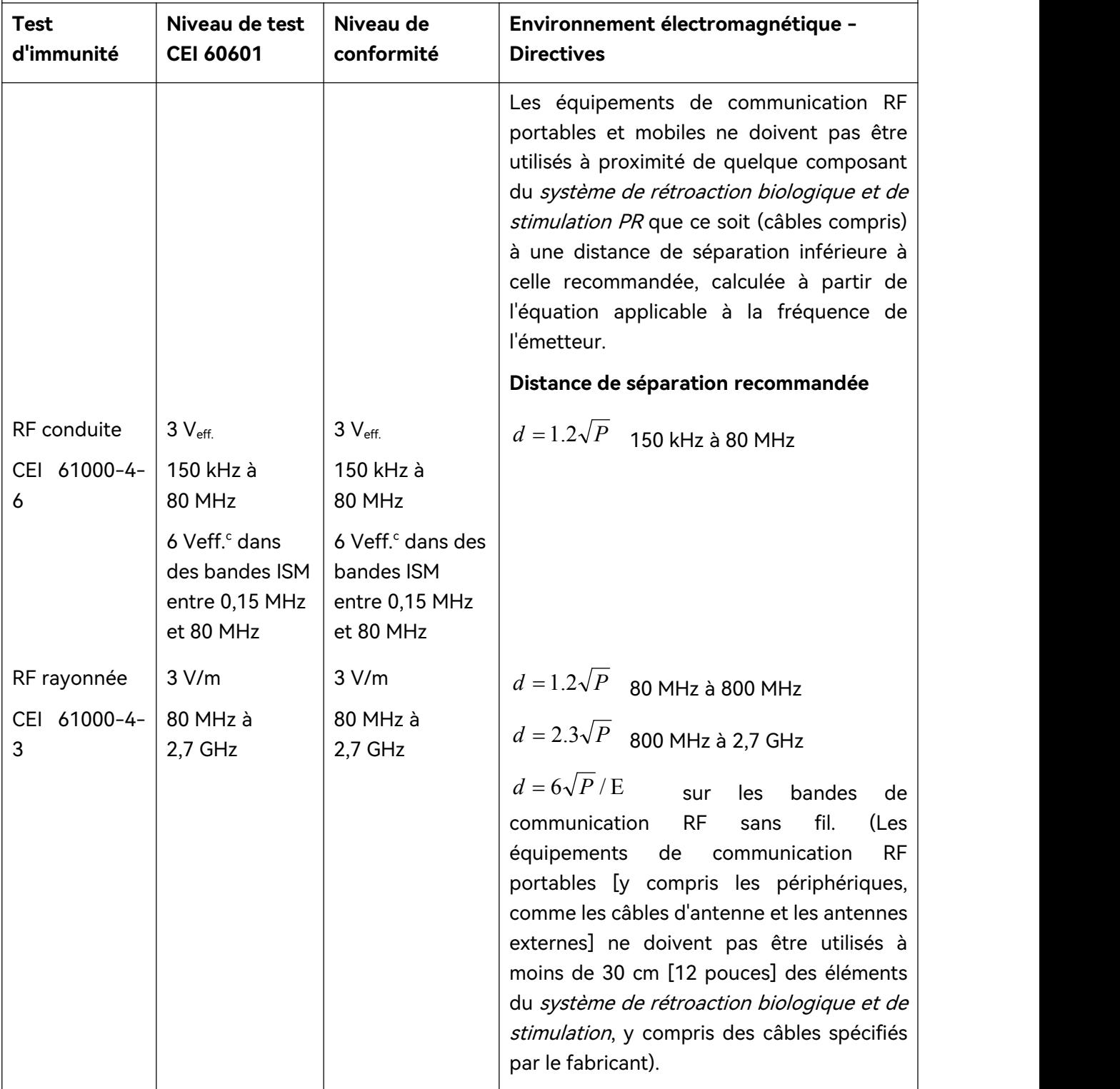

Où P est la puissance de sortie maximale nominale de l'émetteur en watts (W) selon les informations données par le fabricant et  $d$  la distance de séparation recommandée en mètres (m).

Les intensités de champ des émetteurs RF fixes, déterminées par une étude électromagnétique du site, $a$ ) doivent être inférieures au niveau de conformité dans chaque plage de fréquence.<sup>b)</sup>

Des interférences peuvent se produire à proximité d'un équipement marqué du symbole suivant :

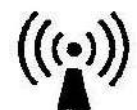

**REMARQUE 1 :** A 80 et 800 MHz, la plage de fréquences la plus élevée s'applique.

**REMARQUE 2 :** Ces directives peuvent ne pas être applicables à toutes les situations. La propagation électromagnétique dépend de l'absorption et de la réflexion des structures, des objets et des personnes.

a) Les intensités des champs émis par les équipements fixes, tels que les émetteurs des stations de base de radiotéléphones (portables/sans fil) et les radios mobiles terrestres, les radios amateurs, les émissions de radio FM et AM et les émissions de TV ne peuvent pas être déterminées avec précision. Afin d'évaluer l'environnement électromagnétique dû aux émetteurs RF fixes, une étude électromagnétique du site doit être envisagée. Si l'intensité de champ mesurée sur le site d'utilisation du système de rétroaction biologique et de stimulation dépasse le niveau de conformité RF applicable indiqué ci-dessus, il est recommandé de surveiller le fonctionnement du système de rétroaction biologique et de stimulation pour s'assurer qu'il est correct. Si des performances anormales sont constatées, des mesures supplémentaires pourront s'avérer nécessaires, comme la réorientation ou le déplacement du système de rétroaction biologique et de stimulation.

b) Au-delà de la plage de fréquences comprise entre 150 kHz et 80 MHz, les intensités de champs doivent être inférieures à 3 V/m.

c) Les bandes ISM (industrielles, scientifiques et médicales) entre 0,15 MHz et 80 MHz sont de 6,765 MHz à 6,795 MHz ; de 13,553 MHz à 13,567 MHz ; de 26,957 MHz à 27,283 MHz ; et de 40,66 MHz à 40,70 MHz. Les bandes des radios amateurs entre 0,15 MHz et 80 MHz sont de 1,8 MHz à 2,0 MHz, 3,5 MHz à 4,0 MHz, 5,3 MHz à 5,4 MHz, 7 MHz à 7,3 MHz, 10,1 MHz à 10,15 MHz, 14 MHz à 14,2 MHz, 18,07 MHz à 18,17 MHz, 21,0 MHz à 21,4 MHz, 24,89 MHz à 24,99 MHz, 28,0 MHz à 29,7 MHz et 50,0 MHz à 54,0 MHz.

#### **Tableau – Spécifications relatives à l'ESSAI D'IMMUNITE DE PORT DU BOITIER à l'équipement**

#### **de communication RF sans fil**

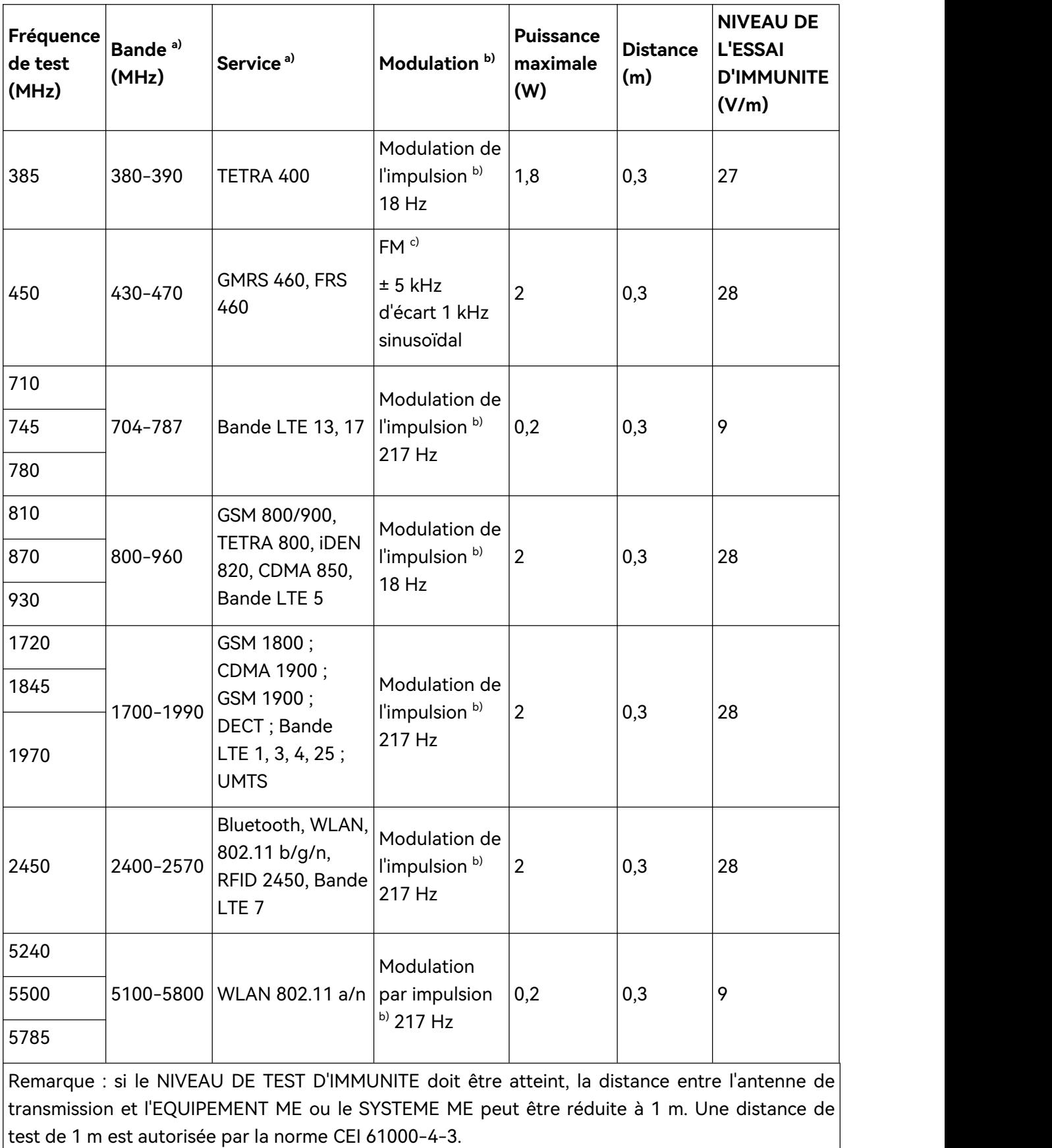

a) Pour certains services, seules les fréquences de liaison montante sont incluses.

b) Le transporteur doit être modulé à l'aide d'un signal d'onde carré à 50 % du cycle de fonctionnement.

c) Comme alternative à la modulation FM, une modulation d'impulsion de 50 % à 18 Hz peut être utilisée, car même si elle ne représente pas la modulation réelle, ce serait le pire des cas.

## **A3.4 Distances de séparation recommandées**

#### **Distances de séparation recommandées entre**

#### **l'équipement de communication RF portable et mobile et le**

**système de rétroaction biologique et de stimulation PR**

Le système de rétroaction biologique et de stimulation PR est conçu pour être utilisé dans un environnement électromagnétique dans lequel les perturbations RF rayonnées sont contrôlées. L'acquéreur ou l'utilisateur du système de rétroaction biologique et de stimulation PR peut contribuer à prévenir les interférences électromagnétiques en maintenant une distance minimale entre les équipements de communication RF (émetteurs) portables ou mobiles et le système de rétroaction biologique et de stimulation PR conformément aux recommandations ci-dessous, en fonction de la puissance de sortie maximale des équipements de communication.

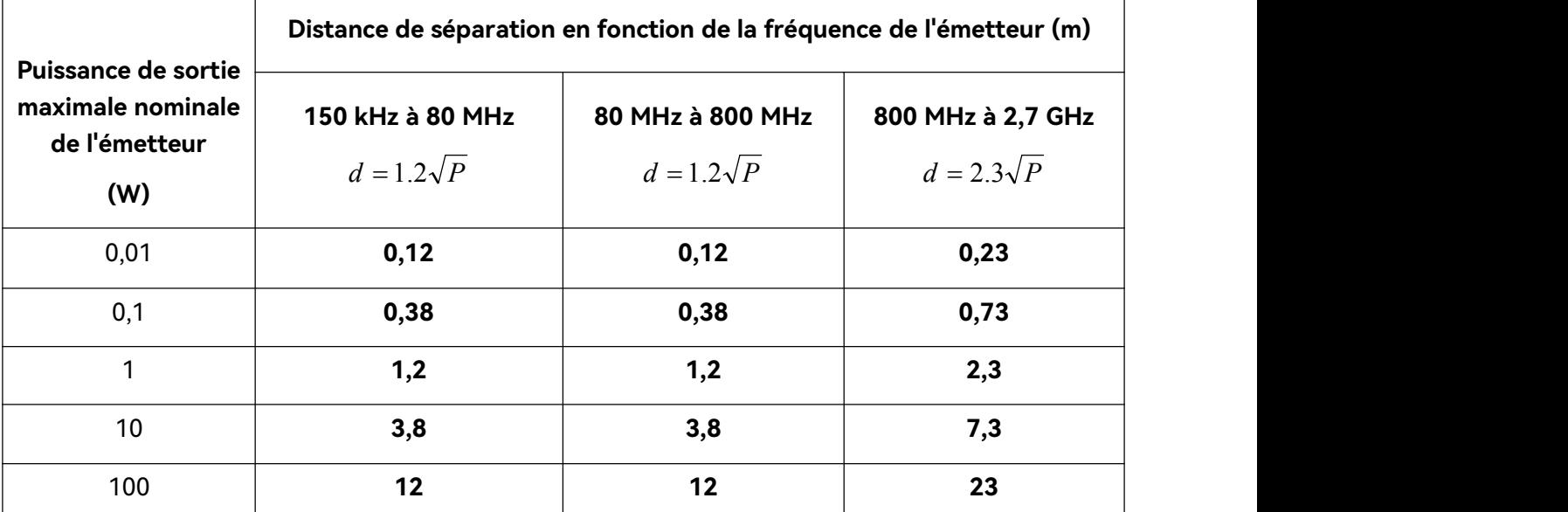

Dans le cas des émetteurs dont la puissance de sortie maximale nominale n'est pas répertoriée ici, la distance de séparation recommandée (d) en mètres (m) peut être déterminée à l'aide de l'équation applicable à la fréquence de l'émetteur, où P est la puissance de sortie maximale nominale de l'émetteur en watts (W) telle qu'indiquée par le fabricant de l'émetteur.

**REMARQUE 1 :** A 80 et 800 MHz, la distance de séparation pour la plage de fréquences la plus élevée s'applique.

**REMARQUE 2 :** Ces directives peuvent ne pas être applicables à toutes les situations. La propagation électromagnétique dépend de l'absorption et de la réflexion des structures, des objets et des personnes.

# **Annexe 4 Informations de commande**

### **ATTENTION**

#### **N'utilisez que les pièces fournies par le fabricant avec le système.**

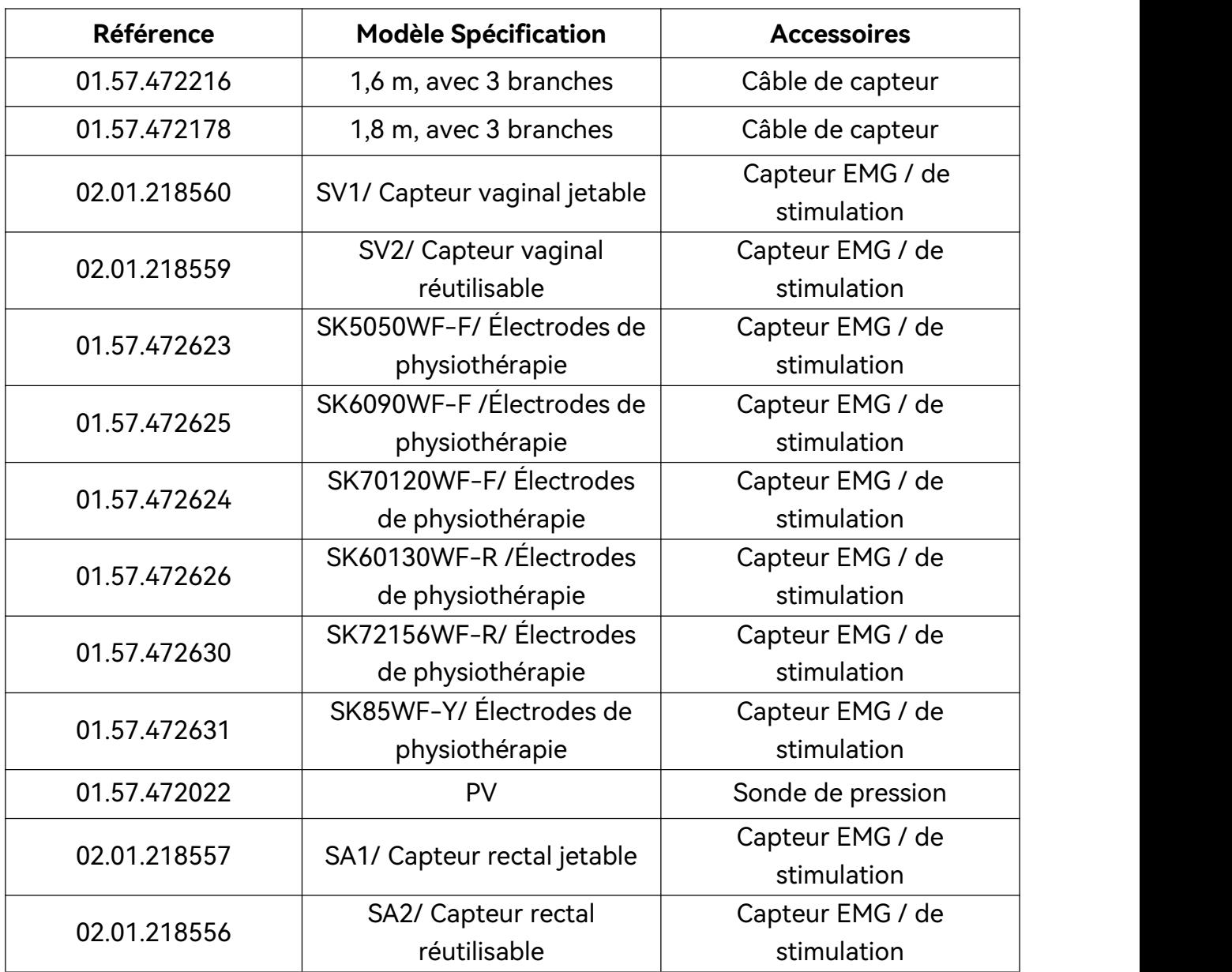

#### **REMARQUE :**

**Le nom de la pièce peut varier en fonction des documents, mais le numéro de référence reste le même.**
P/N: 01.54.459682 MPN: 01.54.459682011

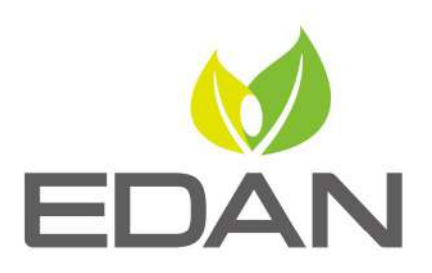

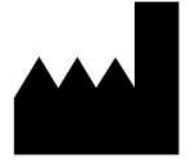

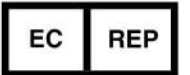

Fabricant: EDAN INSTRUMENTS, INC. Adresse: #15 Jinhui Road, Jinsha Community, Kengzi Sub-District Pingshan District, 518122 Shenzhen, P.R.China Email: info@edan.com Tél: +86-755-2689 8326 Fax: +86-755-2689 8330 www.edan.com

Représentant autorisé dans la Communauté européenne: Shanghai International Holding Corp. GmbH Adresse: Eiffestrasse 80, 20537 Hamburg Germany Tél: +49-40-2513175 E-mail: shholding@hotmail.com